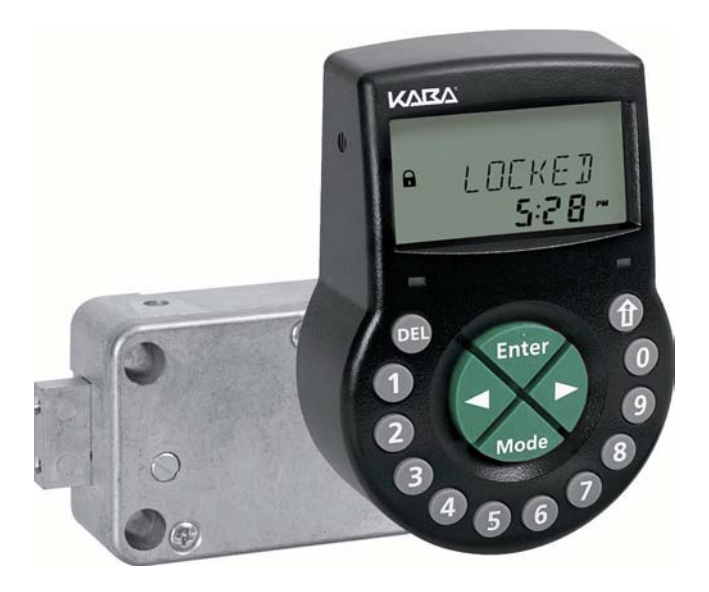

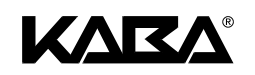

# Serratura elettronica Axessor CIT

Istruzioni d'uso

# **Axessor CIT**

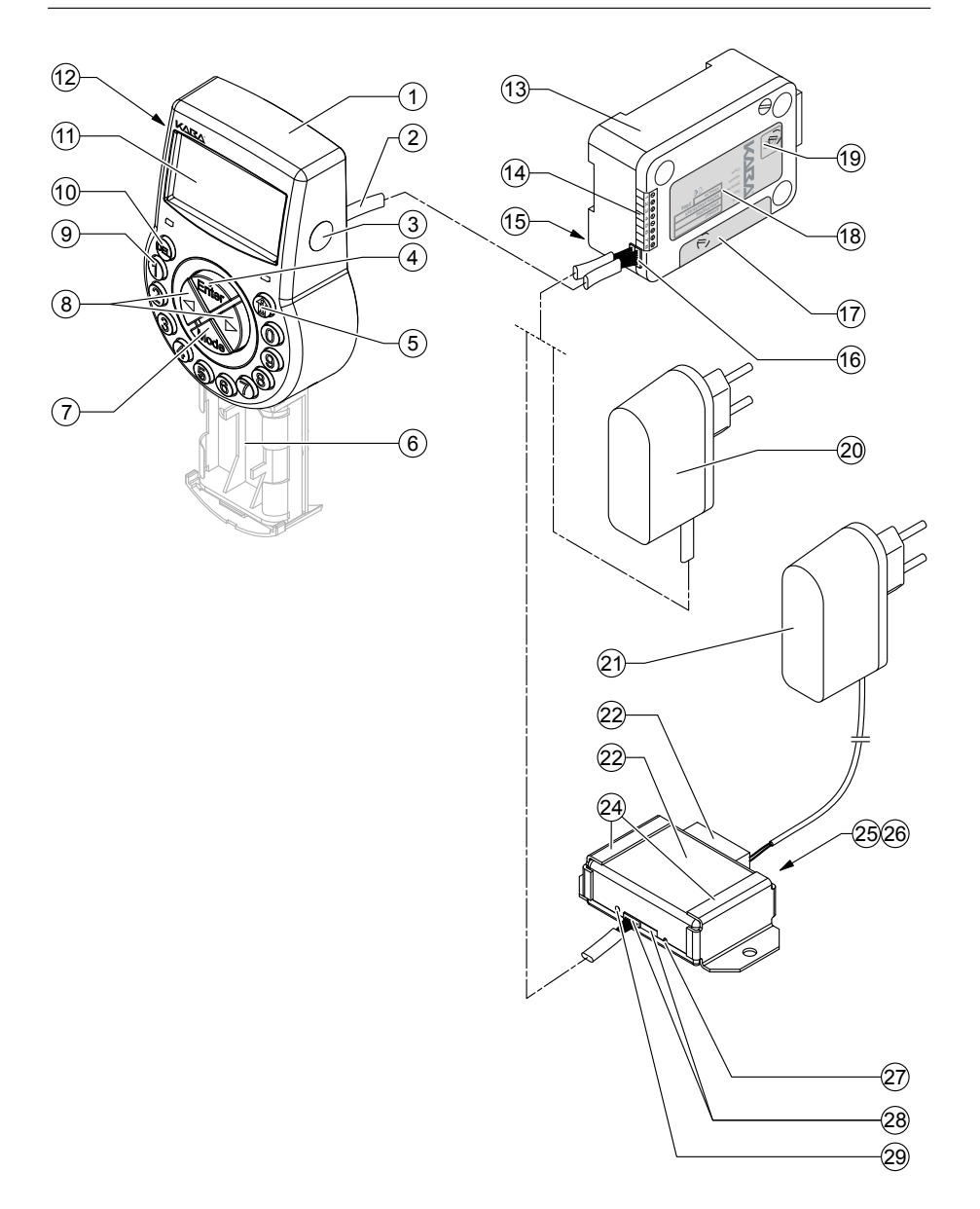

# <span id="page-2-0"></span>**Sommario - Serratura elettronica Axessor CIT**

#### **Unità d'ingresso**

- Cassa
- Cavo di collegamento all'unità
- Interfaccia (USB) per collegamento PC
- Tasto <ENTER> (Enter, conferma)
- Tasto <INFO/ESC> (attiva display info o uscire/ritornare a livello superiore)
- Scomparto batterie
- Tasto <MODE> (attiva modo programmazione)
- Tasti <SINISTRA> e <DESTRA> (tasti direzionali di navigazione)
- <0>...<9> (tasti numerici 0...9)
- Tasto <DEL> (cancella, chiudi serratura)
- LCD (display a cristalli liquidi)
- Segnale sonoro

#### **Serratura**

- Cassa serratura
- Terminali (Ingressi/Uscite)
- Attacco per supporto cavo
- Presa Q1 (cavo da unità d'ingresso) e Q2 (alimentazione esterna o cavo da e-B@x)
- Sigillo di garanzia
- Etichetta modello
- Etichetta VdS (protegge vite regolazione chiavistello a molla)
- Alimentazione esterna (opzionale)

#### **e-B@x (opzionale)**

- Alimentazione e-B@x (accessorio)
- Connettore e-B@x
- e-B@x
- Supporti di fissaggio
- LEDs stato rete
- Presa RJ45 (connessione alla rete)
- Apertura di reset
- Prese collegamento (cavo all'unità d'ingresso)
- LED stato e-B@x

# **INDICE**

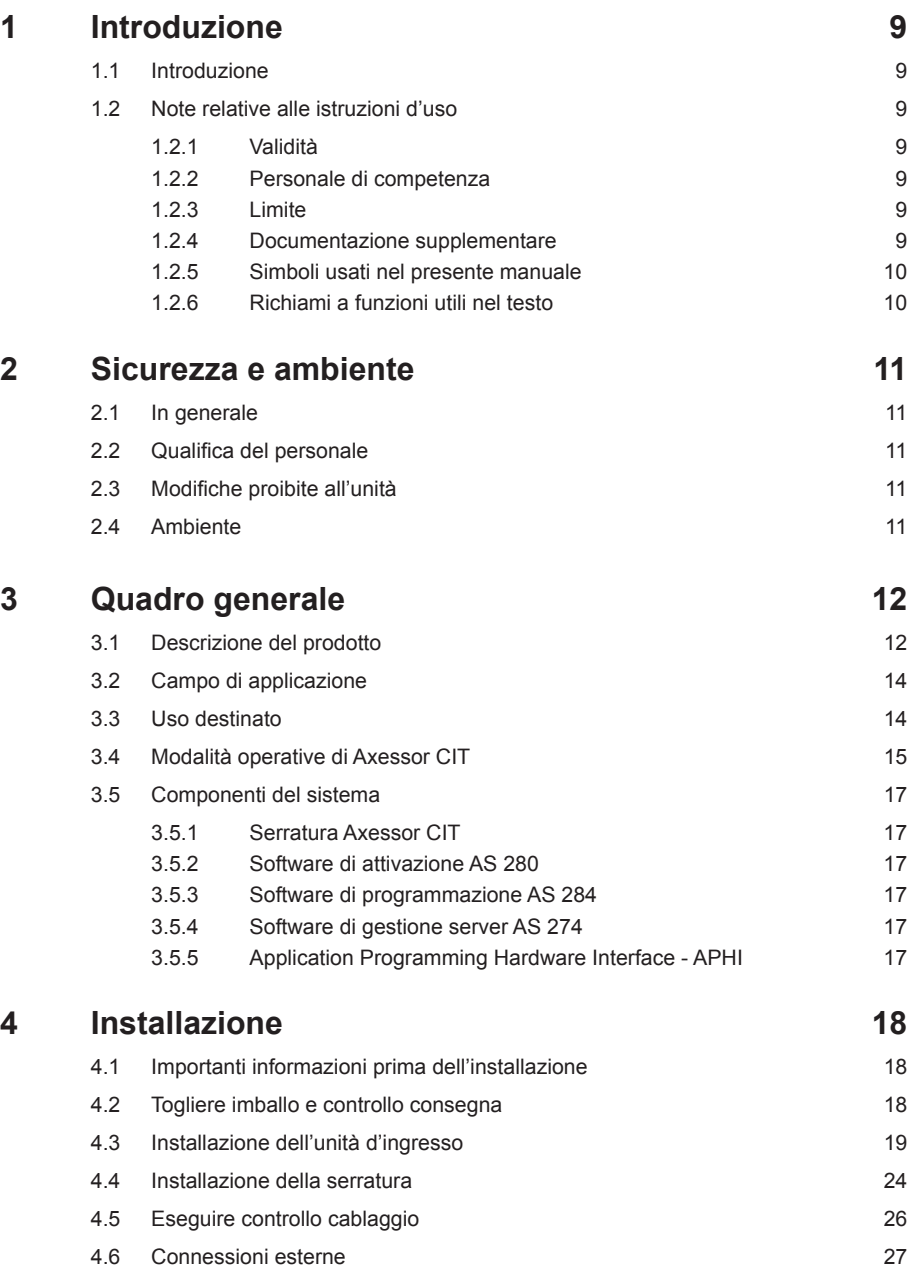

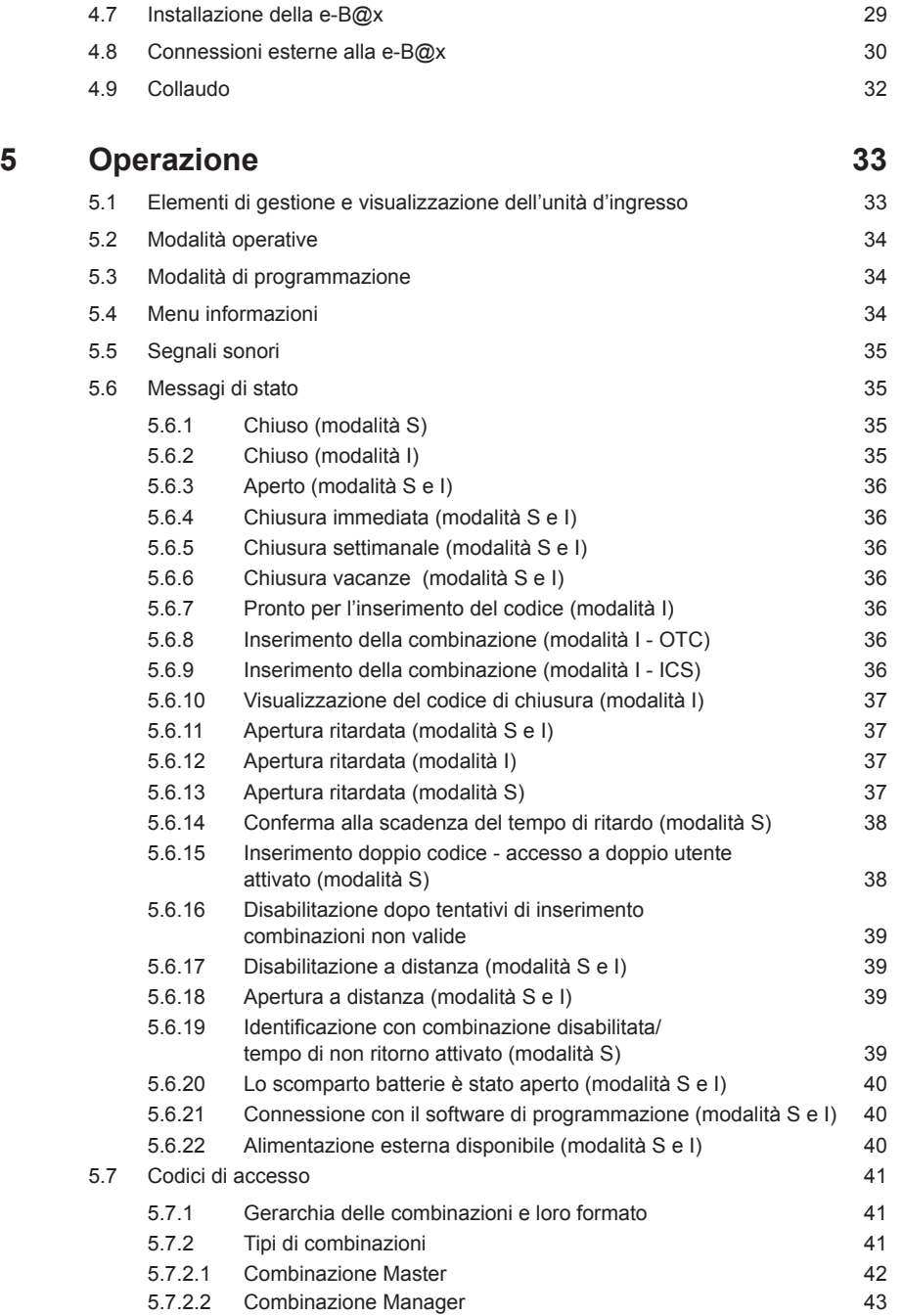

# **Axessor CIT**

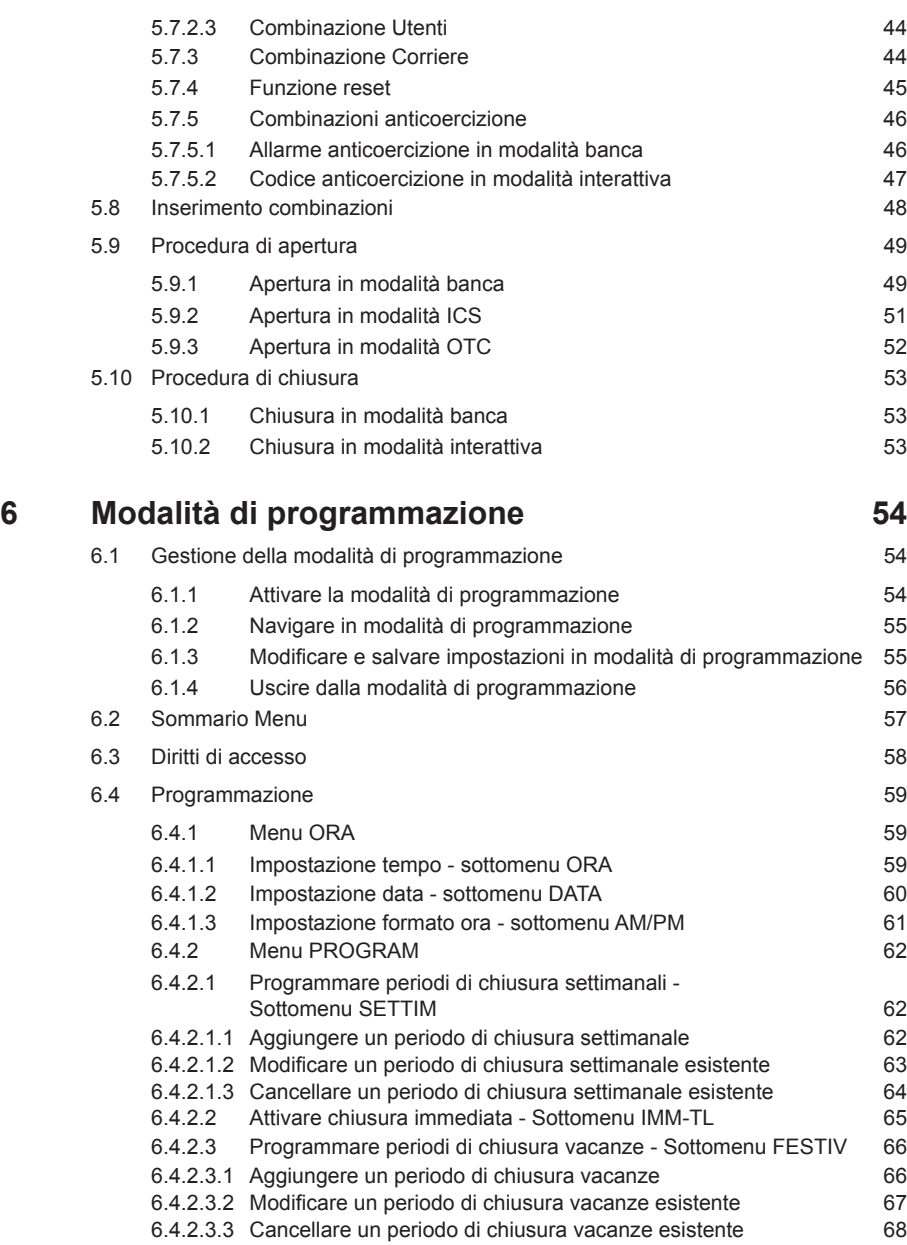

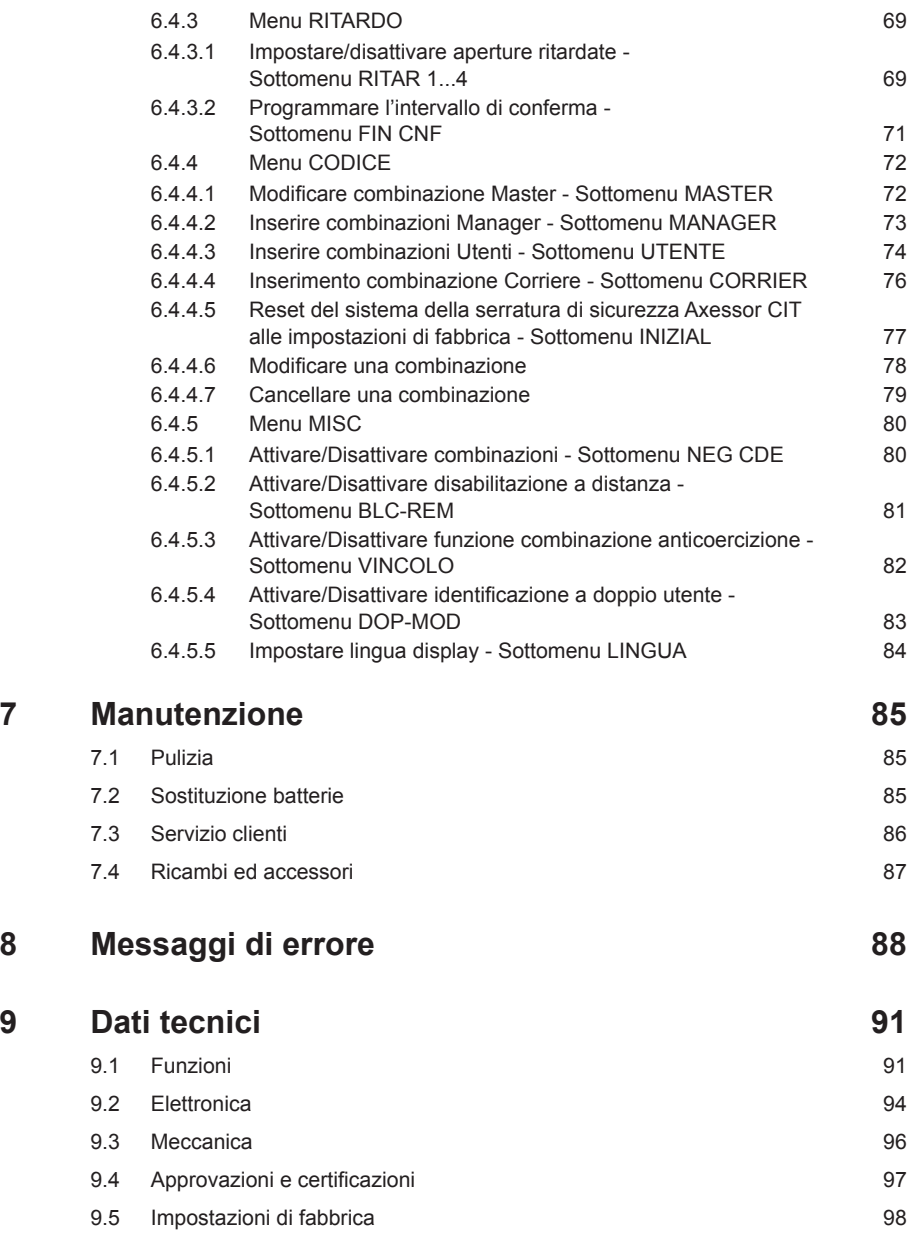

# <span id="page-8-0"></span>**1 Introduzione**

# **1.1 Introduzione**

Vi ringraziamo per aver scelto la **serratura di sicurezza elettronica Axessor CIT con abilità alla rete**.

La serratura elettronica Axessor CIT incorpora gli ultimi progressi tecnologici e soddisfa tutti gli standard di sicurezza riconosciuti. Comunque un uso improprio della serratura di sicurezza elettronica Axessor CIT potrebbe danneggiare la qualità del materiale.

Per garantire un'operatività sicura, opportuna ed economica della sicurezza Axessor CIT, Vi invitiamo ad osservare e a aderire a tutte le informazioni ed istruzioni di sicurezza contenute nel presente manuale così come alle istruzioni date nei manuali per i componenti usati assieme alla serratura.

Se avete domande alle quali non è stato sufficientemente risposto nel presente manuale, contattate per favore il vostro fornitore. Sarà lieto di assistervi.

# **1.2 Note relative alle istruzioni d'uso**

### **1.2.1 Validità**

Il presente manuale descrive **la serratura elettronica Axessor CIT**.

### **1.2.2 Personale di competenza**

Il presente manuale si rivolge a personale ben preparato, il quale si occupa dell'installazione, collaudo, operatività, manutenzione e risoluzione problemi della serratura elettronica Axessor CIT.

### **1.2.3 Limite**

Il presente manuale si limita all'installazione, collaudo, operatività, manutenzione e risoluzione problemi della serratura elettronica Axessor CIT.

Le opzioni disponibili (AS 280 Software di installazione e AS 284 Software di programmazione) sono descritte in maniera sufficiente alla gestione corretta della serratura. Ulteriori informazioni sul software opzionale possono essere ottenute dalla rispettiva funzione help del corrispondente software.

### **1.2.4 Documentazione supplementare**

Il presente manuale é un supplemento alla guida rapida di riferimento Axessor **CIT.** 

### <span id="page-9-0"></span>**1.2.5 Simboli usati nel presente manuale**

I seguenti simboli usati nel presente manuale servono ad attirare la vostra attenzione su situazioni particolari, p.e. per indicare una situazione rischiosa, requisiti richiesti, ect.:

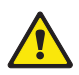

#### **Avviso!**

Indica un rischio che in caso di inosservanza può causare danni all'unità o avere effetti seri sulla funzione o sull'uso dell'unità.

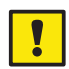

#### *Importante!*

IIndica importanti informazioni che devono essere osservate durante la procedura descritta.

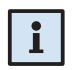

#### *Note!*

Indica note, informazioni o consigli, che facilitano il lavoro o propongono ulteriori informazioni o indicano dettagli specifici.

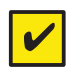

#### *Requisiti!*

Indicano requisiti necessari per l'esecuzione, attivazione, modifica o cancellazione della funzione descritta. Questi requisiti devono essere osservati prima di procedere.

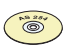

#### *AS 284 Software di programmazione*

Si riferisce al AS 284 Software di programmazione (disponibile come opzione), che permette ulteriori impostazioni e funzioni.

### **1.2.6 Richiami a funzioni utili nel testo**

- Il carattere  $\rightarrow$ " sta per "vedi", "riferito a" o "consultate anche" (esempio: per la descrizione dell'accesso alla gerarchia codici *[Gerarchia delle combinazioni](#page-40-1)  [e loro formato a pagina 41](#page-40-1)*).
- La visualizzazione di testi sul display é in lettere maiuscole e tra virgolette (esempio: "LOCKED").
- I tasti da usare sono in lettere maiuscole in grassetto e messe fra parentesi quadre: **<DEL>** = Tasto cancella

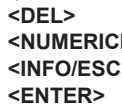

- $\blacktriangleright$  = Tasti numerici 0 9
- **<INFO/ESC>** = Tasto informazione/uscita
	- $=$  Tasto inserimento
- **<MODE>** = Tasto modalità

- 
- **<SINISTRA>** = Tasto direzionale freccia sinistra  $=$  Tasto direzionale freccia destra

# <span id="page-10-0"></span>**2 Sicurezza e ambiente**

# **2.1 In generale**

Qualsiasi persona che lavora con l'Axessor CIT deve aver letto e capito il manuale prima di svolgere qualsiasi lavoro.

Conoscere e capire il contenuto del manuale é un requisito basilare per proteggere il personale da qualsiasi tipo di pericolo, per prevenire operazioni errate, e per usare l'unità in maniera sicura e corretta.

# **2.2 Qualifica del personale**

Tutte le azioni descritte nel presente manuale (installazione, collaudo, operatività, ect.) devono essere eseguite solo da personale ben istruito e sufficientemente qualificato.

Per motivi di sicurezza e garanzia qualsiasi azione al di fuori dello scopo del presente manuale deve essere eseguito solo da personale qualificato e autorizzato dal produttore. Si presume che tutte le persone che lavorano con l'Axessor CIT abbiano familiarità ed osservino i regolamenti appropriati sulla sicurezza del lavoro e la prevenzione di incidenti.

# **2.3 Modifiche proibite all'unità**

Modifiche alla serratura elettronica Axessor CIT sono esplicitamente non raccomandate, potrebbero invalidare la garanzia e pregiudicare la sicurezza dell'unità.

Per la sostituzione di componenti difettosi usare esclusivamente accessori originali e ricambi disponibili presso il fornitore.

# **2.4 Ambiente**

Imballaggio e materiale di consumo (p.e. batterie) devono essere smaltiti e/o riciclati in base alle regolamentazioni locali.

Alla fine del servizio dell'unità e dei suoi componenti devono essere resi al produttore o ad un punto di raccolta per lo smaltimento o riciclaggio in base alle regolamentazioni locali.

In caso di dubbio per favore contattate il vostro fornitore.

# <span id="page-11-0"></span>**3 Quadro generale**

# **3.1 Descrizione del prodotto**

La serratura elettronica Axessor CIT é una serratura intelligente con chiavistello a motore e con terminali integrati usati per esempio per collegarsi ad una centrale allarme. Offre una vasta gamma di funzionalità, quali gerarchia delle combinazioni con gestione gruppi utenti, codice corriere, accesso a doppio utente, codice anticoercizione, apertura ritardata, funzioni chiusura a tempo, blocco a distanza e disabilitazione codice. Inoltre c'è la possibilità di attivare il funzionamento a codice singolo della serratura elettronica Axessor CIT grazie al software speciale AS 280. La gestione e la programmazione vengono effettuate tramite l'unità d'ingresso.

La serratura elettronica Axessor CIT può essere anche configurata con **AS 284 Software di programmazione (disponibile come opzione)**. Questo permette l'accesso ad ulteriori funzionalità e soluzioni personalizzate quasi illimitate.

#### **Configurazione dell'unità in versione standard**

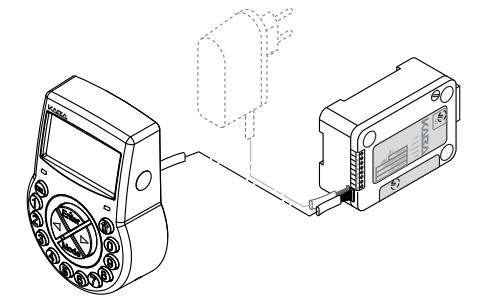

Nella sua versione standard la serratura elettronica Axessor CIT funziona a batterie e consiste in: unità d'ingresso, la serratura ed il cavo di connessione. La serratura comprende 2 ingressi e 2 uscite (specifiche *[Connessioni esterne a pagina](#page-26-1)  [27](#page-26-1)*). Come opzione si può collegare un alimentazione esterna (6VDC/500mA) ad una delle prese ... X1" o ... X2". Nella sua versione standard la serratura elettronica Axessorie e consiste in: unità d'ingresso, la serratura ed il cavo di tura comprende 2 ingressi e 2 uscite (specifiche  $\rightarrow$  Conne.<br>27). Come opzione si può collegare un

Usate solo l'alimentazione originale Axessor. Anche se l'alimentazione esterna è collegata, le batterie devono rimanere nello scomparto per tutto il tempo. Vengono usate principalmente ma non esclusivamente in caso di mancanza di corrente.<br>Lisare solo batterie **non ricaricabili** AA-Alcaline o AA Litio

#### **Configurazione unità per integrazione rete**

L'integrazione in rete della serratura elettronica Axessor CIT viene effettuata tramite la **e-B@x disponibile come opzione**. La e-B@x comprende 5 ingressi e 5 uscite, ciascuna liberamente configurabile. Gl'ingressi e le uscite così come un alimentazione esterna (9 ... 26VDC/700 ... 200mA) sono collegate tramite connettore e-B@x. Le funzioni e-B@x, p.e. connessione in rete richiedono un alimentazione esterna. In caso di mancanza di corrente, le batterie all'interno dell'unità coprono solo le funzioni della serratura, non le funzioni della e-B@x.

Per avviare e configurare la serratura elettronica Axessor CIT all'integrazione in rete sono richiesti l'**AS 280** Software di installazione e l'**AS 284** Software di programmazione.

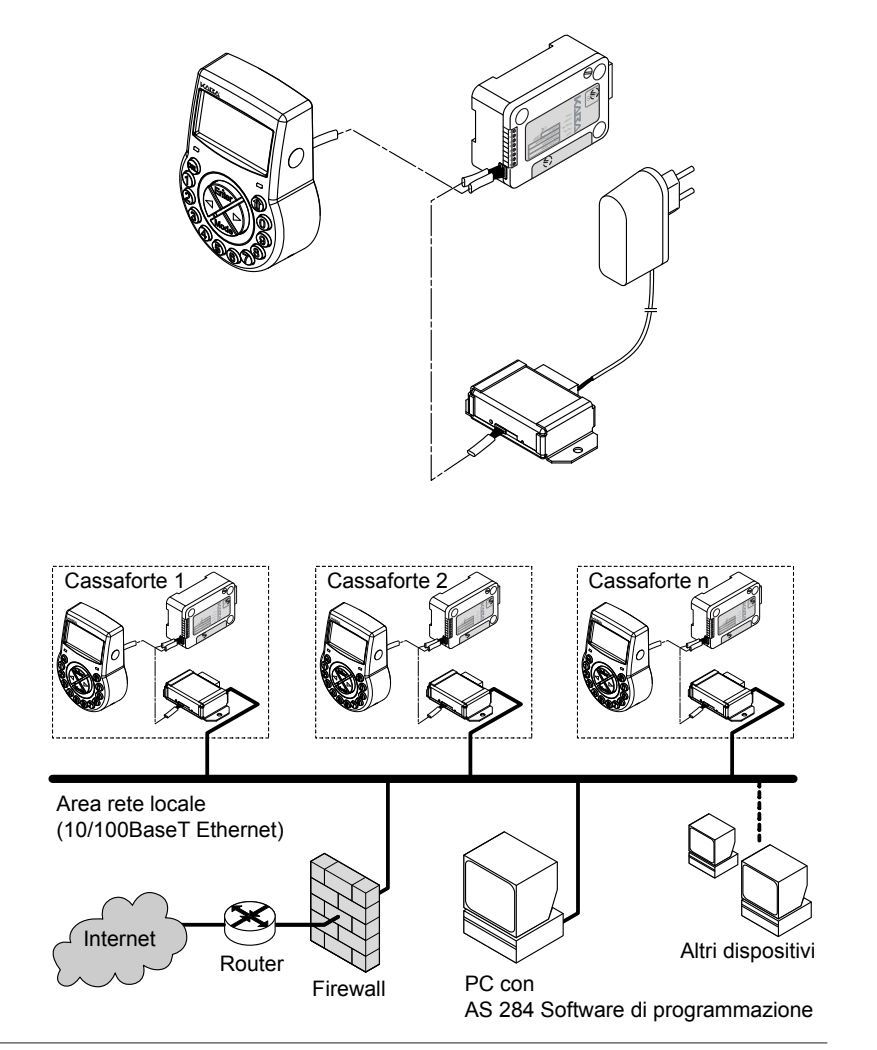

# <span id="page-13-0"></span>**3.2 Campo di applicazione**

La serratura elettronica Axessor CIT offre un'ampia scelta di funzioni per applicazioni nel settore dell'elevata sicurezza e permette la programmazione di diversi codici e combinazioni, funzioni a tempo così come la registrazione e gestione di una memoria eventi dettagliata (Audit Trail). La serratura elettronica Axessor CIT supporta anche la modalità di accesso con codice singolo.

La programmazione avviene tramite l'unità d'ingresso o un computer, collegato tramite cavo USB all'unità d'ingresso, su cui viene eseguito il software di programmazione corrispondente.

Questa serratura elettronica è particolarmente adatta per applicazioni dove si richiede un'elevata sicurezza, multiutenza, rintracciabilità e flessibilità.

# **3.3 Uso destinato**

La serratura elettronica Axessor CIT serve alla chiusura ed al rilascio del punto di bloccaggio meccanico in una cassaforte, armadi corazzati, cash point, ect., che viene normalmente azionato manualmente tramite un catenaccio. La serratura elettronica Axessor CIT può essere utilizzata in sostituzione di una serratura meccanica a combinazione o a chiave. In tal caso dovranno essere osservate relative regole e disposizioni.

L'apertura della serratura é vincolata dall'inserimento sull'unità d'ingresso di una o più combinazioni. L'apertura può essere vincolata anche da funzioni a tempo e/o segnali esterni.

La serratura elettronica Axessor CIT può essere impiegata ed operare solamente allo scopo previsto - chiusura e rilascio di punti di bloccaggio meccanici nel dispositivo sopra-menzionato. Qualsiasi altra applicazione è esplicitamente sconsigliata.

La serratura elettronica Axessor CIT é stata progettata per applicazioni interne (aree protette dagli agenti atmosferici) - non è adatta all'uso sotto l'influsso diretto di fattori ambientali.

La gestione del dispositivo nella maniera prevista richiede che tutte le informazioni contenute nel presente manuale vengano osservate.

# <span id="page-14-0"></span>**3.4 Modalità operative di Axessor CIT**

<span id="page-14-1"></span>La serratura elettronica Axessor CIT offre tre diverse modalità operative:

- Modalità banca (impostazione per negozi ed esercizi pubblici)
- Modalità a codice singolo (OTC, ICS, Dual Mode ICS + OTC)
- Modalità mista (modalità banca + modalità a codice singolo)

#### **Modalità banca**

La modalità predefinita di funzionamento dell'Axessor CIT è la modalità banca (modalità di funzionamento standard). La serratura funziona come una normale serratura elettronica, cioè si apre quando vengono immessi i codici di apertura preprogrammati.

In modalità banca vengono eseguite tutte le funzioni programmate, sono supportati e inoltrati gli allarmi, viene eseguita la diagnosi e vengono comunicati eventuali guasti.

#### **Modalità a codice singolo**

Mediante la cosiddetta "procedura di attivazione" con il software di attivazione (ad esempio AS280) è possibile cambiare la modalità operativa di Axessor CIT in una delle seguenti modalità a codice singolo: ICS (Interactive Code System), OTC (One Time Combination) o DM (Dual Mode = ICS + OTC).

– **OTC**

Axessor CIT accetta in OTC una delle combinazioni generate dalla centrale (Dispatch Center con software Dispatcher), valida per una sola apertura della porta. Il codice singolo è temporizzato e cessa di essere valido subito dopo che è stato utilizzato. Prima dell'inserimento del codice singolo, l'utente si deve identificare presso la serratura con il proprio ID a 4 cifre.

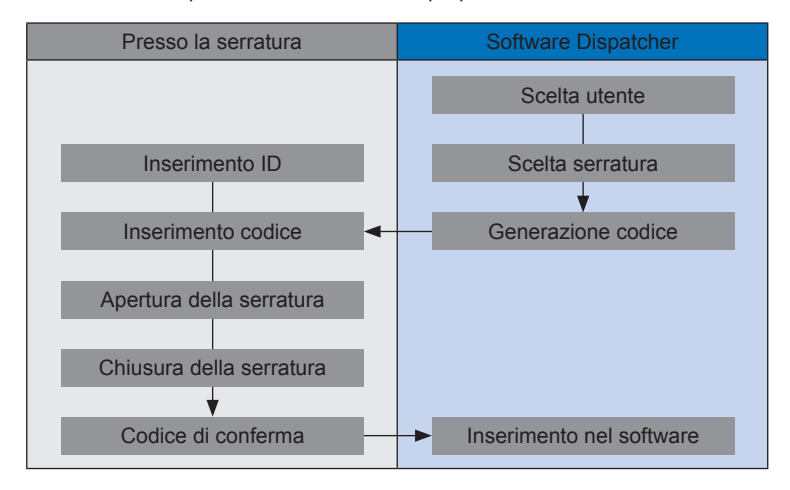

#### – **ICS**

In modalità ICS viene garantita la presenza dell'utente davanti alla serratura. In questa modalità l'utente si identifica presso la serratura con un ID a 4 cifre, esattamente come nella modalità OTC. Nella modalità ICS la serratura risponde mostrando a display un numero a 6 cifre, che deve essere trasmesso alla centrale per la generazione di un codice di apertura. Diversamente dalla modalità OTC, in questo caso la combinazione di apertura è valida solo per un tempo programmabile.

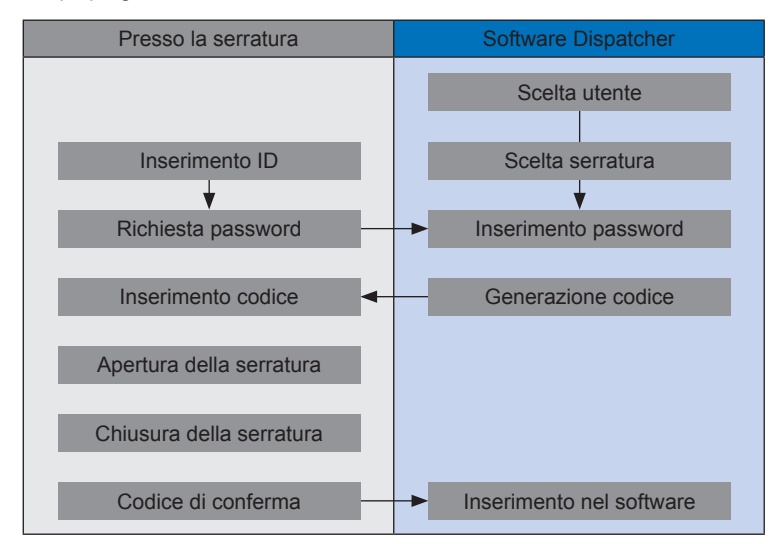

#### – **DM (Dual Mode)**

La modalità Dual Mode è una combinazione tra la modalità OTC e la modalità ICS. Il primo utente apre la serratura in modalità ICS per garantire la propria presenza davanti alla porta. Un secondo utente, poi, può ottenere dalla centrale una seconda combinazione per l'apertura in modalità OTC.

#### **Modalità mista**

Mediante il software di attivazione, è inoltre possibile attivare la modalità mista, che presenta i vantaggi sia della modalità banca sia della modalità a codice singolo.

Il passaggio tra la modalità banca e la modalità a codice singolo avviene direttamente sulla serratura, premendo il tasto **<MODE>**.

Se la serratura è in modalità a codice singolo, sul display compare la scritta "Identif", che invita l'utente a immettere l'ID a 4 cifre. Premendo il tasto <**MODE**> sull'unità d'ingresso la serratura passa in modalità banca, in cui viene mostrato a display lo stato della porta (apertura/chiusura + ora). Si può ritornare alla modalità a codice singolo premendo il tasto **<DEL>**.

# <span id="page-16-0"></span>**3.5 Componenti del sistema**

A seconda delle dimensioni del sistema, del numero di serrature e del numero di operatori del software di gestione sono necessari componenti diversi. In ogni caso, oltre alla serratura, è necessario un software di programmazione e attivazione. Per l'uso nelle modalità interattive (ICS, OTC o Dual Mode) sono inoltre necessari un software Dispatcher e un'APHI (Application Programming Hardware Interface).

# **3.5.1 Serratura Axessor CIT**

La serratura Axessor CIT è composta da una serratura a motore di dimensioni standard e da un'unità d'ingresso con tasti di navigazione di colore verde. Il codice Master di default della serratura in modalità banca (modalità di default) è 00123456 e funziona come una serratura da cassaforte classica.

### **3.5.2 Software di attivazione AS 280**

Con il software di attivazione AS 280 per sistemi operativi Windows®, si può passare dalla modalità standard alle modalità interattive (ICS, OTC o Dual Mode) o alla modalità mista. Inoltre, il software AS 280 consente l'installazione in rete.

### **3.5.3 Software di programmazione AS 284**

Le impostazioni fondamentali della serratura, ad esempio la lingua, l'apertura ritardata, le entrate e le uscite e così via, possono essere inserite con il software di programmazione AS 284 per Windows®.

### **3.5.4 Software di gestione server AS 274**

Questo comodo programma permette l'uso contemporaneo di Axessor CIT da parte di diversi utenti. Anche i sistemi più complessi possono essere gestiti con questo programma.

### **3.5.5 Application Programming Hardware Interface - APHI**

Per l'integrazione della gestione delle chiusure all'interno di una soluzione software già disponibile presso il cliente si impiega l'interfaccia APHI esterna. Integrata in un programma già esistente, svolge tutte le funzioni necessarie all'assegnazione del codice singolo.

# <span id="page-17-0"></span>**4 Installazione**

# **4.1 Importanti informazioni prima dell'installazione**

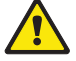

#### *Avviso!*

*Seguite quanto segue:*

- *• E' necessario seguire la sequenza descritta. Un'assemblaggio improprio o una sequenza differente possono causare danni all'unità!*
- *• Per evitare qualsiasi danno accertarsi che i cavi non tocchino parti mobili! Non passare cavi su angoli taglienti!*
- *• Non chiudere la porta della cassaforte prima di aver effettuato tutti i passaggi con successo!*

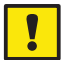

#### *Importante!*

*Seguite quanto segue:*

- *• La rimozione o il danneggiamento del sigillo ( [Sommario Serratura elet](#page-2-0)[tronica Axessor CIT a pagina 3](#page-2-0), posizione 17) viola la garanzia!*
- *• É necessario sigillare le viti con adesivo frenafiletti, per esempio Loctite 243 (media resistenza, colore blu).*
- *• La rimozione o il danneggiamento del sigillo VdS ([Sommario Serratura](#page-2-0)  [elettronica Axessor CIT a pagina 3](#page-2-0), posizione 19) viola la certificazione VdS!*
- *• La serratura non deve essere montata direttamente dietro ad un foro passante! Chiudete/assicurate in maniera adeguata fori passanti esistenti! E' disponibile presso il vostro fornitore, una lamiera adatta a proteggere la serratura (52x DPUL lamiera a proteggere).*

# **4.2 Togliere imballo e controllo consegna**

Togliete l'imballo e controllate che il contenuto sia completo.

La **fornitura Axessor CIT** include:

- Unità d'ingresso
- Serratura
- Cavo di connessione
- Busta di plastica contenente materiale per l'installazione
- 3 batterie AA
- Foglio illustrativo con ulteriori informazioni e rimando alla home page

**La e-B@x opzionale** viene fornita con:

- e-B@x
- Cavo di connessione
- Busta di plastica contenente materiale per l'installazione

<span id="page-18-0"></span>La fornitura dei **pacchetti software per computer opzionali** comprende:

- **AS280-INSW**: cavo USB, 1 x dongle (installatore)
- **AS284-USBW**: cavo USB, 1 x dongle operatore
- **AS284-NETW**: cavo USB, 2 x dongle amministratore, 2 x dongle operatore

# **4.3 Installazione dell'unità d'ingresso**

#### **Montaggio della base**

1. Segnare fori di fissaggio **3 e 5** o **2 e 4** più foro **1 (consigliato)**. Segnare anche uno dei due fori **6** (passaggio cavo) seguendo l'illustrazione o usando l'apposita sagoma (*Matrice Unità [d'ingresso](#page-99-0) a pagina 100*).

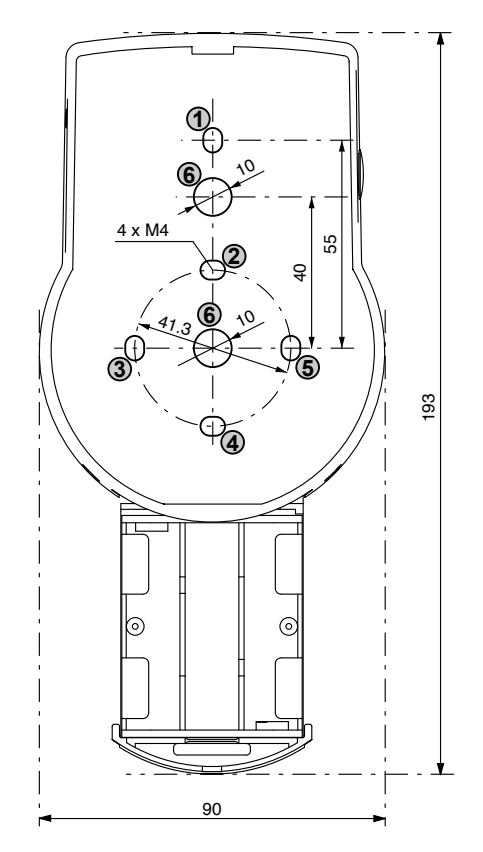

2. Fare 3 fori Ø3.2 x 14 mm ed il foro per passaggio cavo Ø10 mm. Rimuovere sbavature. Fare il filetti M4 i 3 fori.

3. Rimuovere le tre viti nella parte bassa dell'alloggiamento (1 nel comparto batteria, 2 nell'alloggiamento). Quindi staccare l'alloggiamento dalla piastra di base e smontare con cautela il comparto batteria.

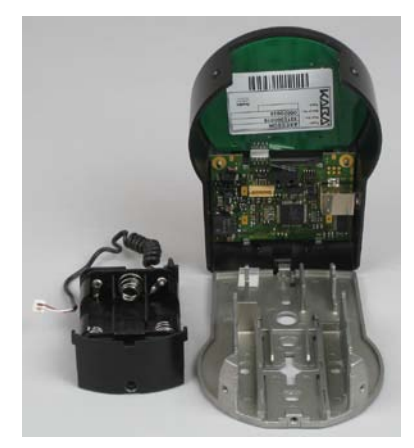

4. Fissare la base con le viti speciali M4 x 12. L'unità d'ingresso deve essere fissata alla porta con almeno 2 viti contrapposte. La terza vite (pos. 1) é consigliata. La terza vite (pos. 1) é consigliata.

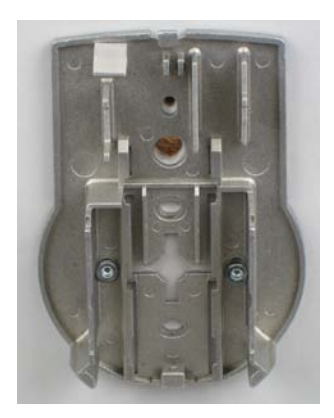

#### **Collegamento cavi**

5. Passare il cavo di collegamento attraverso il foro Ø10 mm e tirare con attenzione attraverso la porta in direzione interno cassaforte.

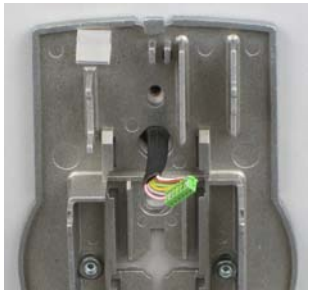

6. Inserire lo scomparto batterie. Guidare il cavo di connessione delle batterie tramite scarico della trazione nello scomparto batterie e nella base. **Fare attenzione a non schiacciare il cavo!**

Verificare che lo scomparto batterie scorra bene nella sua guida. **Assicurarsi che il cavo rimanga piatto quando si muove lo scomparto batterie (p.e. il cavo non si muove in altre direzioni se allungato e compresso).**

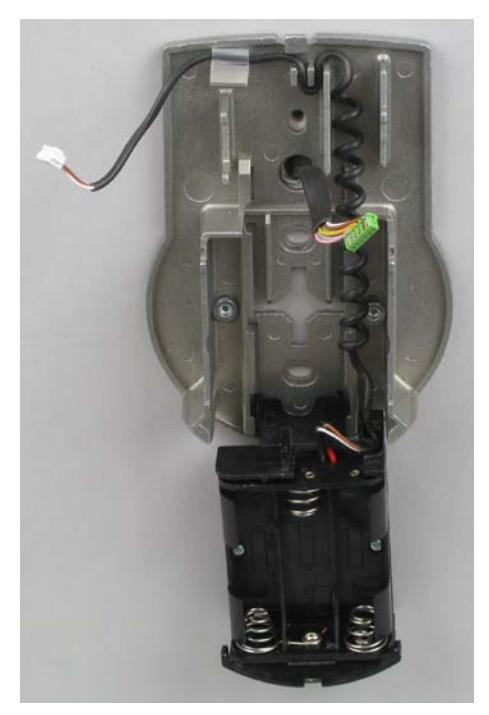

7. Posizionare la cassa sulla parte superiore della base con un inclinazione di  $>90^\circ$ 

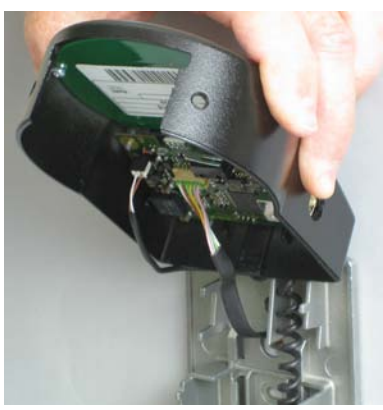

8. Guidare il cavo di connessione delle batterie nel morsetto delle batterie a 2-poli ed il cavo di collegamento nel morsetto serratura a 6-poli. **Verificare la posizione corretta delle spine prima del collegamento. Non forzare eccessivamente per l'inserimento, ma assicurarsi che la connessione sia corretta.**

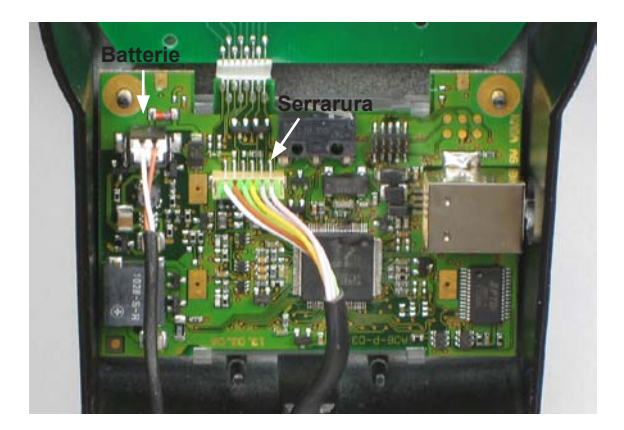

# **Axessor CIT**

#### **Montaggio cassa**

9. Agganciare la cassa con la camma sopra alla base.

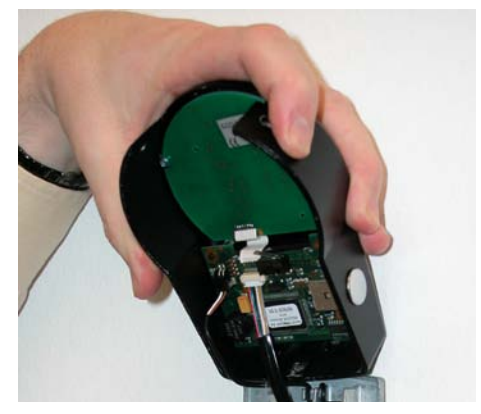

10. Chiudere la cassa sulla base, contemporaneamente tirare il cavo di connessione con molta attenzione in direzione interno cassaforte, lasciando un pò di cavo di riserva.

**Assicurarsi che i cavi non vengano schiacciati.** Verificare che lo scomparto batterie scorra bene: Inserire attentamente lo scomparto batterie e poi estrarre nuovamente completamente.

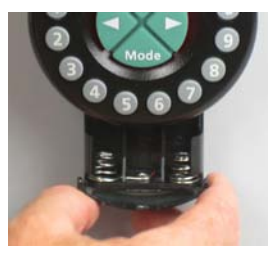

11. Fissare la cassa alla base usando le due apposite viti M3x6 con intaglio svasate.

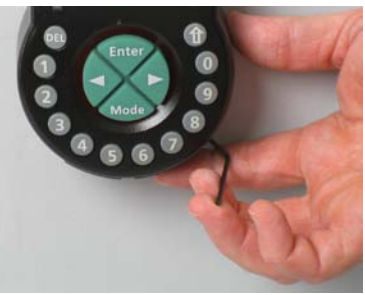

12. Ripetere le operazioni del punto 3 per verifica scorrevolezza scomparto batterie. **Non inserire ancora le batterie e non fissare la vite dello scomparto batterie.**

# <span id="page-23-0"></span>**4.4 Installazione della serratura**

#### **Montaggio della serratura**

1. Segnare 3 fori di fissaggio (A) come da disegno o usando la sagoma (*Matrice [Serratura](#page-100-0) a pagina 101*).

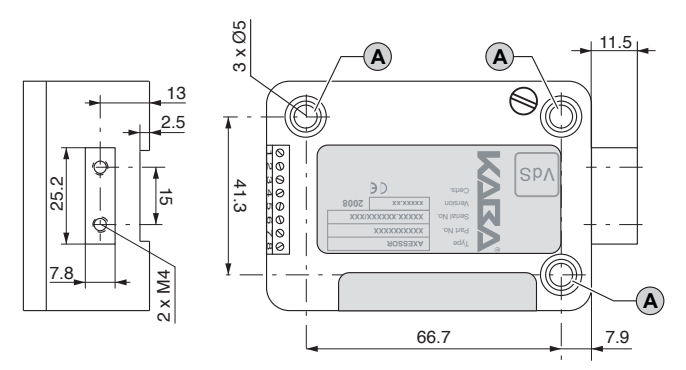

- 2. Forare Ø5 mm. Sbavare e fillettare M6.
- 3. Fissare la serratura con le 3 viti speciali M6x10 incluse (usare evt. viti equivalenti).

Assicurarsi che la testa delle viti appoggi bene sul fondo del foro! Assicurarsi che lo spazio sotto la serratura rimanga libero per un sistema di chiusura d'emergenza o per il cavo di connessione!

4. Se la serratura deve essere operativa con il catenaccio a molla, rimuovere la vite (B) sotto l'etichetta VdS!

**Prendere atto che questa operazione invalidai l'approvazione VdS!**

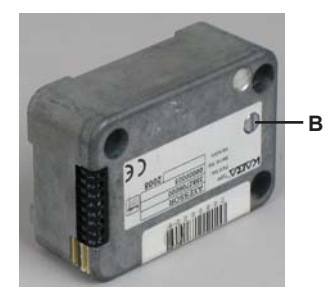

# **Axessor CIT**

5. Per fissare prolunghe, usare se necessario i 2 filetti M4 posti frontalmente sul chiavistello senza scatto. **In tal caso osservate lo sforzo di movimento massimo di 5N in entrambe le direzioni.**

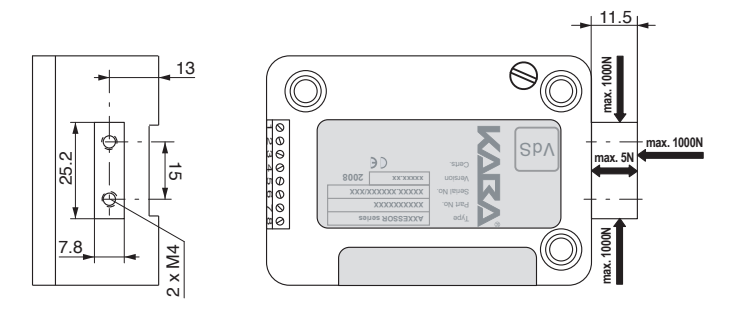

#### **Connessione del cavo**

6. Verificare la posizione corretta del connettore, poi inserire attentamente il cavo di connessione in una delle prese "X1" o "X2".

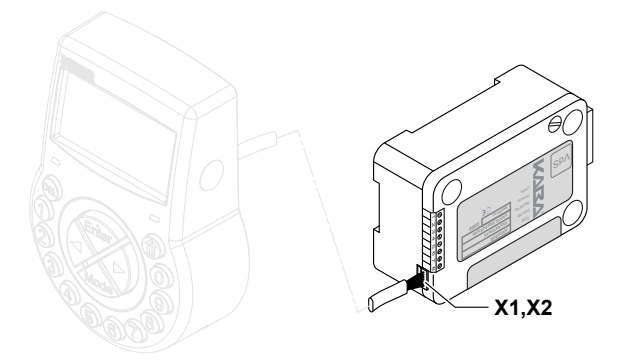

7. Fissare il cavo in eccesso con delle fascette al reggicavo.

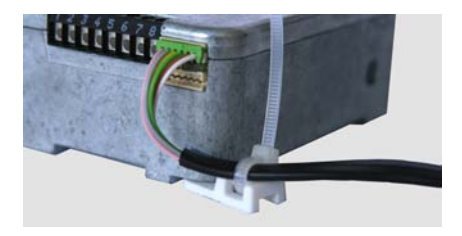

# <span id="page-25-0"></span>**4.5 Eseguire controllo cablaggio**

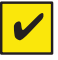

#### <span id="page-25-1"></span>*Requisito*

*Per eseguire il controllo cablaggio, la porta deve essere aperta.*

- 1. Estrarre attentamente lo scomparto batterie fino a fine corsa.
- 2. Inserire le 3 batterie incluse (3x AA mignon, Alkaline nella posizione segnata nell'alloggiamento - **seguire la polarità!** Non appena le batterie sono state inserite inizia un test di routine. Succes-

sivamente appare il seguente display (versione display può variare) ed il "segnale BEEP" suona.

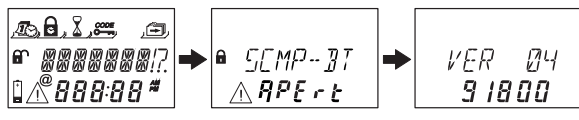

3. lo scompartimento batterie. Attendere affinché appare di nuovo il messaggio di errore "BAT-CMP OPEN".

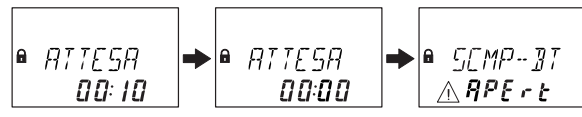

4. Confermare il messaggio con la combinazione Master di fabbrica (00123456) con i tasti <NUMERICI>, poi premere il tasto <ENTER>. La serratura si apre e si chiude di nuovo dopo ca. 6 secondi.

5. Fissare lo scomparto batterie con vite esagonale interna.

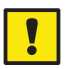

#### *Importante!*

*Se durante il test di controllo cablaggio appare il messaggio di errore "LINE OFF", il cavo di collegamento è stato collegato in maniera errata oppure è stato danneggiato durante il montaggio. Non continuare con l'installazione e procedete come segue:*

- *• Controllare il corretto collegamento del cavo o se danneggiato. Scollegare il cavo e sostituire se necessario.*
- *• Ricollegare il cavo come descritto alla sezione Installazione dell'unità d'ingresso a pagina 17 e Installazione della serratura a pagina 22.*
- *• Verificare che siano state inserite batterie nuove. Se non è così, inserirle ora.*

*Se appare un'altro messaggio di errore, vedi sezione Messaggi di errore a pagina 82.*

### <span id="page-26-0"></span>**4.6 Connessioni esterne**

<span id="page-26-1"></span>Se si desidera, collegare segnali esterni alla morsettiera della serratura. Vedi tabella ed esempi di collegamento sotto-indicati.

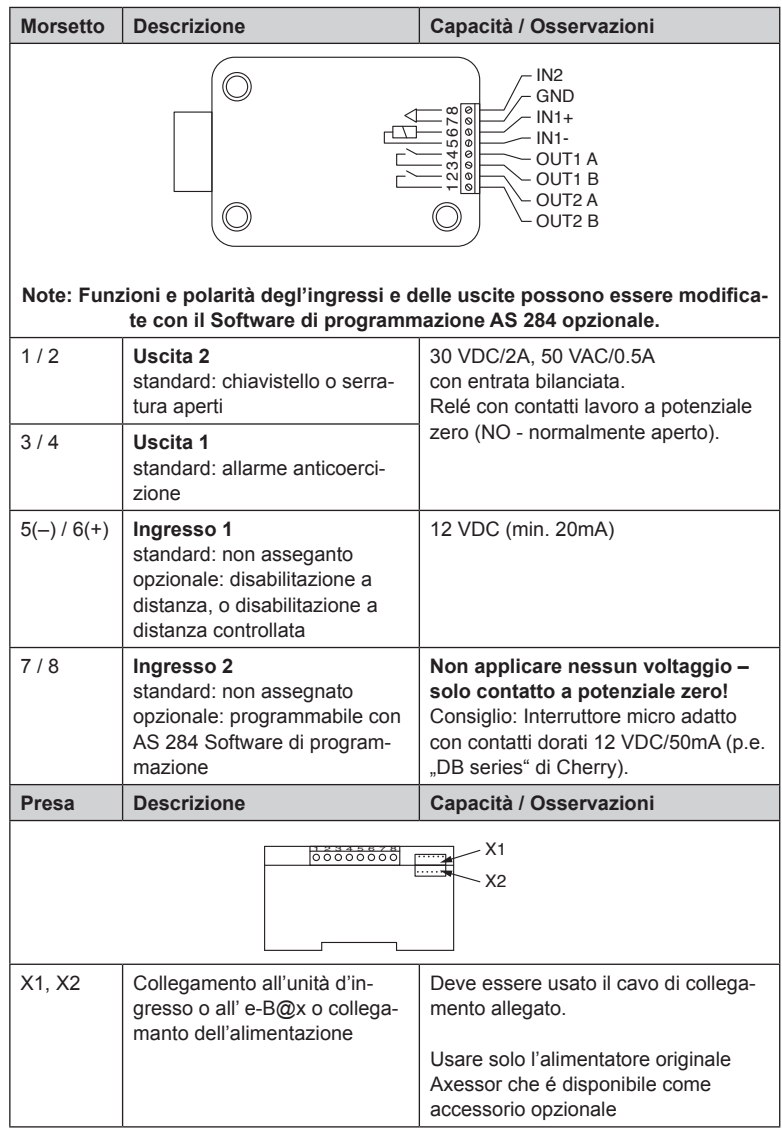

**Esempio di collegamento "Contatto porta"** 

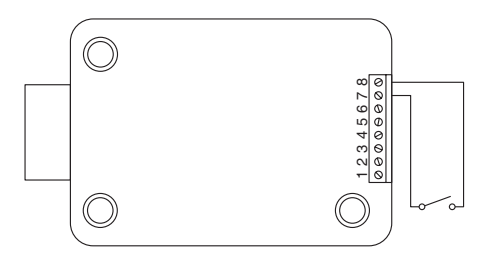

#### **Esempio di collegamento di varie serrature in modo che solo una serratura per volta si possa aprire**

La seguente configurazione deve essere effettuata con in aggiunta il Software di programmazione AS 284:

Uscita 2= chiavistello o motore aperto

Ingresso 1= disabilitazione controllata

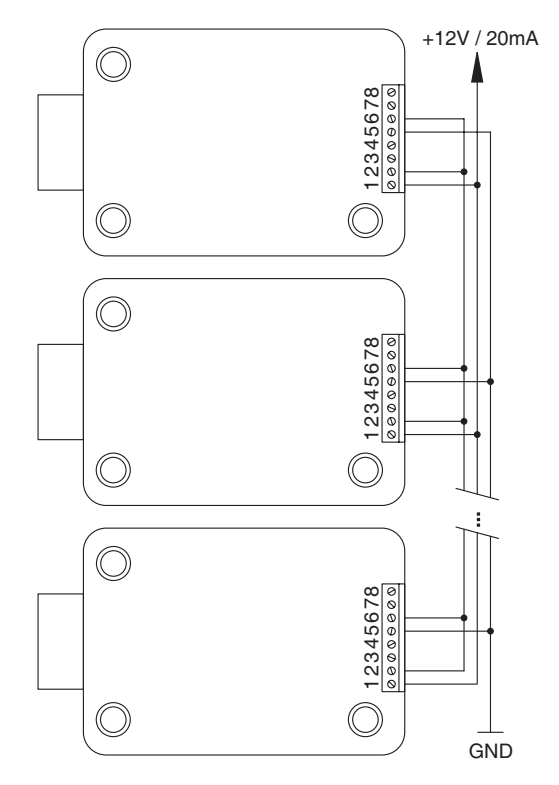

# <span id="page-28-0"></span>**4.7 Installazione della e-B@x**

#### **Montaggio della e-B@x**

1. Segnare i 2 fori di fissaggio (A) come da disegno o usando la sagoma (*[Matrice](#page-101-0) e-B@x a pagina 102*).

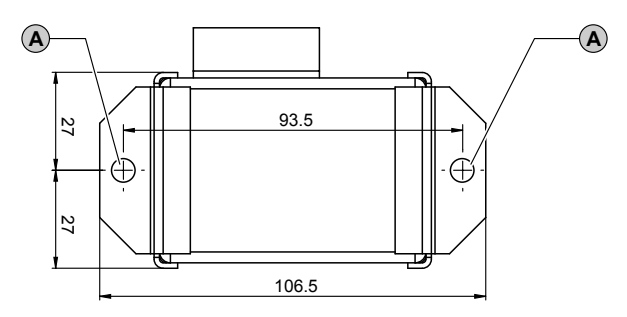

- 2. Forare Ø5 mm. Sbavare e filettare M6.
- 3. Fissare la e-B@x con le 2 viti speciali M6x10 (usare evt. viti equivalenti).

#### **Collegamento cavo**

4. Verificare la posizione corretta del connettore, poi inserire attentamente il cavo di collegamento e-B@x incluso in una delle prese della e-B@x e in una presa della serratura "X1" o "X2".

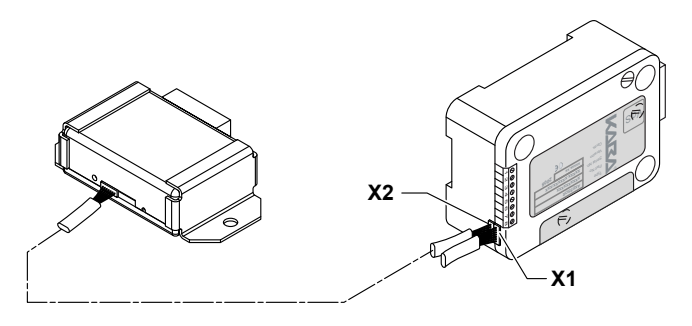

# <span id="page-29-0"></span>**4.8 Connessioni esterne alla e-B@x**

La e-B@x prevede 5 ingressi ed uscite aggiuntive, 2 prese per collegamento bus ed una RJ45. Per collegare i segnali in entrata ed uscita così come la e-B@x ed il cavo di connessione alla rete, vedi tabella ed esempio sotto-riportati.

Le funzioni della e-B@x sono disponibili solo se collegate ad una serratura Axessor CIT e se la e-B@x é collegata ad una alimentazione. In caso di caduta di tensione le batterie nell'unità d'ingresso garantiranno le funzioni della serratura, ma non le funzioni della e-B@x.

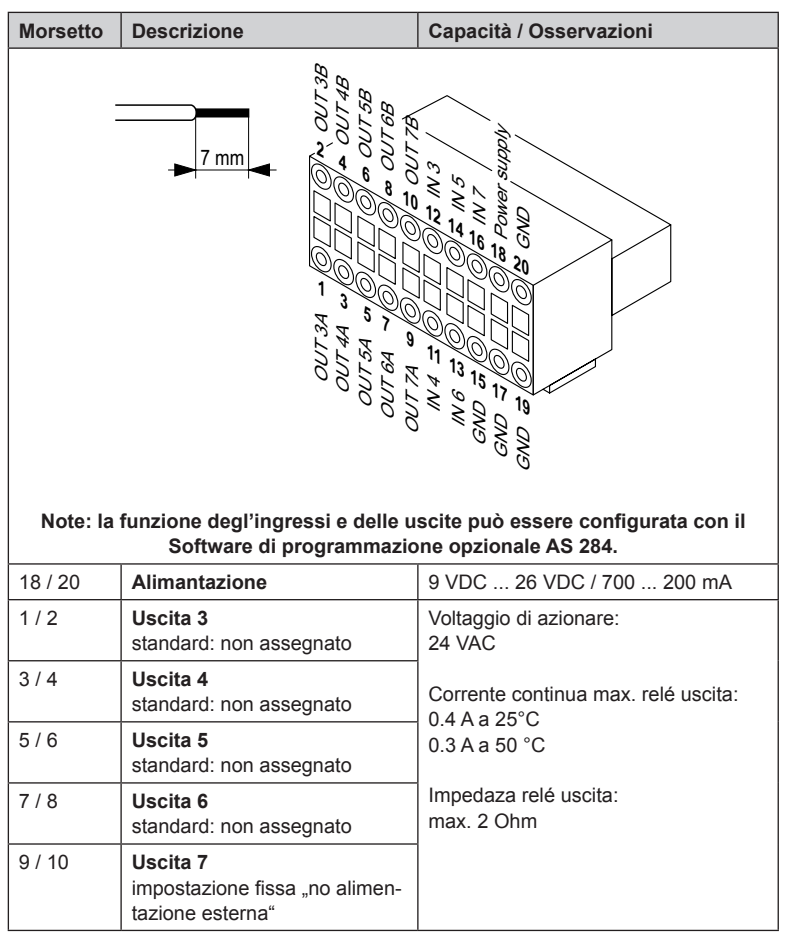

# **Axessor CIT**

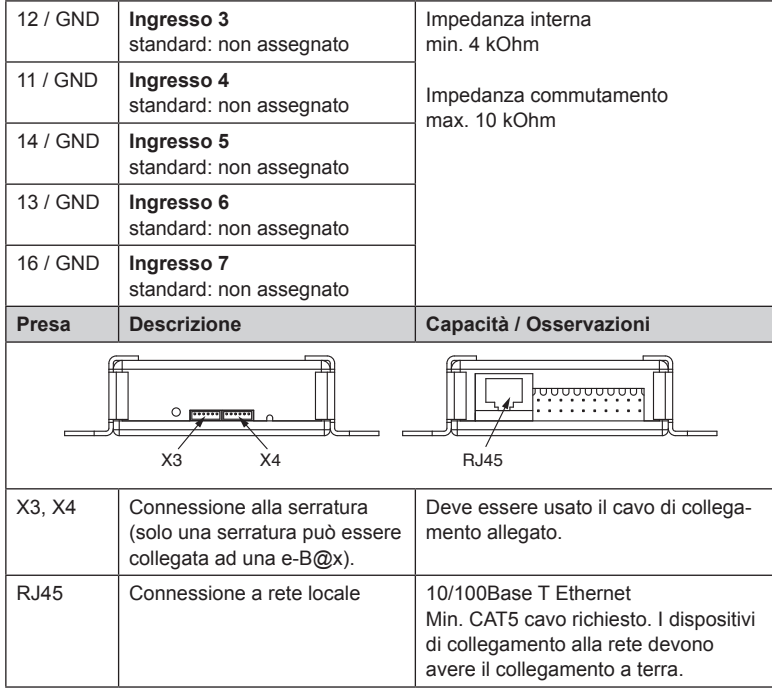

#### **Diagramma cablagio e-B@x**

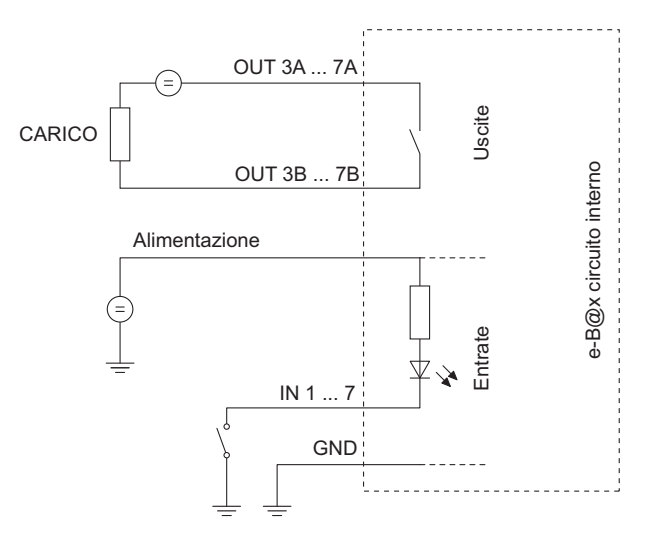

# <span id="page-31-0"></span>**4.9 Collaudo**

Dopo aver eseguito l'installazione, la serratura elettronica Axessor CIT è collaudata come segue:

- 1. Eseguire controllo cablaggio (*Eseguire controllo [cablaggio](#page-25-1) a pagina 26*).
- 2. Se la e-B@x é collegata dopo il periodo di inizializzazione, il LED verde della e-B@x deve lampeggiare due volte ogni 2 secondi.

# <span id="page-32-0"></span>**Operazione**

# **5.1 Elementi di gestione e visualizzazione dell'unità d'ingresso**

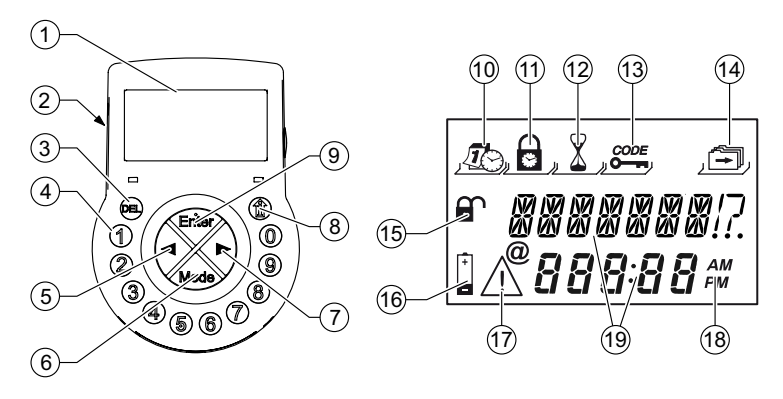

- LC-Display
- Segnali sonori
- **<DEL>** (cancella, chiudere la serratura)
- **<NUMERICI>** (tasti numerici 0…9)
- **<SINISTRA>** (tasto direzionale per navigare)
- **<MODE>** (attiva la modalità di programmazione)
- **<DESTRA>** (tasto direzionale per navigare)
- **<INFO/ESC>** (attiva le informazioni sul display o esce/ritorna a livello superiore)
- **<ENTER>** (enter, conferma)
- Menu TIME (per impostare ora/data)
- Menu PROG (per programmare periodi di chiusura)
- Menu DELAY (per programmare ritardi di apertura)
- Menu CODE (per modificare combinazioni)
- Menu MISC (per accedere ad ulteriori impostazioni)
- 15 Simbolo "Lock open" (aperto) o "Lock closed" (chiuso)
- 16 Simbolo "Replace batteries"
- 17 Simbolo .Warning"
- Formato ora (12/24 h)
- Linee di testo

### <span id="page-33-0"></span>**5.2 Modalità operative**

Ulteriori informazioni sulle varie modalità operative sono riportate nel capitolo *Modalità [operative](#page-14-1) di Axessor CIT a pagina 15*.

# **5.3 Modalità di programmazione**

La modalità di programmazione viene usata per modificare i parametri di fabbrica e per modificare impostazioni, combinazioni, ect.. In base al livello di programmazione vengono richieste diverse combinazioni.

### **5.4 Menu informazioni**

Il menu informazioni é accessibile premendo il tasto **<INFO/ESC>** mentre il display visualizza "OPEN" o "LOCKED". Quindi, premendo ripetutamente il tasto **<INFO/ESC>** o i tasti freccia, è possibile richiamare in sequenza le singole informazioni del menu. La sequenza delle informazioni dipende dal fatto se il blocco temporale è attivo oppure no:

- Lingua di visualizzazione
- Stato di carica della batteria (in % della capacità nominale)
- Ultimo codice di chiusura (se è attiva la modalità a codice singolo, OTM)
- Contatore aperture (quando è attiva la modalità banca o la modalità mista)
- Numero di serie
- Attesa per 000:00 (se programmata)

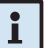

#### *Note!*

- *• La lingua di visualizzazione può essere modificata in qualunque momento dal menu informativo premendo il tasto <ENTER> (anche a serratura chiusa).*
- *• Il menu informativo si chiude automaticamente dopo 10 secondi di inattività oppure può essere chiuso manualmente in qualunque momento premendo il tasto <DEL>.*

# <span id="page-34-0"></span>**5.5 Segnali sonori**

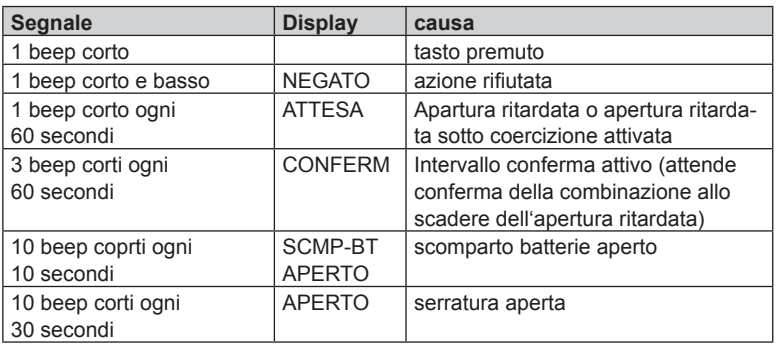

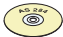

#### *AS 284 Software di programmazione*

- *• Può essere attivato un segnale acustico durante "OPEN" (serratura aperta), durante "WAIT" (tempo di ritardo) e durante "CONF" (intervallo di conferma).*
- *• Il volume può essere impostato su "high", "low" o "off".*

### **5.6 Messagi di stato**

Durante l'utilizzo possono essere visualizzati a display i seguenti messaggi di stato: La modalità Banca (modalità standard) è indicata con la lettera "S" e la modalità interattiva con la lettera "I".

### **5.6.1 Chiuso (modalità S)**

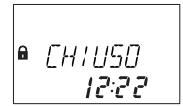

La serratura é meccanicamente chiusa - viene visualizzata l'ora corrente. Può essere aperta con l'inserimento di una combinazione.

#### **5.6.2 Chiuso (modalità I)**

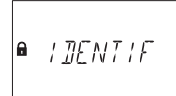

La serratura è a chiusura meccanica e attende che l'utente si identifichi (mediante l'inserimento dell'ID a 4 cifre).

# <span id="page-35-0"></span>**5.6.3 Aperto (modalità S e I)**

⊕ APFRIN

La serratura é meccanicamente aperta.Il meccanismo a chiavistello o la porta della cassaforte possono essere aperti durante un intervallo di accesso impostato (impostazione predefinita modalità S: 6 secondi, modalità I: 120 secondi). In modalità I lampeggia per tutto l'intervallo di tempo la scritta "APERTO". Se il meccanismo a chiavistello non é aperto, la serratura si chiude automaticamente dopo che il tempo di apertura del chiavistello é scaduto.

# **5.6.4 Chiusura immediata (modalità S e I)**

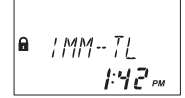

La serratura viene bloccata dalla funzione di chiusura immediata e non può essere aperta - viene visualizzata l'ora corrente. Può essere solo aperta con l'inserimento di una combinazione allo scadere del periodo di chiusura.

# **5.6.5 Chiusura settimanale (modalità S e I)**

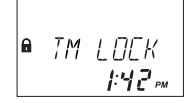

La serratura é in intervallo di chiusura settimanale e non può essere aperta - l'ora corrente viene visualizzata. Può essere aperta inserendo una combinazione allo scadere dell'intervallo di chiusura programmato.

# **5.6.6 Chiusura vacanze (modalità S e I)**

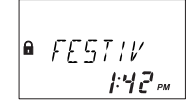

La serratura é in intervallo di chiusura vacanze e non può essere aperta- l'ora corrente viene visualizzata. Può essere aperta inserendo una combinazione allo scadere dell'intervallo di chiusura programmato.

# **5.6.7 Pronto per l'inserimento del codice (modalità I)**

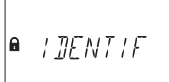

La serratura è pronta a entrare in funzione e attende che l'utente si identifichi (mediante l'inserimento dell'ID a 4 cifre).

# **5.6.8 Inserimento della combinazione (modalità I - OTC)**

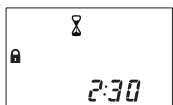

Appena l'utente si è identificato presso la serratura mediante inserimento dell'ID a 4 cifre, viene aperta la finestra programmabile per l'inserimento della combinazione di apertura. Il tempo rimanente fino all'apertura è visualizzato sul display.

# **5.6.9 Inserimento della combinazione (modalità I - ICS)**

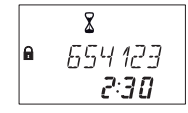

A seconda dell'utente che si è identificato presso la serratura, contestualmente alla password specifica per la modalità ICS, viene visualizzato il tempo rimanente per l'inserimento del codice.
## **5.6.10 Visualizzazione del codice di chiusura (modalità I)**

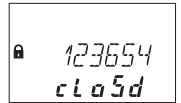

Dopo la chiusura di Axessor CIT o dopo la scadenza della finestra temporale per l'inserimento del codice, sul display viene visualizzato il codice di chiusura a 6 cifre. Dopo che la porta si è chiusa correttamente, questo codice deve essere comunicato al Dispatch Center.

## **5.6.11 Apertura ritardata (modalità S e I)**

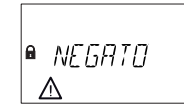

La serratura si trova in apertura ritardata e non può essere aperta. Con il tasto **<INFO/ESC>** è possibile controllare la carica della batteria e l'ultimo codice di chiusura.

## **5.6.12 Apertura ritardata (modalità I)**

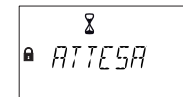

In modalità interattiva nel periodo di apertura ritardata non è visualizzato il tempo d'attesa (diversamente da quanto avviene in modalità standard; vedere sotto).

## **5.6.13 Apertura ritardata (modalità S)**

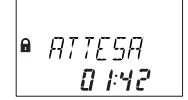

Dopo l'inserimento di una combinazione valida per aprire la serratura, parte il conteggio del tempo di ritardo programmato - viene visualizzato il tempo rimanente. Parte un "segnale acustico" ogni 60 secondi. Quando il contatore arriva alla scadenza, la fine del tempo di ritardo viene avvisato con un'ulteriore "segnale acustico".

#### *Note!*

- *• La durata di un'apertura ritardata può variare tra i gruppi di combinazioni.*
- *L'apertura ritardata deve essere impostata su "conteggio alla rovescia", "sommare" o "disattivato (non sommare)".*
- *• Se viene premuto il tasto <DEL>, viene resettata l'apertura ritardata e la serratura ritorna automaticamente allo stato "LOCKED".*
- *• La combinazione Corriere bypassa un'apertura ritardata, se non definito diversamente.*
- *• Un'entrata può essere definita per bypassare il tempo di ritardo.*

## **5.6.14 Conferma alla scadenza del tempo di ritardo (modalità S)**

l A *ה רחוו*ת A tempo di ritardo scaduto, bisogna reinserire per conferma una combinazione durante l'intervallo programmato. Viene visualizzato il tempo rimanente per l'inserimento della combinazione. ll display "CONF" viene visualizzato dopo l'inserimento della combinazione corriere, se é impostata "Corriere non apre ma bypassa l'apertura ritardata". La procedura di apertura deve allora partire durante il conteggio alla rovescia. Parte un "segnale acustico" ogni 60 secondi. Se non viene confermata la combinazione, la serratura torna allo stato di chiuso non appena il contatore raggiunge 00:00.

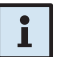

#### *Note!*

- *• Se si preme il tasto <DEL>, la serratura ritorna allo stato "LOCKED".*
- *• Se é attivo l'accesso a doppio utente procedere come segue nella finestra di conferma: Ripetere entrambe le combinazioni, la sequenza é irrilevante. Le combinazioni devono corrispondere alle impostazioni: "qualsiasi combinazione", "stesso gruppo utenti", "gruppo utenti diverso".*

## **5.6.15 Inserimento doppio codice - accesso a doppio utente attivato (modalità S)**

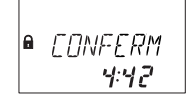

Se l'accesso a doppio utente é attivo, bisogna inserire 2 combinazioni per aprire la serratura. L'inserimento della seconda combinazione viene richiesto con questo messaggio.

#### *Note!*

*Il codice Master e la combinazione Corriere escludono la doppia identificazione in modalità banca (modalità standard): la serratura può essere aperta senza combinazione aggiuntiva, se non definito diversamente.*

## **5.6.16 Disabilitazione dopo tentativi di inserimento combinazioni non valide**

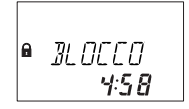

<span id="page-38-0"></span>Dopo 4 tentativi di immissione combinazione consecutivi falliti per l'apertura o la programmazione, parte una penale di 5 minuti. Durante questo tempo non vengono accettati inserimenti di combinazioni, ne saranno possibili bypass o cancellazioni. Il display visualizza il tempo di penalità rimanente.

## **5.6.17 Disabilitazione a distanza (modalità S e I)**

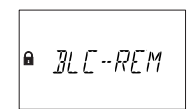

<span id="page-38-1"></span>L'apertura locale della serratura può essere disabilitata tramite un segnale a distanza oppure tramite un segnale in entrata, o via l'AS 284 Software di programmazione o inserendo il codice utente 48 se impostato. Quando la disabilitazione a distanza é attivata il display visualizza a serratura bloccata questo messaggio.

## **5.6.18 Apertura a distanza (modalità S e I)**

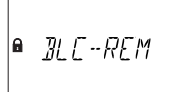

L'apertura locale della serratura può essere impedita grazie a un segnale esterno. Mentre è attivata la disabilitazione a distanza, sulla serratura bloccata è mostrato questo messaggio. L'apertura a distanza è eseguita con un impulso in ingresso di almeno 1 s.

## **5.6.19 Identificazione con combinazione disabilitata/ tempo di non ritorno attivato (modalità S)**

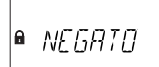

<span id="page-38-2"></span>Le combinazioni possono essere disabilitate da una combinazione superiore, cioè essere dichiarate nulle fino ad una evt. nuova abilitazione. L'identificazione con combinazione disabilitata viene visualizzata con questo messaggio. La funzione selezionata non viene eseguita, la condizione della serratura rimane invariata. Questo messaggio appare anche se viene tentata un'apertura con combinazione Manager o Master, se la rispettiva combinazione è impostata come "non può aprire". Il messaggio "DENIED" viene visualizzato fino a che il tempo di non ritorno programmato rifiuta l'apertura della serratura.

## **5.6.20 Lo scomparto batterie è stato aperto (modalità S e I)**

 $GCMP - BI$ ۱A  $\wedge$  Apert

<span id="page-39-0"></span>Se lo scomparto batterie é stato aperto, il quale serve anche come protezione alla rimozione dell'unità d'ingresso, viene visualizzato questo messaggio:

- a serratura aperta, quando lo scomparto batterie viene aperto e quando
- a serratura bloccata, lo scomparto batterie viene aperto e chiuso nuovamente.

Il messaggio può essere cancellato solo con l'inserimento della combinazione Master o Manager. In modalità I invece è necessario il cosiddetto Codice batteria.

## **5.6.21 Connessione con il software di programmazione (modalità S e I)**

 $\cap$   $EBLLEG$ 

<span id="page-39-1"></span>Quando la serratura é collegata ad un computer via cavo **USB** ed uno scambio di dati con il Software di programmazione AS 284 (disponibile come opzione) è in funzione, viene visualizzato il display raffigurato. L'unità d'ingresso non é operativa, tutti i tasti sono disabilitati.

*@*

Quando la serratura é collegata ad un computer via **LAN** ed uno scambio di dati con il Software di programmazione AS 284 (disponibile come opzione) è in funzione, viene visualizzato il display raffigurato. L'unità d'ingresso non é operativa, tutti i tasti sono disabilitati.

## **5.6.22 Alimentazione esterna disponibile (modalità S e I)**

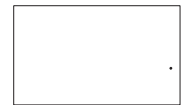

Viene visualizzato un punto sul display se un'alimentazione esterna è disponibile sulla serratura o sulla e-B@x. Questo stato viene aggiornato ogni ora.

## **5.7 Codici di accesso**

## **5.7.1 Gerarchia delle combinazioni e loro formato**

Per l'operatività e la programmazione sono disponibili combinazioni Master, Manager, Utente e Corriere. Ogni combinazione é costituita da un numero di 8 cifre, composte da un **ID** (identificazione) e un **NIP** (numero identificazione personale)..

- L'ID (2 cifre) é predefinito e identifica il tipo di combinazione.
- Il NIP (6 cifre rimanenti) possono essere scelte individualmente.

## <span id="page-40-0"></span>**5.7.2 Tipi di combinazioni**

La combinazione Master di fabbrica 0 0 1 2 3 4 5 6 è identica per tutte le serrature di questo modello, e pertanto non idonea all'uso quotidiano.

Dopo l'inizializzazione ed il test, il codice Master deve essere modificato in una combinazione selezionata individualmente.

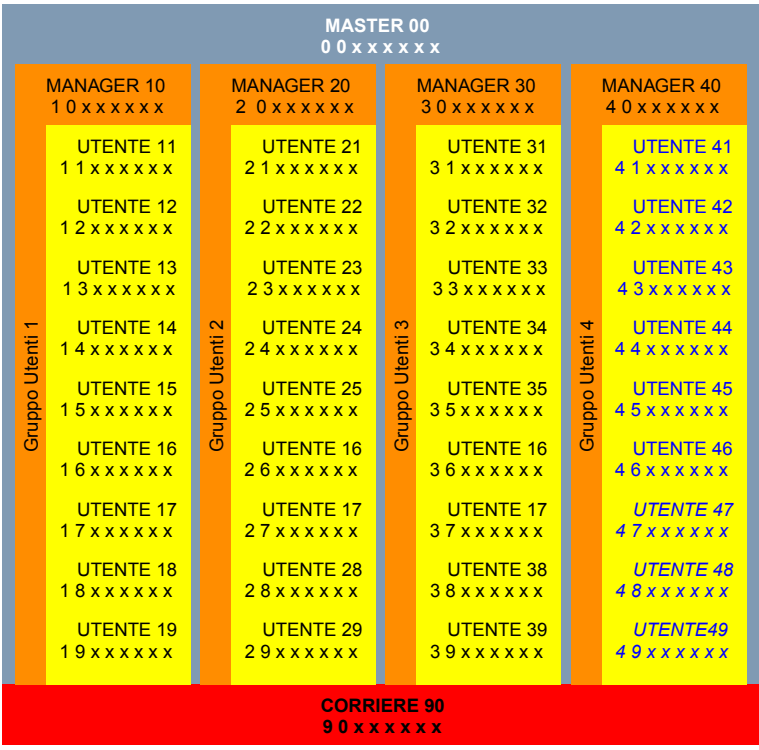

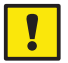

#### *Importante!*

*Durante l'autorizzazione e lo start-up dell'unità, tutte le combinazioni devono essere personalizzate. Non usare mai qualsiasi combinazione di numeri semplice (p.e. 11223344, 12345678) o dati personali (p.e. compleanni). Per motivi di sicurezza, le combinazioni devono essere modificate ad intervalli regolari!*

## **5.7.2.1 Combinazione Master**

La combinazione Master é la più alta nella gerarchia delle combinazioni. **Non può** essere cancellata.

*impostazioni di fabricca: 0 0 1 2 3 4 5 6 Funzioni: aprire la serratura (da sola anche se in modalità doppio utente) Modifica di tutte le combinazioni*

*Accesso a tutta la gamma di funzioni*

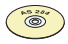

#### *AS 284 Software di programmazione*

*La combinazione Master può essere definita come "non può aprire serratura". In questo caso, inserendo la combinazione Master per aprire la serratura viene visualizzato il messaggio "DENIED" - la serratura non si apre.*

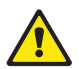

## *Pericolo!*

*Combinazioni perse possono essere cancellate e ridefinite solo da una combinazione di livello superiore.*

*Fare molta attenzione in caso di perdita della combinazione Master, questa non può essere né localizzata né ripristinata. Non esiste una combinazione cosiddetta "Override code" o "Super code"!*

## **5.7.2.2 Combinazione Manager**

Sono disponibili 4 combinazioni Manager (Manager Code 1 al Manager Code 4). Ogni combinazione Manager può amministrare un gruppo di combinazioni utenti.

*impostazioni di fabricca: nessuna combinazione assegnata*

*Funzioni: Apertura serratura*

*Modifica propria combinazione*

*Attivazione, cancellazione e modifica di combinazioni utenti subordinate*

*Disattivazione e riabilitazione del gruppo utenti subordinato*

*Modifica dell'apertura ritardata e dell'intervallo di conferma*

*Attivazione della funzione chiusura immediata*

*Lettura memoria eventi con AS 286*

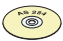

#### *AS 284 Software di programmazione*

- *• Le combinazioni Manager possono essere definite come "non può aprire serratura". In questo caso, inserendo la combinazione Manager per aprire la serratura viene visualizzato il messaggio "DENIED" - la serratura non si apre.*
- *• Le combinazioni Manager possono essere definite come: "non può attivare chiusura immediata", "non può modificare aperture ritardate" e/o "non può modificare l'intervallo di conferma". Inserendosi nel modo programmazione con un codice Manager così definito, i sottomenu corrispondenti non sono disponibili.*
- *• Le combinazioni Manager possono essere definite: "Doppio Manager per modo programmazione". Se impostato in questo modo, 2 combinazioni Manager sono necessarie per entrare nel modo programmazione.*
- *• Le combinazioni Manager possono essere definite: "Manager con accesso a tutti i gruppi utenti". Se impostato in questo modo, il Manager può modificare anche combinazioni di altri gruppi utenti.*

## **5.7.2.3 Combinazione Utenti**

Si possono definire in totale 49 combinazioni utenti divisi in 4 gruppi fino a 9 utenti ognuno. Le combinazioni utenti possono essere definite anche senza una combinazione Manager attiva.

*Impostazioni di fabricca: nessuna combinazione assegnata*

*Funzioni: Apertura serratura*

*Modifica della propria combinazione utente*

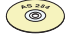

#### *AS 284 Software di programmazione*

- *• Le combinazioni utenti possono essere definiti come "può attivare chiusura immediata". Se impostato in questo modo, il sottomenu "IMM-TL" sara disponibile.*
- *• Utenti 48 e 49 possono essere definiti per abilitazione/disabilitazione serratura. Se impostato in questo modo, inserendo la combinazione utente 48, l'apertura della serratura é disabilitata ed inserendo la combinazione utente 49 l'apertura della serratura è abilitata.*
- *• L'operatore 47 può essere definito come combinazione a tempo. Ha accesso a tutte le funzioni legate al tempo come ora, data, periodi di blocco settimanali e per ferie. Se l'operatore 47 è definito come combinazione a tempo, non può più aprire la serratura.*
- *• Gli operatori 45 e 46 possono essere definiti per l'attivazione di un'uscita a relè. Se gli operatori 45 e/o 46 sono definiti per l'attivazione di un'uscita a relé, non possono più aprire la serratura.*

## <span id="page-43-0"></span>**5.7.3 Combinazione Corriere**

1 combinazione corriere può essere messa a disposizione del personale che svolge funzioni di caricamento/svuotamento bancomat (CIT - Cash-In-Transit Services) ignorando qualsiasi tempo di ritardo programmato.

*Impostazioni di fabricca: nessuna combinazione assegnata*

*Funzioni: Apertura serratura (anche da sola con accesso a doppio utente) bypassando il tempo di apertura ritardata Modifica della combinazione corriere*

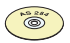

#### *AS 284 Software di programmazione*

*La combinazione corriere può essere definita: "corriere non apre ma bypassa tempo di ritardo". In questo modo, inserendo la combinazione corriere per l'apertura della serratura si bypassa il tempo di ritardo della prossima apertura. Il conto alla rovescia dell'intervallo di conferma indica per quanto tempo persiste questa condizione (la procedura di apertura deve iniziare durante il conto alla rovescia).*

## **5.7.4 Funzione reset**

La funzione reset è disponibile, se viene richiamata la modalità di programmazione con il codice Master. Con la funzione reset è possibile resettare tutti i codici, le impostazioni e i dati (ad esempio gli orari di blocco, le aperture ritardate, ecc), riportandoli allo stato di fabbrica.

Il registro eventi, il contatore delle aperture e le impostazioni relative a data e ora rimangono tuttavia inalterati.

## *Nota!*

 $\mathbf i$ 

*Se la serratura si trova in modalità a codice singolo al momento dell'attivazione, è possibile riportarla in modalità banca eseguendo il reset.*

## **5.7.5 Combinazioni anticoercizione**

Se la serratura é collegata ad un sistema di allarme esterno, l'operatore può lanciare un segnale silente (non percepibile dall'aggressore). L'attivazione dell'allarme anticoercizione dipende dalla modalità operativa attuale.

#### **5.7.5.1 Allarme anticoercizione in modalità banca**

Per azionare un allarme anticoercizione in modalità banca, bisogna **sommare o sottrarre il valore 1 alla prima cifra della combinazione**. Allarmi anticoercizione possono essere attivati con qualsiasi tipo di combinazione ed in ogni momento.

**Importante**: Con il software di programmazione AS 284 è possibile modificare la combinazione anticoercizione e derogare alla regola summenzionata.

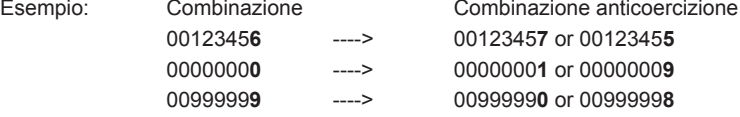

L'inserimento della combinazione anticoercizione durante un'apertura fa partire l'apertura ritardata programmata in caso di coercizione.

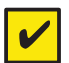

#### *Requisiti!*

*Le combinazioni anticoercizione sono riconosciute solo se questa funzione è stata abilitata dalla combinazione Master ([Attivare/Disattivare](#page-81-0) funzione combinazione anticoercizione [- Sottomenu VINCOLO a pagina 82](#page-81-0)).*

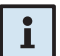

#### *Note!*

*Dopo l'inserimento di una combinazione anticoercizione, lo stato di anticoercizione permane fino allo scadere del tempo di ritardo anticoercizione e all'apertura della serratura, un'ulteriore combinazione non anticoercizione è stata inserita!*

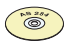

#### *AS 284 Software di programmazione*

- *• L'attivazione di un allarme anticoercizione è configurabile da +/-1 a +/-9.*
- *• Sono disponibili 4 tempi di ritardo anticoercizione:* 
	- *• il primo é valido per Master, Manager 1 e Utenti 11 ... 19*
	- *• il secondo per Manager 2 e Utenti 21 ... 29*
	- *• il terzo per Manager 3 e Utenti 31 ... 39*
	- *• il quarto per Manager 4 e Utenti 41 ... 49.*
- *• I tempi di ritardo anticoercizione possono essere inseriti indipendentemente (più lunghi o più brevi) dai normali tempi di ritardo.*
- *• l conteggio del tempo di ritardo anticoercizione é lo stesso di quello impostato per l'apertura ritardata: "contare", contare alla rovescia" o "non contare".*

## **5.7.5.2 Codice anticoercizione in modalità interattiva**

Per attivare un allarme anticoercizione in modalità interattiva, è necessario confermare il codice inserito **premendo una sola volta il tasto <ENTER>**.

L'attivazione di un allarme anticoercizione durante un'apertura comporta l'avvio del ritardo di apertura per coercizione programmato.

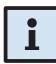

#### *Nota!*

*La funzionalità anticoercizione non può essere disattivata in modalità interattiva.*

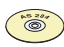

#### *Software di programmazione AS 284*

• *I ritardi di apertura per coercizione possono essere impostati indipendentemente dai normali ritardi di apertura (possono cioè essere più lunghi o più brevi).*

## **5.8 Inserimento combinazioni**

I codici in modalità banca sono composti da 2 gruppi da 4 cifre ciascuno. Per l'inserimento (per aprire la serratura o entrare in modalità programmazione) procedere come segue:

- 1. Premere qualsiasi tasto per attivare il display (se necessario). Viene visualizzato lo stato della serratura (p.e. "LOCKED").
- 2. Inserire la combinazione (p.e. 11123456) usando i tasti **<NUMERICI>** (appare un asterisco per ogni cifra inserita).

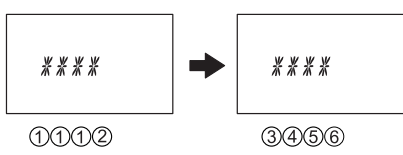

3. Premere il tasto **<ENTER>** per confermare la combinazione.

#### *Note!*

*Durante l'inserimento della combinazione si può confondere un eventuale osservatore. Solo le prime 7 cifre e l'ultima cifra inserite verranno considerate valide per la combinazione.*

- *• Inserite la combinazione come il solito (almeno le prime 7 cifre) e proseguite con una qualsiasi combinazione di cifre.*
- *• Inserite l'ultima cifra della combinazione e premete il tasto <ENTER>. (Esempio: 00123458921031...256<ENTER>)*

## **5.9 Procedura di apertura**

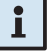

## <span id="page-48-0"></span>*Note!*

*L'apertura non é possibile durante le seguenti condizioni:*

- *• Disabilitazione dopo l'inserimento di combinazioni errate*
- *• Disabilitazione dopo l'inserimento di combinazioni errate ([pagina 39](#page-38-0)).*
- *• Durante un periodo di chiusura attivato (immediata, settimanale, vacanze) ([pagina](#page-35-0) 36 e [pagina](#page-35-1) 36).*
- *• Mentre lo scompartimento batterie é aperto ([pagina](#page-39-0) 40).*
- *• Durante il processo di disabilitazione a distanza ([pagina 39](#page-38-1)).*
- *• Collegamento attivo con il Software di programmazione ([pagina](#page-39-1) 40).*
- *• Durante periodo di tempo di non ritorno ([pagina 39](#page-38-2)).*

## **5.9.1 Apertura in modalità banca**

l display si spegne automaticamente dopo ogni pausa operativa di 1 minuto.

1. Attivare il display premendo un tasto qualsiasi (se necessario).Viene visualizzato lo stato della serratura.

$$
\begin{array}{|c|}\n\hline\n\text{A} & \text{CH} & \text{USO} \\
\hline\nI & \text{C} & \text{H} & \text{H} \\
\hline\n\end{array}
$$

2. Inserire la combinazione (p.e. 11123456) usando i tasti **<NUMERICI>** (un asterisco appare ad ogni cifra inserita). Premere il tasto **<ENTER>** per confermare la combinazione..

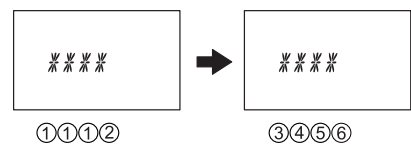

3. Se é stato programmato l'accesso a doppio utente, inserire la seconda combinazione come sopra descritto. Premere il tasto **<ENTER>** per confermare la combinazione.

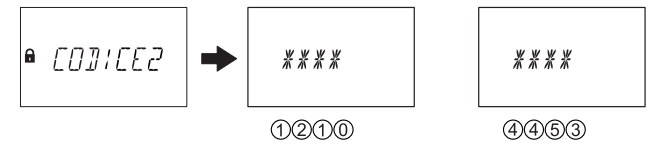

4. Se è programmato un ritardo di apertura, compare la finestra di ritardo apertura, il ritardo di apertura programmato ha inizio e viene visualizzato il tempo rimanente. Ogni 60 secondi viene emesso un segnale acustico (bip). Una volta che il contatore ha esaurito il tempo programmato, un nuovo bip segnala la fine del ritardo di apertura.

$$
\begin{array}{|c|} \hline \texttt{a} & \texttt{A} \texttt{m} \texttt{r} \texttt{c} \texttt{S} \texttt{A} \\ \hline & \texttt{B} \texttt{m} \texttt{r} \texttt{r} \texttt{c} \end{array}
$$

Una volta terminato il ritardo di apertura, compare una finestra di conferma, il tempo di conferma programmato ha inizio e viene visualizzato il tempo rimanente entro il quale è necessario confermare l'apertura.

$$
\left| \begin{array}{cc} \bullet & \text{COMFERM} \\ & \bullet & \text{GINFERM} \\ & \bullet & \bullet & \bullet \end{array} \right|
$$

Inserire nuovamente la combinazione di apertura, come descritto al punto 2, e confermarla premendo il tasto **<ENTER>**.

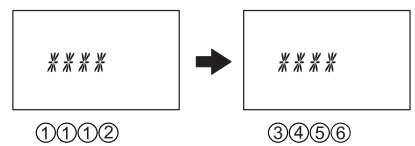

Se é stato programmato l'accesso a doppio utente, inserire la seconda combinazione, come descritto sopra. Premere il tasto **<ENTER>** per confermare la combinazione.

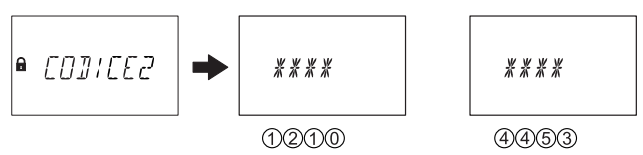

La serratura si apre.

$$
\left| \bullet \right| \mathsf{APERTO}
$$

- 5. Aprire la cassaforte.
- 6. Se si desidera continuare in modalità di programmazione (*[Modalità](#page-53-0) di [programmazione a pagina 54](#page-53-0)*).

## **5.9.2 Apertura in modalità ICS**

Il display si spegne dopo un minuto di inattività dei tasti.

1. Premere un tasto per riattivare il display (se necessario). Viene visualizzato lo stato della serratura.

 $\bullet$  /  $\pi$  /  $\pi$ 

2. Inserire con i tasti **<NUMERICI>** l'ID a 4 cifre (ad esempio 3512). Viene visualizzato un asterisco per ogni cifra inserita. Confermare l'ID **premendo due volte** il tasto **<ENTER>** (premendo **<ENTER>** una volta sola si attiva l'allarme anticoercizione).

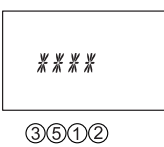

3. Sul display viene visualizzata la password. La password specifica della modalità ICS viene mostrata per 30 secondi. Inoltre, viene visualizzato il tempo rimanente per l'inserimento del codice di apertura. La password mostrata sul display deve essere trasmessa al Dispatch Center.

$$
\begin{array}{c}\n\text{2} \\
\text{6} \\
\hline\n65423 \\
\hline\n230\n\end{array}
$$

4. Inserire con i tasti **<NUMERICI>** il codice di apertura (ad esempio 123456) ricevuto dal Dispatch Center e confermare il codice **premendo due volte** il tasto **<ENTER>** (premendo **<ENTER>** una volta sola si attiva l'allarme anticoercizione).

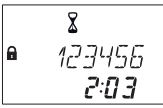

5. Se il codice di apertura viene inserito in ritardo, viene visualizzata la finestra di apertura ritardata e inizia a scorrere il tempo di apertura ritardata programmato. Un avviso sonoro viene emesso ogni 60 secondi. Quando il tempo è trascorso, un altro avviso sonoro segnala che il tempo di apertura ritardata è terminato.

 $\bullet$   $\beta$ TTF5 $\beta$ **N 1:42** 

La serratura si apre.

$$
\bullet \ \mathit{HPERTO}
$$

- 6. Aprire il vano.
- 7. Ora è possibile richiamare la modalità di programmazione, se desiderata  $\rightarrow$ *Modalità di [programmazione](#page-53-0) a pagina 54*).

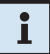

#### *Nota!*

La modalità di programmazione è disponibile solo in modalità banca e in modalità mista.

## **5.9.3 Apertura in modalità OTC**

Il display si spegne dopo un minuto di inattività dei tasti.

1. Premere un tasto per riattivare il display (se necessario). Viene visualizzato lo stato della serratura.

$$
\left| \bullet \quad \text{I}\ \mathbb{J}\mathbb{E} N\mathbb{I}\ \text{I}\ \mathbb{F} \right|
$$

2. Inserire con i tasti <NUMERICI> l'ID a 4 cifre (ad esempio 3512). Viene visualizzato un asterisco per ogni cifra inserita. Confermare l'ID **premendo due volte** il tasto **<ENTER>** (premendo **<ENTER>** una volta sola si attiva l'allarme anticoercizione).

$$
****
$$

 $(3)(5)(1)(2)$ 

3. Inserire con i tasti **<NUMERICI>** il codice di apertura (ad esempio 123456) ricevuto dal Dispatch Center e confermare il codice **premendo due volte** il tasto **<ENTER>** (premendo **<ENTER>** una volta sola si attiva l'allarme anticoercizione).

$$
\begin{array}{|c|}\n\hline\n8 \\
\hline\n6 \quad 123455 \\
\hline\n2:03\n\end{array}
$$

4. Se il codice di apertura viene inserito in ritardo, viene visualizzata la finestra di apertura ritardata e inizia a scorrere il tempo di apertura ritardata programmato. Un avviso sonoro viene emesso ogni 60 secondi. Quando il tempo è trascorso, un altro avviso sonoro segnala che il tempo di apertura ritardata è terminato.

La serratura si apre.

⊕ *BPFRIN* 

- 5. Aprire il vano.
- 6. Ora è possibile richiamare la modalità di programmazione, se desiderata  $\rightarrow$ *Modalità di [programmazione](#page-53-0) a pagina 54*).

```
\mathbf{i}
```
Ĭ

#### *Nota!*

La modalità di programmazione è disponibile solo in modalità banca e in modalità mista.

## **5.10 Procedura di chiusura**

#### **5.10.1 Chiusura in modalità banca**

La serratura si chiude di norma automaticamente non appena viene chiuso il chiavistello.

#### *Note!*

*In relazione alla cassaforte la chiusura può essere resa dipendente da altri fattori.*

*Contattate il fornitore o consultate la sezione ([Installazione della serratura a](#page-23-0)  [pagina 24](#page-23-0)).*

## **5.10.2 Chiusura in modalità interattiva**

La serratura di norma si chiude in modo automatico appena viene chiuso il chiavistello. Dopo che la serratura è chiusa, per 1 minuto viene visualizzato un codice di chiusura che deve essere trasmesso al Dispatch Center per confermare l'avvenuta chiusura.

$$
\begin{array}{c}\n\bullet & \stackrel{\frown}{\mathcal{C}}\stackrel{\frown}{\mathcal{I}}\stackrel{\frown}{\mathcal{G}}\stackrel{\frown}{\mathcal{I}}\stackrel{\frown}{\mathcal{I}} \\
\bullet & \stackrel{\frown}{\mathcal{L}}\stackrel{\frown}{\mathcal{A}}\stackrel{\frown}{\mathcal{A}}\stackrel{\frown}{\mathcal{I}}\n\end{array}
$$

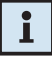

#### *Nota!*

*L'ultimo codice di chiusura può essere richiamato in qualsiasi momento dal menu informazioni.*

## <span id="page-53-0"></span>**6 Modalità di programmazione**

## **6.1 Gestione della modalità di programmazione**

## **6.1.1 Attivare la modalità di programmazione**

1. Aprire la serratura (*[Procedura](#page-48-0) di apertura a pagina 49*).

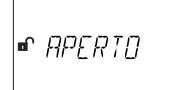

2. Premere il tasto **<MODE>**.

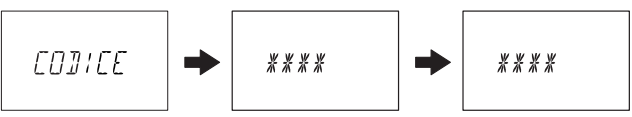

3. Inserire la combinazione, p.e. "16023054" usando i tasti **<NUMERICI>** e confermare la combinazione con il tasto **<ENTER>**.

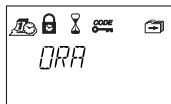

Siete ora nella modalità di programmazione. Viene visualizzato il menu principale. Il contenuto del menu principale dipende dalla combinazione che avete inserito.

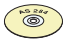

#### *AS 284 Software di programmazione*

*Se è attivata l'impostazione " accesso a doppio utente per modalità di programmazione", due combinazioni Manager devono essere inserite per accedere alla modalità di programmazione. Il contenuto del menu comprenderà poi il contenuto accessibile di entrambe le combinazioni.*

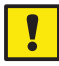

#### *Importante!*

*Se in modalità programmazione non viene premuto alcun tasto entro 1 minuto, l'unità ritornerà automaticamente in modalità operativa normale ed il display si spegne. Qualsiasi modifica che non é stata confermata con il tasto <ENTER> ed il messaggio "ACCEPTED" sarà perduta!*

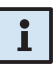

#### *Nota!*

*La modalità di programmazione può essere richiamata soltanto quando la serratura si trova in modalità banca o è stata attivata in modalità mista.*

## **6.1.2 Navigare in modalità di programmazione**

- Usare i tasti **<SINISTRA>** e **<DESTRA>** per:
	- selezionare il menu dal menu principale o dal sottomenu.
	- selezionare una cifra individuale o funzione nel display impostazioni.
- Usare il tasto **<ENTER>** per confermare impostazioni e selezioni.
- Usare il tasto **<INFO/ESC>** per uscire da un'impostazione o sottomenu senza azione e per passare al livello menu superiore.
- Usare il tasto **<DEL>** per cancellare dati selezionati da un sottomenu o una posizione menu.
- Usare il tasto **<MODE>** per uscire dalla modalità di programmazione e ritornare alla modalità operativa normale.

## **6.1.3 Modificare e salvare impostazioni in modalità di programmazione**

Per modificare un'impostazione individuale procedere come segue:

1. Selezionare l'impostazione nel menu (p.e. "TIME") e premere il tasto **<EN-TER>**.

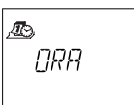

2. Modificare l'impostazione secondo le istruzioni per la relativa impostazione (*[Programmazione](#page-58-0) a pagina 59*).

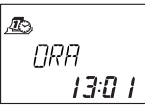

3. Confermare l'impostazione con il tasto **<ENTER>**.

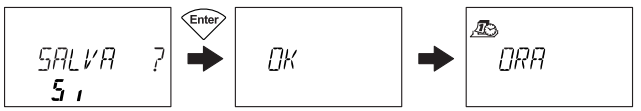

4. Nella procedura di salvataggio attiva selezionare "YES" usando i tasti **<SINISTRA>** o **<DESTRA>** (se nexessario), poi premere il tasto **<ENTER>** per salvare le impostazioni. Viene visualizzato brevemente il messagio "**OK**" e l'unità ritorna alla relativa impostazione.

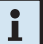

#### *Note!*

- *• La procedura modifica può essere interrotta senza salvare i dati in qualsiasi momento premendo il tasto <INFO/ESC>. Qualsiasi modifica non verrà salvata.*
- *• La procedura salvataggio può essere cancellata selezionando "NO" con il tasto <SINISTRA> o <DESTRA> e premendo il tasto <ENTER>!*

## **6.1.4 Uscire dalla modalità di programmazione**

Premere il tasto **<MODE>** o premere ripetutamente il tasto **<INFO/ESC>** (passare al successivo livello menu superiore) per ritornare in modalità operativa normale.

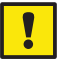

#### *Importante!*

*Qualsiasi modifica che non è stata confermata con il tasto <ENTER> ed il messaggio "ACCEPTED" sarà perduta!*

## **6.2 Sommario Menu**

I seguenti menu e sottomenu (impostazioni) sono disponibili in modalità programmazione:

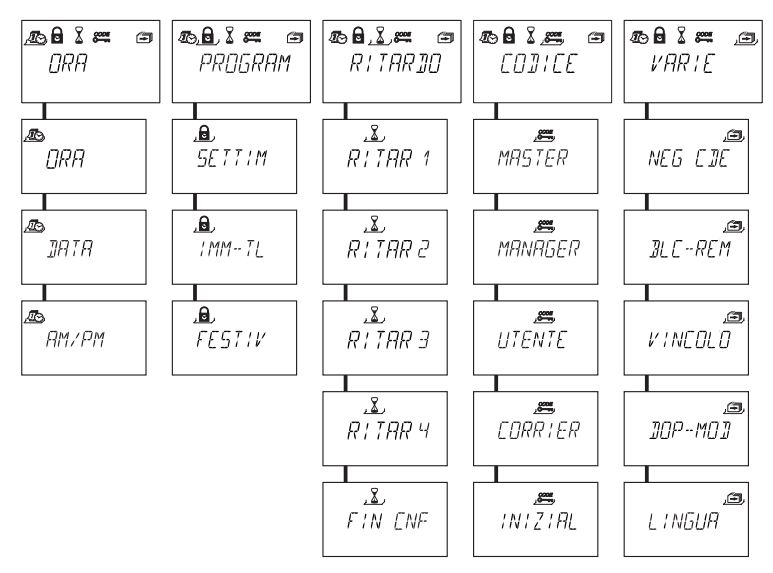

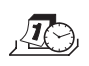

**Menu "ORA" (impostazione ora, data e formato ora)**  Sottomenu: "ORA", "DATA", "AM/PM"

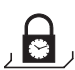

**Menu "PROGRAM" (configurazione periodi di chiusura)**  Sottomenu: "SETTIM", "IMM-TL", "FESTIV"

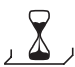

**Menu "RITARDO" tempo di ritardo apertura)** Sottomenu: "RITARD 1", "RITARD 2", "RITARD 3", "RITARD 4", "FIN CNF"

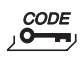

**Menu "CODICE" (modifica combinazioni)** Sottomenu: "MASTER", "MANAGER", "UTENTE", "CORRIER", "INIZIAL"

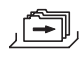

**Menu "VARIE" (accesso a impostazioni aggiuntive)** Sottomenu: "NEG CDE", "BLC-REM", "VINCOLO", "DOP-MOD", "LINGUA"

## **6.3 Diritti di accesso**

In base al codice di accesso usato per attivare la modalità di programmazione si possono eseguire i seguenti inserimenti e impostazioni.

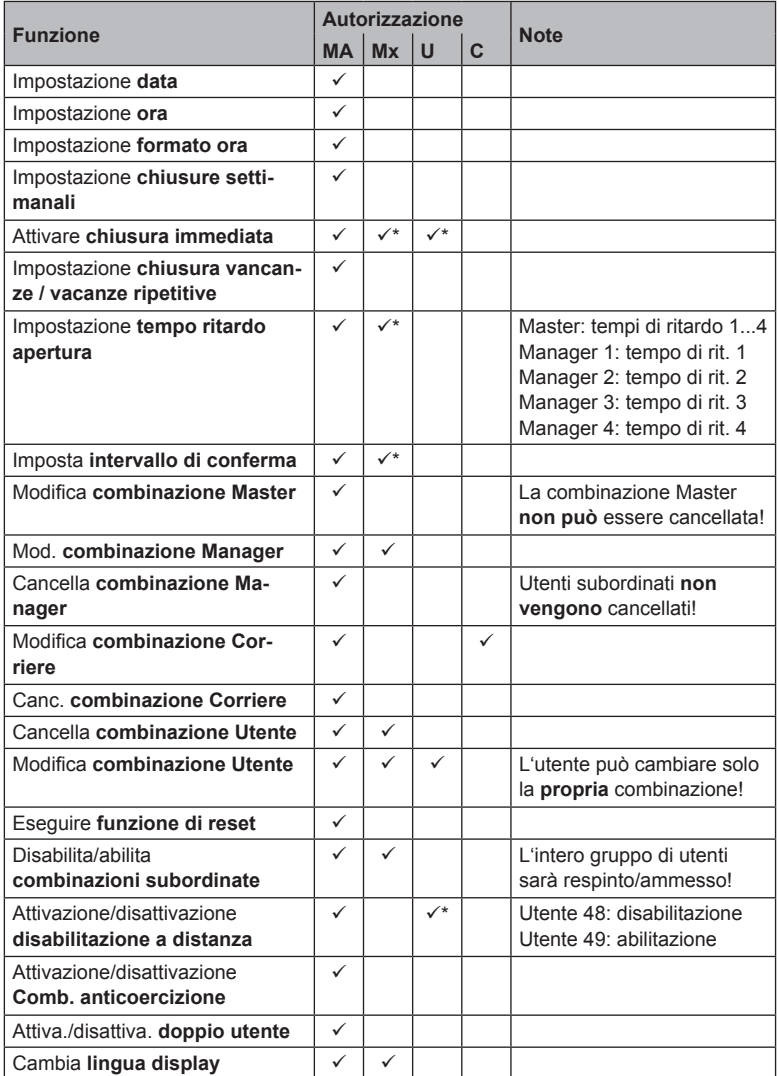

*Legenda: MA Combinazione Master U Combinazioni Utenti*

*Mx Comb. Manager 1, 2, 3, 4 C Combinazione Corriere*

- 
- *\* solo se così impostato dal Software di programmazione AS 284*

## **6.4 Programmazione**

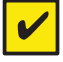

#### <span id="page-58-0"></span>*Requisiti!*

*Per permettere la programmazione, la serratura deve rimanere aperta durante tutte le procedure di programmazione.*

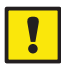

#### *Importante!*

*Dopo una pausa operativa di 1 minuto in modalità programmazione il display si spegne e si uscirà automaticamente dalla modalità di programmazione. Qualsiasi inserimento non salvato andrà perduto!*

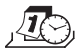

## **6.4.1 Menu ORA**

#### **6.4.1.1 Impostazione tempo - sottomenu ORA**

*Autorizzazione: Combinazione Master*

1. Selezionare il sottomenu "ORA".

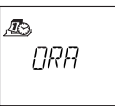

2. Premere il tasto **<ENTER>** viene visualizzata l'ora inserita momentaneamente.

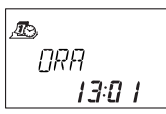

3. Inserire l'ora usando i tasti **<NUMERICI>**. Dopo ogni inserimento il cursore si sposta automaticamente di uno sapzio verso destra. Usare il tasto **<SINI-STRA>** o **<DESTRA>** per selezionare una cifra individuale da modificare.

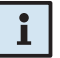

#### *Note!*

*Se é attivato il formato ora "AM/PM" ([Impostazione formato ora - sottome](#page-60-0)nu [AM/PM](#page-60-0) a pagina 61) l'ora deve essere inserita nel formato 12 ore (p.e. 14:25 uguale 02:25 PM). Il suffisso AM o PM può essere selezionato con il tasto <DESTRA>.*

4. Premere il tasto **<ENTER>** e confermare l'impostazione nella procedura di savataggio.

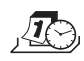

## **6.4.1.2 Impostazione data - sottomenu DATA**

*Autorizzazione: Combinazione Master*

1. Selezionare sottomenu "DATA".

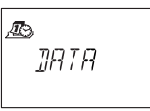

2. Premere il tasto **<ENTER>**. Viene visualizzata la data inserita momentaneamente.

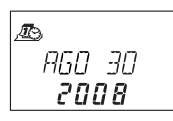

- 3. Spostare il cursore fino al suo limite sinistro con il tasto **<SINISTRA>**. Inserire il mese (2 cifre: Gennaio= 01, Febbraio= 02, … Dicembre = 12), il giorno (2 cifre) e l'anno (4 cifre) usando i tasti **<NUMERICI>**. Dopo ogni inserimento il cursore si sposta automaticamente di uno spazio verso destra. Usare il tasto **<SINISTRA>** o **<DESTRA>** per selezionare una cifra individuale da modificare.
- 4. Premere il tasto **<ENTER>** per confermare l'impostazione nella procedura di salvataggio.

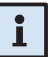

#### *Note!*

*I relativi giorni della settimana ed anni bisestili vengono calcolati automaticamente con il calendario interno (calendario: Gen-1-2002 ... Dic-31-2099).*

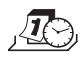

## **6.4.1.3 Impostazione formato ora - sottomenu AM/PM**

*Autorizzazione: Combinazione Master*

1. Selezionare sottomenu "AM/PM"

<span id="page-60-0"></span>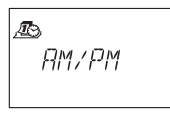

2. Premere il tasto **<ENTER>**. Viene visualizzato il formato ora inserito momentaneamente.

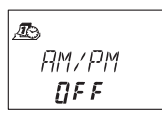

3. Selezionare **"ON"** o **"OFF"** con il tasto **<SINISTRA>** o **<DESTRA>**.

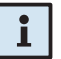

#### *Note!*

*Con "AM/PM ON" l'ora visualizzata é nel formato 12 ore con suffisso AM (ante meridiana = prima di mezzogiorno) o PM (post meridiana = dopo mezzogiorno). Con "AM/PM OFF" l'ora visualizzata é nel formato 24 ore (00:00 - 23:59).*

4. Premere il tasto **<ENTER>** per confermare l'impostazione.

# **6.4.2 Menu PROGRAM**

#### <span id="page-61-1"></span>**6.4.2.1 Programmare periodi di chiusura settimanali - Sottomenu SETTIM**

Possono essere definiti fino a 35 intervalli di tempo ripetuti settimanalmente, durante i quali non si può aprire la serratura (p.e. al di fuori degli orari di lavoro).

*Autorizzazione: Cominazione Master*

#### **6.4.2.1.1 Aggiungere un periodo di chiusura settimanale**

1. Selezionare sottomenu "SETTIM".

<span id="page-61-0"></span>
$$
\frac{1}{100}
$$

2. Premere il tasto **<ENTER>**. Se sono già stati programmati dei periodi di chiusura, viene visualizzato l'inizio del primo periodo di chiusura.

$$
\begin{array}{c}\n\bullet \\
\hline\n\bullet \\
\hline\n\end{array}
$$

3. Premere il tasto freccia **<SINISTRA>** o **<DESTRA>** fino a che il display visualizza "**<– – + – –>**".

$$
\begin{array}{|c|}\n\hline\n\mathbf{a} & \mathbf{b} \\
\hline\n\mathbf{c} & \mathbf{c} \\
\hline\n\mathbf{c} & \mathbf{c} \\
\hline\n\mathbf{c} & \mathbf{c} \\
\hline\n\mathbf{c} & \mathbf{c} \\
\hline\n\mathbf{c} & \mathbf{c} \\
\hline\n\mathbf{c} & \mathbf{c} \\
\hline\n\mathbf{c} & \mathbf{c} \\
\hline\n\mathbf{c} & \mathbf{c} \\
\hline\n\mathbf{c} & \mathbf{c} \\
\hline\n\mathbf{c} & \mathbf{c} \\
\hline\n\mathbf{c} & \mathbf{c} \\
\hline\n\mathbf{c} & \mathbf{c} \\
\hline\n\mathbf{c} & \mathbf{c} \\
\hline\n\mathbf{c} & \mathbf{c} \\
\hline\n\mathbf{c} & \mathbf{c} \\
\hline\n\mathbf{c} & \mathbf{c} \\
\hline\n\mathbf{c} & \mathbf{c} \\
\hline\n\mathbf{c} & \mathbf{c} \\
\hline\n\mathbf{c} & \mathbf{c} \\
\hline\n\mathbf{c} & \mathbf{c} \\
\hline\n\mathbf{c} & \mathbf{c} \\
\hline\n\mathbf{c} & \mathbf{c} \\
\hline\n\mathbf{c} & \mathbf{c} \\
\hline\n\mathbf{c} & \mathbf{c} \\
\hline\n\mathbf{c} & \mathbf{c} \\
\hline\n\mathbf{c} & \mathbf{c} \\
\hline\n\mathbf{c} & \mathbf{c} \\
\hline\n\mathbf{c} & \mathbf{c} \\
\hline\n\mathbf{c} & \mathbf{c} \\
\hline\n\mathbf{c} & \mathbf{c} \\
\hline\n\mathbf{c} & \mathbf{c} \\
\hline\n\mathbf{c} & \mathbf{c} \\
\hline\n\mathbf{c} & \mathbf{c} \\
\hline\n\mathbf{c} & \mathbf{c} \\
\hline\n\mathbf{c} & \mathbf{c} \\
\hline\n\mathbf{c} & \mathbf{c} \\
\hline\n\mathbf{c} & \mathbf{c} \\
\hline\n\mathbf{c} & \mathbf{c} \\
\hline\n\mathbf{c} & \mathbf{c} \\
\hline\n\mathbf{c} & \mathbf{c} \\
\hline\n\mathbf{c} & \
$$

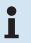

#### *Note!*

*Se il massimo di 35 periodi di chiusura sono già definiti, viene visualizzato "<– – – – –>". Non si possono definire ulteriori periodi di chiusura.*

- 4. Premere il tasto **<ENTER>**.
- 5. Usari i tasti **<NUMERICI>** per impostare la data e l'ora del **punto di partenza del periodo di chiusura** (indicato dal simbolo "**serratura chiusa**").

$$
\begin{bmatrix}\n\frac{\mathbf{a}}{\mathbf{a}} \\
\frac{\mathbf{a}}{\mathbf{a}} \\
\frac{\partial}{\partial x} \\
\frac{\partial}{\partial y} \\
\frac{\partial}{\partial z} \\
\frac{\partial}{\partial z} \\
\frac{\partial}{\partial z} \\
\frac{\partial}{\partial z} \\
\frac{\partial}{\partial z} \\
\frac{\partial}{\partial z} \\
\frac{\partial}{\partial z} \\
\frac{\partial}{\partial z} \\
\frac{\partial}{\partial z} \\
\frac{\partial}{\partial z} \\
\frac{\partial}{\partial z} \\
\frac{\partial}{\partial z} \\
\frac{\partial}{\partial z} \\
\frac{\partial}{\partial z} \\
\frac{\partial}{\partial z} \\
\frac{\partial}{\partial z} \\
\frac{\partial}{\partial z} \\
\frac{\partial}{\partial z} \\
\frac{\partial}{\partial z} \\
\frac{\partial}{\partial z} \\
\frac{\partial}{\partial z} \\
\frac{\partial}{\partial z} \\
\frac{\partial}{\partial z} \\
\frac{\partial}{\partial z} \\
\frac{\partial}{\partial z} \\
\frac{\partial}{\partial z} \\
\frac{\partial}{\partial z} \\
\frac{\partial}{\partial z} \\
\frac{\partial}{\partial z} \\
\frac{\partial}{\partial z} \\
\frac{\partial}{\partial z} \\
\frac{\partial}{\partial z} \\
\frac{\partial}{\partial z} \\
\frac{\partial}{\partial z} \\
\frac{\partial}{\partial z} \\
\frac{\partial}{\partial z} \\
\frac{\partial}{\partial z} \\
\frac{\partial}{\partial z} \\
\frac{\partial}{\partial z} \\
\frac{\partial}{\partial z} \\
\frac{\partial}{\partial z} \\
\frac{\partial}{\partial z} \\
\frac{\partial}{\partial z} \\
\frac{\partial}{\partial z} \\
\frac{\partial}{\partial z} \\
\frac{\partial}{\partial z} \\
\frac{\partial}{\partial z} \\
\frac{\partial}{\partial z} \\
\frac{\partial}{\partial z} \\
\frac{\partial}{\partial z} \\
\frac{\partial}{\partial z} \\
\frac{\partial}{\partial z} \\
\frac{\partial}{\partial z} \\
\frac{\partial}{\partial z} \\
\frac{\partial}{\partial z} \\
\frac{\partial}{\partial z} \\
\frac{\partial}{\partial z} \\
\frac{\partial}{\partial z} \\
\frac{\partial}{\partial z} \\
\frac{\partial}{\partial z} \\
\frac{\partial}{\partial z} \\
\frac{\partial}{\partial z} \\
\frac{\partial}{\partial z} \\
\frac{\partial}{\partial z} \\
\frac{\partial}{\partial z} \\
\frac{\partial}{\partial z} \\
\frac{\partial}{\partial z} \\
\frac{\partial}{\partial z} \\
\frac{\partial}{\partial z} \\
\frac{\partial}{\partial z} \\
\frac{\
$$

*Note!*

*L'inserimento dell'ora e della data dipendono dall'impostazione ([Impostazione](#page-60-0) formato ora - sottomenu AM/PM a pagina 61). Se il formato ora é impostato su 12-ore (AM/PM On) i giorni della settimana sono numerati: Domenica = 1, Lunedi = 2, ... Sabato = 7; Se il formato ora é impostato su 24 ore (AM/PM Off) i giorni della settimana sono numerati: Lunedì = 1, Martedi= 2, … Domenica= 7.*

- 6. Premere il tasto **<ENTER>** per confermare l'impostazione nella procedura di salvataggio.
- 7. Usare i tasti **<NUMERICI>** per impostare il giorno ( *vedi note punto 5*) e l'ora **dell'ultimo giorno di chiusura** (indicato dal simbolo "**serratura aperta**").

**Д**  $\mathbf{m}$   $\rightarrow$   $\sqrt{F}N$  $5.777$   $40$ 

- 8. Premere il tasto **<ENTER>** per confermare l'impostazione nella procedura di salvataggio.
- 9. Ripetere i punti dal 2 al 7 per definire altri periodi di chiusura o premere **<Info/Esc>** per uscire.

#### *Note!*

- *• I periodi di chiusura settimanali possono durare da 1 minuto a 6 giorni, 23 ore e 59 minuti.*
- *• Tra due periodi di chiusura deve essere possibile un'apertura. Quindi l'interruzione deve essere maggiore del tempo di ritardo apertura programmato (o del Tempo di ritardo sotto coercizione, se maggiore) + intervallo di conferma + un minuto aggiuntivo.*
- *• I periodi di chiusura settimanali vengono memorizzati cronologicamente partendo dal lunedi.*

#### **6.4.2.1.2 Modificare un periodo di chiusura settimanale esistente**

Procedere come descritto per aggiungere un periodo di chiusura settimanale (*[Aggiungere](#page-61-0) un periodo di chiusura settimanale a pagina 62*). Invece di "<- - + - ->" selezionare il periodo di chiusura settimanale richiesto per modificarlo o reimpostarlo.

## **6.4.2.1.3 Cancellare un periodo di chiusura settimanale esistente**

1. Selezionare sottomenu "SETTIM".

$$
\frac{1}{100}
$$

- 2. Premere il tasto **<ENTER>**. Viene visualizzato il punto di partenza del primo periodo di chiusura settimanale.
- 3. Usare **<SINISTRA>** o **<DESTRA>** per selezionare il punto di partenza del periodo (indicato dal simbolo "**serratura chiusa**") che volete cancellare.

$$
\begin{array}{|c|}\n\hline\n\text{a} & \text{b} \\
\hline\n\text{a} & \text{b} \\
\hline\n\text{c} & \text{b} \\
\hline\n\text{c} & \text{b} \\
\hline\n\text{d} & \text{c} \\
\hline\n\end{array}
$$

- 4. Premere il tasto **<DEL>**.
- 5. Successivamente selezionate "**YES**" usando il tasto**<SINISTRA>** o **<DE-STRA>**, poi premere il tasto **<ENTER>**. Il rispettivo periodo di chiusura verrà cancellato.

## **6.4.2.2 Attivare chiusura immediata - Sottomenu IMM-TL**

Questa funzione permette l'attivazione di un periodo di chiusura con azione immediata. Una volta chiusa, la serratura non può essere aperta durante la durata programmata.

Esempio: per periodi di lavoro più brevi prima di una festività pubblica, sarà possibile bypassare il tempo fino all'inizio del regolare periodo di chiusura.

*Autorizzazione: Combinazione Master o qualsiasi Manager*

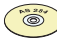

#### *AS 284 Software di programmazione*

- *• Solo se le combinazioni Manager sono definite come: "può attivare chiusura immediata, questa impostazione é disponibile con le combinazioni Manager.*
- *• o Solo se le combinazioni Utente sono definite come: "può attivare chiusura immediata", questa impostazione è disponibile con le combinazioni Utente.*
- 1. Selezionare sottomenu "IMM-TL".

<u>.е.</u>  $IMM-T$ 

2. Premere il tasto **<ENTER>**.

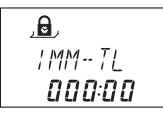

- 3. Usare i tasti **<NUMERICI>** per impostare la durata in ore, durante la quale la chiusura immediata sarà attiva dopo che la serratura è stata chiusa.
- 4. Premere il tasto **<ENTER>** per confermare le impostazioni nella procedura di salvataggio.

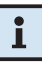

#### *Note!*

- *• La durata massima é 144 ore.*
- *• Reimpostare con "00:00" disattiverà la chiusura immediata.*
- *• La chiusura immediata non è in relazione con la data/ora. Pertanto, cambiando l'impostazione data/ora la chiusura immediata non può essere bypassata.*

### **6.4.2.3 Programmare periodi di chiusura vacanze - Sottomenu FESTIV**

La funzione permette la definizione fino a 22 intervalli di tempo in base alla data, durante i quali la serratura non può essere aperta (p.e. durante vacanze o festività nazionali).

*Autorizzazione: Combinazione Master*

## **6.4.2.3.1 Aggiungere un periodo di chiusura vacanze**

1. Selezionare sottomenu "**FESTIV**".

<span id="page-65-0"></span>
$$
\frac{\mathbf{a}}{\mathsf{FESTIV}}
$$

2. Premere il tasto **<ENTER>**. Se sono già stati programmati dei periodi di chiusura vacanze, viene visualizzato l'inizio del primo periodo di chiusura.

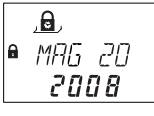

3. Tasto **<SINISTRA>** o **<DESTRA>** fino a che viene visualizzato "**<- - + - ->**".

$$
\begin{array}{c}\n\bullet \\
\bullet \\
\bullet \\
\end{array}
$$

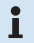

#### *Note!*

*Se il massimo di 22 periodi di chiusura vacanze é già stato programmato, viene visualizzato "<- - - - ->". Non si possono definire ulteriori periodi di chiusura.*

- 4. Premere il tasto **<ENTER>**.
- 5. Usare i tasti **<NUMERICI>** per impostare il mese (Gennaio = 01, Febbraio = 02, …Dicembre = 12) il giorno e l'anno dell'inizio del periodo di chiusura vacanze (indicato dal simbolo "lock closed").

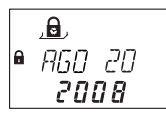

6. Premere il tasto **<ENTER>** per confermare le impostazioni.

7. Usare i tasti **<NUMERICI>** per impostare il mese (Gennaio = 01, Febbraio = 02, …Dicembre = 12) il giorno e l'anno dell'inizio del periodo di chiusura vacanze (indicato dal simbolo "lock open").

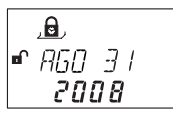

8. Premere il tasto **<ENTER>** per confermare le impostazioni nella procedura di salvataggio.

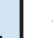

#### *Note!*

- *• I periodi di chiusura vacanze durano dalle ore 00:00:00 (12:00 AM) del primo giorno fino alle 23:59:59 (11:59:59 PM) dell'ultimo giorno.*
- *• La massima durata di un periodo di chiusura vacanze é di 35 giorni.*
- *• Tra due periodi di chiusura vacanze, deve essere osservato un intervallo di almeno 1 giorno. Eccezione: Feb 28 - Marzo 1 per anno bisestile.*
- *• I periodi di chiusura vacanze vengono salvati in ordine cronologico.*
- *• Durante un periodo di chiusura vacanze attivo, eventuali periodi di chiusura settimanali ([Programmare](#page-61-1) periodi di chiusura settimanali - [Sottomenu](#page-61-1) SETTIM a pagina 62) non hanno effetto - il periodo di chiusura vacanze prevale.*
- *• Con l'inserimento di "0000" nella programmazione dell'anno all'inizio ed alla fine, si ripeterà il periodo di chiusura vacanze ogni anno.*
- *• Se la fine di un periodo di chiusura vacanze ripetuto annualmente deve essere l'ultimo giorno di Febbraio, si consiglia di programmarlo al 29 Febbraio in modo da includere anche gl'anni bisestili.*

#### **6.4.2.3.2 Modificare un periodo di chiusura vacanze esistente**

Procedere come descritto per aggiungere un periodo di chiusura vacanze ( *[Aggiungere](#page-65-0) un periodo di chiusura vacanze a pagina 66*). Invece di "<- - + -

->" selezionare il periodo di chiusura vacanze per modificarlo o reimpostarlo.

#### **6.4.2.3.3 Cancellare un periodo di chiusura vacanze esistente**

1. Selezionare sottomenu **"FESTIV"**.

$$
\frac{\mathbf{a}}{\mathbf{FESI}}(V)
$$

- 2. Premere il tasto **<ENTER>**. Viene visualizzato il punto di partenza del primo periodo di chiusura vacanze.
- 3. Usare il tasto **<SINISTRA>** o **<DESTRA>** per selezionare il punto di partenza del periodo di chiusura vacanze (indicato dal simbolo "lock closed" ) che volete cancellare.

$$
\begin{array}{|c|c|}\n\hline\n\text{A} & \text{AB} & \text{BC} \\
\hline\n\text{A} & \text{AB} & \text{BC} \\
\hline\n\text{B} & \text{AB} & \text{BC} \\
\hline\n\end{array}
$$

- 4. Premere il tasto **<DEL>**.
- 5. Successivamente selezionate "YES" usando il tasto **<SINISTRA>** o **<DE-STRA>**, poi premere il tasto **<ENTER>**.

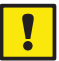

#### *Importante!*

*Una volta trascorso il periodo di chiusura vacanze impostato con valore anno (non 0000) vengono automaticamente cancellati! Questo succede anche se si programma una data futura e poi si modifica rimettendo la data precedente!*

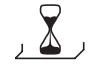

## **6.4.3 Menu RITARDO**

## **6.4.3.1 Impostare/disattivare aperture ritardate - Sottomenu RITAR 1...4**

Una volta inserita una combinazione valida, la serratura si apre solo allo scadere del tempo di ritardo programmato. Il tempo può essere impostato in minuti da 0 (disattivato, nessuna apertura ritardata) a 99 minuti. Possono essere programmate quattro aperture ritardate:

- Apertura ritardata 1: valida per Master, Manager 1 e Utenti 11 ... 19
- Apertura ritardata 2: valida per Manager 2 e Utenti 21 ... 29
- Apertura ritardata 3: valida per Manager 3 e Utenti 31 ... 39
- Apertura ritardata 4: valida per Manager 4 e Utenti 41 ... 49.

*Autorizzazione: Combinazione Master o Manager*

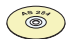

## *AS 284 Software di programmazione*

*Se le combinazioni Manager sono definite come: "Manager può modificare apertura ritardata", questa impostazione é valida con combinazione Manager.*

1. Selezione il sottomenu **"RITAR 1"**, **"RITAR 2"**, **"RITAR 3"** o **"RITAR 4"**.

$$
\frac{2}{R\mid \text{TRR} = 1}
$$

2. Premere il tasto **<ENTER>**. Viene visualizzata l'apertura ritardata impostata attualmente.

$$
\begin{array}{c}\n\text{2} \\
\text{R} \mid \text{TRR} \mid 1 \\
\text{B} \cdot \text{G} \cdot \text{G} \cdot \text{G} \\
\end{array}
$$

3. Usare i tasti **<NUMERICI>** per impostare l'apertura ritardata desiderata (range "00:00" (disattivato, nessuna apertura ritardata) a "99:00" minuti).

#### *Note!*

- *• Alla consegna i tempi di ritardo sono disattivati (impostati su "00:00").*
- *• Il valore massimo programmabile per un'apertura ritardata può essere limitato dall'intervallo di tempo minimo tra due periodi di chiusura settimanali ( Aggiungere un periodo di chiusura [settimanale](#page-61-0) a pagina 62)*
- *• Inserendo la combinazione Corriere la serratura si apre senza alcun ritardo di tempo.*
- *Alla consegna il ritardo di apertura per la modalità a codice singolo in caso di coercizione è impostato su 99 minuti.*
- 4. Premere il tasto **<ENTER>** per confermare l'impostazione.

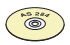

#### *AS 284 Software di programmazione*

- *Per la modalità banca possono essere programmate altri "ritardi di apertura per coercizione":*
	- *• Apertura ritardata coerciz. 1: valida per Master, Manager 1 e Utenti 11 ... 19*
	- *• Apertura ritardata sotto coercizione 2: valida per Manager 2 e Utenti 21 ... 29*
	- *• Apertura ritardata sotto coercizione 3: valida per Manager 3 e Utenti 31 ... 39*
	- *• Apertura ritardata sotto coercizione 4: valida per Manager 4 e Utenti 41 ... 49.*
- *Anche per la modalità a codice singolo può essere attivato un ritardo per coercizione.*
- *• I tempi di ritardo sotto coercizione possono essere impostati indipendentemente (più lunghi o più brevi) dei normali tempi di ritardo.*
- *• E' anche possibile sopprimere aperture ritardate con un segnale esterno ( [Connessioni esterne a pagina 27](#page-26-0)). Questo permette di aprire la serratura (p.e. per svuotare bancomat) senza ritardi di tempo.*

## **6.4.3.2 Programmare l'intervallo di conferma - Sottomenu FIN CNF**

Per evitare l'apertura automatica della serratura allo scadere del tempo di ritardo, viene visualizzato un intervallo di conferma, durante il quale una combinazione deve essere reinserita entro un certo tempo.

*Autorizzazione: Combinazione Master o qualsiasi Manager*

#### *AS 284 Software di programmazione*

*Se le combinazioni Manager sono definite come: "Manager può modificare intervallo di conferma", l'impostazione é valida con combinazioni Manager.*

1. Selezionare il sottomenu "FIN **CNF**".

$$
\frac{1}{100}
$$

2. Premere il tasto **<ENTER>**. Viene visualizzato l'intervallo di conferma attualmente impostato.

$$
\begin{array}{c}\n\overbrace{\text{F/N}} \\
\overbrace{\text{D5:00}} \\
\end{array}
$$

3. Usare i tasti **<NUMERICI>** per impostare l'intervallo di conferma desiderato (range "1:00" a "99:00" minuti)

#### *Note!*

Ť

- *• Alla consegna l'intervallo di conferma é programmato a 5 minuti.*
- *• Il tempo minimo é di 1 minuto.*
- *• l valore massimo programmabile per un'apertura ritardata può essere limitato dall'intervallo di tempo minimo tra due periodi di chiusura settimanali ( Aggiungere un periodo di chiusura [settimanale](#page-61-0) a pagina 62).*
- *• Il tempo impostato per l'intervallo di conferma é anche usato per l'apertura con combinazione Corriere se impostato come "Corriere non può aprire ma saltare l'apertura ritardata" ( [Combinazione Corriere a pagina 44](#page-43-0)).*
- *• L'intervallo di conferma non può essere disattivato.*
- 4. Premere il tasto **<ENTER>** per confermare l'impostazione.

# CODE

## **6.4.4 Menu CODICE**

La seguente tabella mostra le autorizzazioni delle combinazioni per effettuare modifiche: per una visione delle combinazioni disponibili ( *[Tipi di combinazioni](#page-40-0)  [a pagina 41](#page-40-0)*).

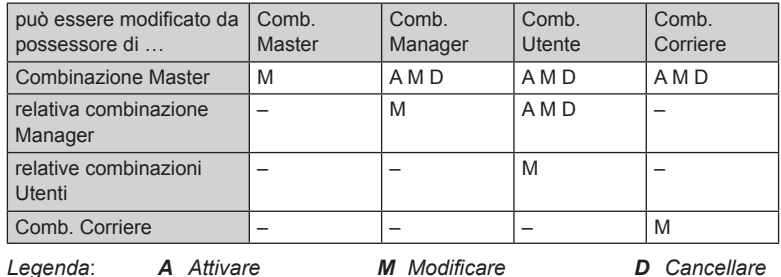

## **6.4.4.1 Modificare combinazione Master - Sottomenu MASTER**

*Autorizzazione: Combinazione Master*

1. Selezionare il sottomenu **"MASTER**".

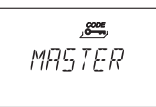

2. Premere il tasto **<ENTER>**.

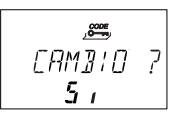

3. Selezionare "YES" (usando il tasto **<SINISTRA>** o **<DESTRA>**), poi premere il tasto **<ENTER>.**

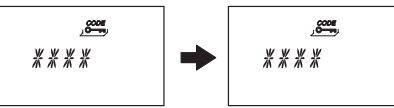

- 4. Usare i tasti **<NUMERICI>** per inserire la nuova combinazione.
- 5. Premere il tasto **<ENTER>** per confermare.

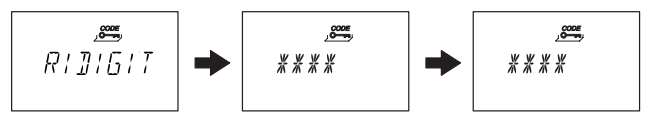

- 6. "CONFIRM" viene visualizzato brevemente per permettere di inserire nuovamente la stessa combinazione per conferma. Usare i tasti **<NUMERICI>** per reinserire la stessa combinazione.
- 7. Premere il tasto **<ENTER>** per confermare.
# **6.4.4.2 Inserire combinazioni Manager - Sottomenu MANAGER**

*Autorizzazione: Combinazione Master o Manager*

1. Selezionare sottomenu "**MANAGER**".

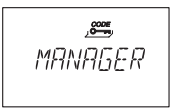

- 2. Premere il tasto **<ENTER>**.
- 3. Questo passaggio deve essere effettuato solo, entrando in modalità di programmazione con combinazione Master o combinazione a doppio utente: usare il tasto **<SINISTRA>** o **<DESTRA>** per selezionare la combinazione Manager che si vuole modificare (Combinazioni Manager già attivate sono visualizzate con "USED" combinazioni non attivate con "- - - - -").

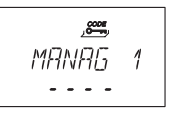

4. Premere il tasto **<ENTER>**. Se avete selezionato una combinazione già attivata, viene chiesto se volete o non modificare la combinazione.

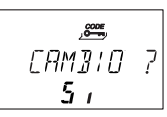

5. Selezionare "YES" (usando il tasto **<SINISTRA>** o **<DESTRA>**), poi premere il tasto **<ENTER>**.

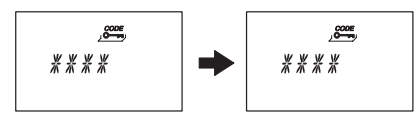

- 6. Usare i tasti **<NUMERICI>** per inserire la nuova combinazione.
- 7. Premere il tasto **<ENTER>** per confermare.

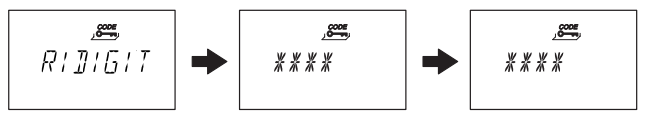

- 8. "CONFIRM" viene visualizzato brevemente per permettere di inserire nuovamente la stessa combinazione per conferma. Usare i tasti **<NUMERICI>** per reinserire la stessa combinazione.
- 9. Premere il tasto **<ENTER>** per confermare.

## **6.4.4.3 Inserire combinazioni Utenti - Sottomenu UTENTE**

*Autorizzazione: Combinazione Master o qualsiasi Manager o Utente*

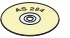

### *AS 284 Software di programmazione*

- *• Se le combinazioni Manager sono definite come: "Manager può accedere a tutti i gruppi Utenti", Manager può anche modificare combinazioni Utenti di un altro gruppo utenti.*
- *• Le combinazioni Utenti 48 e 49 possono essere definite come: "disabilita/ abilita la serratura". Perciò le combinazioni Utenti 48 e 49 non possono più aprire la serratura, possono solo disabilitare/abilitare la serratura. La combinazione Utente 48 disabilita la serratura mentre la combinazione Utente 49 la abilita.*
- 1. Selezionare sottomenu **"UTENTE"**.

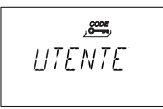

- 2. Premere il tasto **<ENTER>**.
- 3. Questo passaggio deve essere effettuato solo, entrando in modalità di programmazione con combinazione Master o Manager: usare il tasto **<SINI-STRA>** o **<DESTRA>** per selezionare la combinazione Utente che si vuole modificare (Combinazioni Utenti già attivate sono visualizzate con "USED" combinazioni non attivate sono visualizzate con **"**– – – – –**"**).

$$
U^{\text{T}} \stackrel{\text{goes}}{=} 11
$$

4. Premere il tasto **<ENTER>**. Se avete selezionato una combinazione già attivata, viene chiesto se volete o non modificare la combinazione.

$$
\begin{array}{|c|}\n\hline\n\text{FAMB} &? \\
\hline\n\text{FAMB} & 7 \\
\hline\n\text{S} & 1\n\end{array}
$$

5. Selezionare "**YES**" (usando il tasto **<SINISTRA>** o **<DESTRA>**), poi premere il tasto **<ENTER>**.

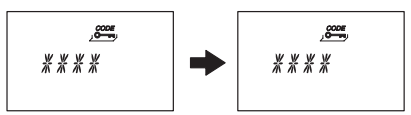

6. Usare i tasti **<NUMERICI>** per inserire la nuova combinazione.

# **Axessor CIT**

7. Premere il tasto **<ENTER>** per confermare.

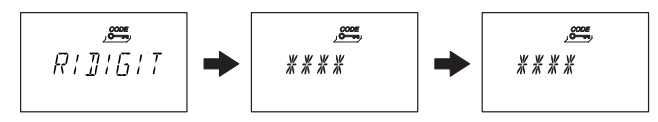

- 8. "CONFIRM" viene visualizzato per conferma la stessa combinazione. Usare i tasti **<NUMERICI>** per reinserire la stessa combinazione.
- 9. Premere il tasto **<ENTER>** per confermare.

# **6.4.4.4 Inserimento combinazione Corriere - Sottomenu CORRIER** *Autorizzazione: Combinazione Master o Corriere*

1. Selezionare sottomenu **"CORRIER"**.

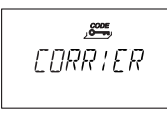

2. Premere il tasto **<ENTER>**.

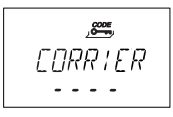

3. Combinazione Corriere già attivata viene visualizzata con "USED", una combinazione Corriere non attivata viene visualizzata con **"**– – – – –**"**. Premere il tasto **<ENTER>**. la combinazione Corriere é già attivata, viene chiesto se volete o non modificare la combinazione..

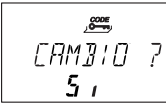

4. Selezionare "**YES**" (usando il tasto **<SINISTRA>** o **<DESTRA>**), poi premere il tasto **<ENTER>**.

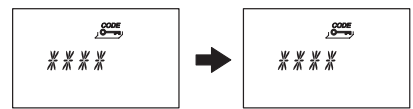

- 5. Usare i tasti **<NUMERICI>** per inserire la nuova combinazione.
- 6. Premere il tasto **<ENTER>** per confermare..

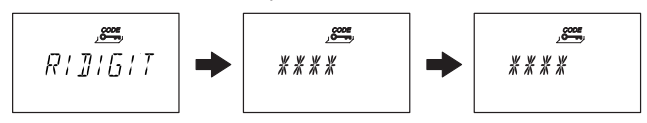

- 7. "CONFIRM" viene visualizzato per conferma la stessa combinazione. Usare i tasti **<NUMERICI>** per reinserire la stessa combinazione.
- 8. Premere il tasto **<ENTER>** per confermare.

# **6.4.4.5 Reset del sistema della serratura di sicurezza Axessor CIT alle impostazioni di fabbrica - Sottomenu INIZIAL**

## *Importante!*

- *L'utilizzo della funzione reset riporterà l'Axessor CIT in modalità banca (modalità operativa standard), cancellerà tutte le combinazioni e riporterà tutti i parametri, quali tempo di ritardo, periodi di chiusura, accesso a doppio utente, lingua, ingressi, uscite, impostazioni e-B@x e dati rete, ecc., alle impostazioni di fabbrica. La data/ora, il contatore delle aperture e la memoria eventi rimangono invariati.*
- *• Prima di proseguire, ricordarsi che tutti i dati andranno persi!*
- *• Si raccomanda di salvare i dati con il Software di programmazione AS 284, prima di eseguire il reset!*
- *• Ricordarsi che le combinazioni non possono essere salvate!*

# *Autorizzazione: Combinazione Master*

1. Selezionare sottomenu **"INIZIAL"**.

$$
\frac{10000}{1000}
$$

2. Premere il tasto **<ENTER>**.

$$
\begin{array}{c}\n 5/CURD \rightarrow \\
 90\n\end{array}
$$

3. Vi viene chiesto se siete sicuri o no di eseguire il reset di tutti i dati dell'Axessor CIT alle impostazioni di fabbrica. Selezionare "**SI**" (usando il tasto **<SINISTRA>** o **<DESTRA>**), poi premere il tasto **<ENTER>**. Tutti i dati sono ritornati alle impostazioni di fabbrica.

## **6.4.4.6 Modificare una combinazione**

*Autorizzazione: [Codici di accesso a pagina 41](#page-40-0)*

1. Selezionare menu **"CODICE "**.

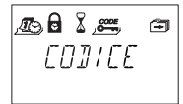

- 2. Premere il tasto **<ENTER>**.
- 3. Questa operazione deve essere eseguita solo se la modalità di programmazione è stata attivata con una combinazione di livello superiore a quella che si vuole modificare: usare il tasto **<SINISTRA>** o **<DESTRA>** per selezionare il **tipo di combinazione** (p.e. "Utente") che si vuole modificare. Premere il tasto **<ENTER>**. Usare il tasto **<SINISTRA>** o **<DESTRA>** per selezionare la Combinazione (p.e. "Utente 11") che volete modificare.
- 4. Premere il tasto **<ENTER>**. Vi viene chiesto se volete o non modificare la combinazione.

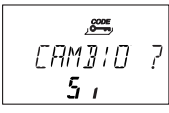

5. Selezionare "**YES**" (usando il tasto **<SINISTRA>** o **<DESTRA>**), poi premere il tasto **<ENTER>**.

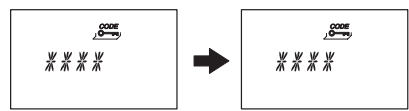

- 6. Usare i tasti **<NUMERICI>** per inserire la nuova combinazione.
- 7. Premere il tasto **<ENTER>** per confermare.

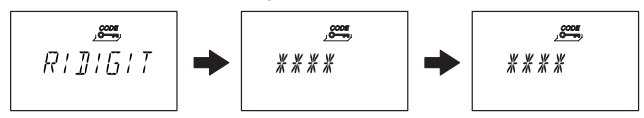

- 8. "CONFIRM" viene visualizzato per conferma la stessa combinazione. Usare i tasti **<NUMERICI>** per reinserire la stessa combinazione.
- 9. Premere il tasto **<ENTER>** per confermare.

## **6.4.4.7 Cancellare una combinazione**

*Autorizzazione: [Codici di accesso a pagina 41](#page-40-0)*

1. Selezionare menu **"CODICE"**.

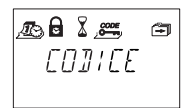

- 2. Premere il tasto **<ENTER>**.
- 3. Usare il tasto **<SINISTRA>** o **<DESTRA>** per selezionare il **tipo di combinazione** (p.e. "Utente") che si vuole modificare, poi premere il tasto **<ENTER>**.

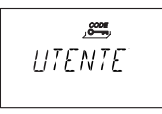

4. Usare il tasto **<SINISTRA>** o **<DESTRA>** per selezionare la **Combinazione** (p.e. "Utente 11") che si vuole modificare.

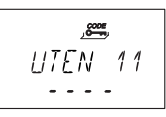

5. Premere il tasto **<ENTER>**. Siete chiesto se volete cancellare la combinazione.

**FRNEELL 7** ПB

- 6. Selezionare "**SI**" (usando il tasto **<SINISTRA>** o **<DESTRA>**), poi premere il tasto **<ENTER>**.
- 7. Premere il tasto **<ENTER>** per confermare la cancellazione.

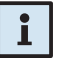

### *Note!*

- *• La combinazione Master non può essere cancellata.*
- *• Dopo la cancellazione di una combinazione Manager, il corrispondente gruppo di combinazioni Utente rimane invariato e non sarà cancellato*

### **6.4.5 Menu MISC** . FTI.

## **6.4.5.1 Attivare/Disattivare combinazioni - Sottomenu NEG CDE**

Una combinazione di livello superiore può disabilitare combinazioni di livelli inferiori fino alla nuova evt. abilitazione. Per esempio "un turno non di servizio" può essere bloccato ed a inizio turno riattivato.

Un intero gruppo utenti (con o senza la rispettiva combinazione Manager) può essere dichiarato disabilitato.

*Autorizzazione: Combinazione Master o qualsiasi Manager*

1. Selezionare sottomenu **"NEG CDE"**.

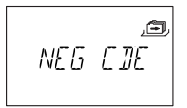

2. Premere il tasto **<ENTER>**. Viene visualizzato lo stato di disabilitazione delle combinazioni del gruppo Utenti 1.

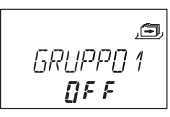

- 3. Usare il tasto **<SINISTRA>** o **<DESTRA>** per selezionare il gruppo Utenti o Manager desiderato.
- 4. Premere il tasto **<ENTER>** per confermare la selezione.

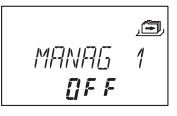

- 5. Usare il tasto **<SINISTRA>** o **<DESTRA>** per **attivare ("NEG CDE ON" denied)** o **disattivare ("NEG CDE OFF", accesso abilitato)** la disabilitazione della combinazione per il rispettivo gruppo Utenti o Manager.
- 6. Premere il tasto **<ENTER>** per confermare l'impostazione nella procedura di salvataggio.
- 7. Ripetere punti dal 2 al 5 per tutti i gruppi Utenti o Manager desiderati.

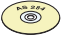

### *AS 284 Software di programmazione*

- *• Ogni singolo utente può essere disabilitato individualmente.*
- *• Un utente può essere disabilitato anche se la combinazione stessa non è ancora programmata.*
- *• Richiamando il sottomenu Code Denial, gruppi di combinazioni con combinazioni sia abilitate che disabilitate, vengono indicati con "<-*  $\Box$  -  $\Box$ ->".

# **6.4.5.2 Attivare/Disattivare disabilitazione a distanza - Sottomenu BLC-REM**

L'apertura di una serratura chiusa può essere inibita attraverso un segnale esterno. Questa funzione può essere p.e. impiegata quando è richiesta un'identificazione aggiuntiva (p.e. badge, lettore biometrico) per prevenire l'apertura durante certe circostanze (p.e. quando il sistema di allarme è inserito).

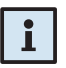

### *Note!*

*TLa funzione non é attiva quando la serratura é aperta - la serratura può operare normalmente.*

*Autorizzazione: Combinazione Master*

1. Selezionare sottomenu **"BLC-REM"**.

$$
\begin{array}{c}\n\hline\n\text{RLE-REM}\n\end{array}
$$

2. Premere il tasto **<ENTER>**. visualizzato lo stato attuale della funzione di disabilitazione a distanza (con default: "OFF").

$$
\frac{d}{d\mathcal{F}} = \frac{d}{d\mathcal{F}}
$$

- 3. Usare il tasto **<SINISTRA>** o **<DESTRA>** per **attivare ("BLC-REM ON")** o **disattivare ("BLC-REM OFF")** la funzione di disabilitazione a distanza.
- 4. Premere il tasto **<ENTER>** per confermare le impostazioni nella procedura di salvataggio.

# **6.4.5.3 Attivare/Disattivare funzione combinazione anticoercizione - Sottomenu VINCOLO**

Se la serratura é collegata ad un sistema di allarme esterno, può essere lanciato un allarme silente (non percepibile dall'aggressore) inserendo una combinazione anticoercizione ( *Combinazioni [anticoercizione](#page-45-0) a pagina 46*).

Le combinazioni anticoercizione vengono riconosciute se questa funzione è stata attivata.

Inserendo la combinazione anticoercizione per aprire la serratura, parte anche il tempo di ritardo anticoercizione definito.

## *Autorizzazione: Combinazione Master*

1. Selezionare sottomenu **"VINCOLO"**.

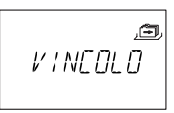

2. Premere il tasto **<ENTER>**. Viene visualizzato lo stato attuale della combinazione anticoercizione (con default: "OFF").

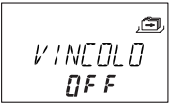

- 3. Usare il tasto **<SINISTRA>** o **<DESTRA>** per **attivare ("VINCOLO ON")** o **disattivare ("VINCOLO OFF")** il riconosimento della combinazione anticoercizione.
- 4. Premere il tasto **<ENTER>** per confermare le impostazioni nella procedura di salvataggio.

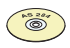

### *AS 284 Software di programmazione*

*• Il tempo di ritardo sotto coercizione può essere impostato indipendentemente (più lungo o più breve) da quello di apertura ritardata normale.*

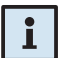

## *Nota!*

*L'attivazione o la disattivazione di questa funzione influisce soltanto sulla funzione anticoercizione in modalità banca. La funzionalità anticoercizione in modalità a codice singolo non subisce alcuna modifica.*

# **6.4.5.4 Attivare/Disattivare identificazione a doppio utente - Sottomenu DOP-MOD**

La serratura può essere impostata in maniera che servono due combinazioni per l'apertura. Questo può essere impiegato nel caso in cui solo 2 persone assieme devono essere autorizzate all'apertura della serratura.

### *Autorizzazione: Combinazione Master*

1. Selezionare sottomenu **"DOP-MOD"**.

$$
\begin{array}{c}\n\hline\n\text{JOP-MOJ}\n\end{array}
$$

2. Premere il tasto **<ENTER>**. Viene visualizzato lo stato attuale dell'identificazione a doppio utente (con default: "OFF").

$$
\begin{array}{c}\n\mathbb{E} \\
\hline\n\mathbb{E} \\
\mathbb{E} \\
\mathbb{E} \\
\mathbb{E} \\
\mathbb{E} \\
\mathbb{E} \\
\mathbb{E} \\
\mathbb{E} \\
\mathbb{E} \\
\mathbb{E} \\
\mathbb{E} \\
\mathbb{E} \\
\mathbb{E} \\
\mathbb{E} \\
\mathbb{E} \\
\mathbb{E} \\
\mathbb{E} \\
\mathbb{E} \\
\mathbb{E} \\
\mathbb{E} \\
\mathbb{E} \\
\mathbb{E} \\
\mathbb{E} \\
\mathbb{E} \\
\mathbb{E} \\
\mathbb{E} \\
\mathbb{E} \\
\mathbb{E} \\
\mathbb{E} \\
\mathbb{E} \\
\mathbb{E} \\
\mathbb{E} \\
\mathbb{E} \\
\mathbb{E} \\
\mathbb{E} \\
\mathbb{E} \\
\mathbb{E} \\
\mathbb{E} \\
\mathbb{E} \\
\mathbb{E} \\
\mathbb{E} \\
\mathbb{E} \\
\mathbb{E} \\
\mathbb{E} \\
\mathbb{E} \\
\mathbb{E} \\
\mathbb{E} \\
\mathbb{E} \\
\mathbb{E} \\
\mathbb{E} \\
\mathbb{E} \\
\mathbb{E} \\
\mathbb{E} \\
\mathbb{E} \\
\mathbb{E} \\
\mathbb{E} \\
\mathbb{E} \\
\mathbb{E} \\
\mathbb{E} \\
\mathbb{E} \\
\mathbb{E} \\
\mathbb{E} \\
\mathbb{E} \\
\mathbb{E} \\
\mathbb{E} \\
\mathbb{E} \\
\mathbb{E} \\
\mathbb{E} \\
\mathbb{E} \\
\mathbb{E} \\
\mathbb{E} \\
\mathbb{E} \\
\mathbb{E} \\
\mathbb{E} \\
\mathbb{E} \\
\mathbb{E} \\
\mathbb{E} \\
\mathbb{E} \\
\mathbb{E} \\
\mathbb{E} \\
\mathbb{E} \\
\mathbb{E} \\
\mathbb{E} \\
\mathbb{E} \\
\mathbb{E} \\
\mathbb{E} \\
\mathbb{E} \\
\mathbb{E} \\
\mathbb{E} \\
\mathbb{E} \\
\mathbb{E} \\
\mathbb{E} \\
\mathbb{E} \\
\mathbb{E} \\
\mathbb{E} \\
\mathbb{E} \\
\mathbb{E} \\
\mathbb{E} \\
\mathbb{E} \\
\mathbb{E} \\
\mathbb{E} \\
\mathbb{E} \\
\mathbb{E} \\
\mathbb{E} \\
\mathbb{E} \\
\mathbb{E}
$$

- 3. Usare il tasto **<SINISTRA>** o **<DESTRA>** per **attivare ("DOP-MOD ON")** o **disattivare ("DOP-MOD OFF")** l'identificazione a doppio utente.
- 4. Premere il tasto **<ENTER>** per confermare le impostazioni.

# *Note!*

- *• In base alle impostazioni dell'identificazione a doppio utente ("due combinazioni dello stesso gruppo", " due combinazioni di gruppi differenti" o "due combinazioni qualsiasi") diverse combinazioni di codici ("Manager e Master", "Utente e Utente", "Manager e Utente", ect.) possono aprire la serratura. La combinazione Master (se impostato "Master può aprire serratura") e combinazione Corriere possono aprire la serratura senza bisogno di una seconda combinazione.*
- *• Nel caso in cui é attivato il tempo di ritardo:*
	- *• due combinazioni devono essere inserite per la verifica nell'intervallo conferma, allo scadere del tempo di ritardo. Rimangono applicate le stesse impostazioni a doppio utente menzionate.*
	- *• se sono state inserite due combinazioni, viene eseguito il tempo di ritardo dell'ultima combinazione. Eccezione: se la prima combinazione inserita era una combinazione anticoercizione, viene eseguito il suo tempo di ritardo.*
	- *• se viene inserita prima la combinazione Master o la combinazione Corriere nell'intervallo di conferma, non viene richiesta nessuna seconda combinazione per la conferma.*

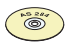

### *AS 284 Software di programmazione*

- *• Le combinazioni codici possono essere impostate come: "due combinazioni dello stesso gruppo", "due combinazioni di gruppi diversi" o "due combinazioni qualsiasi".*
- *• La combinazione Master può essere definita come "non può aprire". In questo caso la combinazione Master non può essere usata né per aprire la serratura né per attivare il tempo di ritardo. Viene invece visualizzato il messaggio "DE-NIED". In ogni caso se solo una combinazione operativa è programmata con identificazione a doppio utente, la combinazione Master può aprire!*

## **6.4.5.5 Impostare lingua display - Sottomenu LINGUA**

Per default la lingua del sistema impostata é l'inglese. Se richiesto, la lingua del display può essere impostata in un'altra.

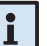

### *Note!*

*• La lingua di visualizzazione può essere impostata, anche senza inserire la combinazione, tramite la visualizzazione della lingua nel menu informativo.*

### *Autorizzazione: Combinazione Master o qualsiasi Manager*

1. Selzionare sottomenu **"LINGUA"**.

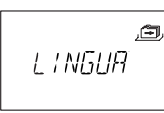

2. Premere il tasto **<ENTER>**. Viene visualizzata la lingua attualmente impostata sul display (per default: "ENGLISH").

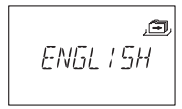

- 3. Usare il tasto **<SINISTRA>** o **<DESTRA>** per selezionare la lingua richiesta.
- 4. Premere il tasto **<ENTER>** per confermare le impostazioni nella procedura di salvataggio.

# **7 Manutenzione**

# **7.1 Pulizia**

Se necessario, pulire l'esterno dell'unità d'ingresso con un panno morbido e assorbente ed un detersivo non aggressivo.

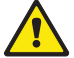

### *Avviso!*

- *• Non usare per nessun motivo detersivo che contiene solventi o altre sostanze aggressive.*
- *• Assicurarsi che nessun liquido entri in contatto con l'unità d'ingresso.*

# **7.2 Sostituzione batterie**

L'unità d'ingresso é alimentata da tre **batterie 1.5 Volt ALKALINE o batterie 1.5 Volt Litio (type AM3, AA** con una durata media di circa 2 o 3 anni (quasi il doppio con batterie al Litio).

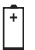

Le batterie devono essere sostituite non appena viene visualizzato il simbolo "battery low", al più tardi quando appare "CHANGE BATT". La serratura rimane pienamente operativa fino a che il voltaggio delle batterie non scende sotto il valore richiesto per una corretta operatività.

Procedere come segue:

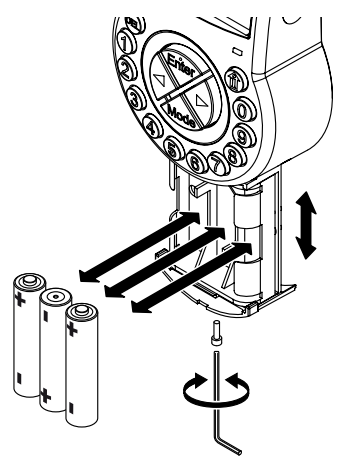

- 1. Rimuovere la vite dello scomparto batterie posizionata nella parte bassa dell'unità d'ingresso.
- 2. Estrarre con attenzione lo scomparto batterie fino a fine corsa.
- 3. Sostituire le vecchie batterie con 3 nuove dello stesso tipo (3x AA mignon, tipo Alcaline o Litio). **Osservare la polarità** (vedi marcature polarità nel vano).

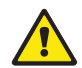

### *Avviso!*

*Se la serratura rimane senza corrente per più di 5 minuti, l'orologio interno si ferma e ritornerà all'ultima ora intera. Tutte le altre impostazioni rimangono salvate in una memoria non volatile dell'unità d'ingresso. Per reinserire la data e l'ora, vedere [pagina 59](#page-58-0) ( [Menu ORA](#page-58-0)).*

4. Non appena le batterie sono state inserite inizia un test di routine. Successivamente appare il seguente display (versione display può variare) ed il "segnale BEEP" suona:

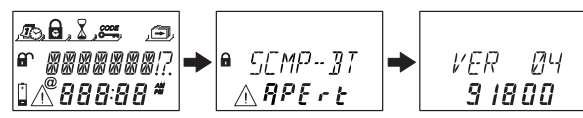

5. Chiudere lo scomparto batterie e fissarlo con la vite. Attendere affinché riappare nuovamente il messaggio errore "SCOMP-BT APERT".

$$
\begin{array}{|c|c|c|c|}\n\hline\n\text{A} & \text{A} & \text{A} & \text{A} & \text{A} & \text{A} & \text{A} & \text{B} \\
\hline\n\text{A} & \text{B} & \text{B} & \text{B} & \text{B} & \text{B} & \text{B} \\
\hline\n\text{A} & \text{B} & \text{B} & \text{B} & \text{B} & \text{B} & \text{B} \\
\hline\n\text{A} & \text{B} & \text{B} & \text{B} & \text{B} & \text{B} \\
\hline\n\text{A} & \text{B} & \text{B} & \text{B} & \text{B} & \text{B} \\
\hline\n\text{A} & \text{B} & \text{B} & \text{B} & \text{B} & \text{B} \\
\hline\n\text{A} & \text{B} & \text{B} & \text{B} & \text{B} & \text{B} & \text{B} \\
\hline\n\text{A} & \text{B} & \text{B} & \text{B} & \text{B} & \text{B} & \text{B} \\
\hline\n\text{A} & \text{B} & \text{B} & \text{B} & \text{B} & \text{B} & \text{B} & \text{B} \\
\hline\n\text{A} & \text{B} & \text{B} & \text{B} & \text{B} & \text{B} & \text{B} & \text{B} \\
\hline\n\text{A} & \text{B} & \text{B} & \text{B} & \text{B} & \text{B} & \text{B} & \text{B} & \text{B} \\
\hline\n\text{A} & \text{B} & \text{B} & \text{B} & \text{B} & \text{B} & \text{B} & \text{B} & \text{B} & \text{B} \\
\hline\n\text{A} & \text{B} & \text{B} & \text{B} & \text{B} & \text{B} & \text{B} & \text{B} & \text{B} & \text{B} \\
\hline\n\text{A} & \text{B} & \text{B} & \text{B} & \text{B} & \text{B} & \text{B} & \text{B} & \text{B} & \text{B} \\
\hline\n\text{A} & \text{B} & \text{B} & \text{B} & \text{B} &
$$

6. Confermare il messaggio con l'inserimento della combinazione Master o Manager. La serratura si apre e si richiude dopo l'inserimento del tempo di apertura. La serratura è in modalità normale.

$$
\bullet
$$
 *APERTB* 
$$
\bullet
$$
 *CHIUSO 1 F11*

Se inserendo la combinazione master o la combinazione del manager non si ottiene alcuna reazione: chiudere la serratura **a porta della cassaforte aperta**.

Se ancora non si ottiene alcuna reazione: attendere due minuti, quindi inserire nuovamente la combinazione master o la combinazione del manager.

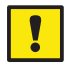

### *Importante!*

*Non smaltire le batterie usate come scarto domestico. Restituire le batterie usate al commerciante o smaltire le batterie come da regolamentazioni locali.*

# **7.3 Servizio clienti**

Per anomalie funzionali o problemi operativi, prego contattare il vostro fornitore  $\leftrightarrow$  vedere ultima pagina di questo manuale per i dettagli).

# **7.4 Ricambi ed accessori**

Sono disponibili i seguenti articoli:

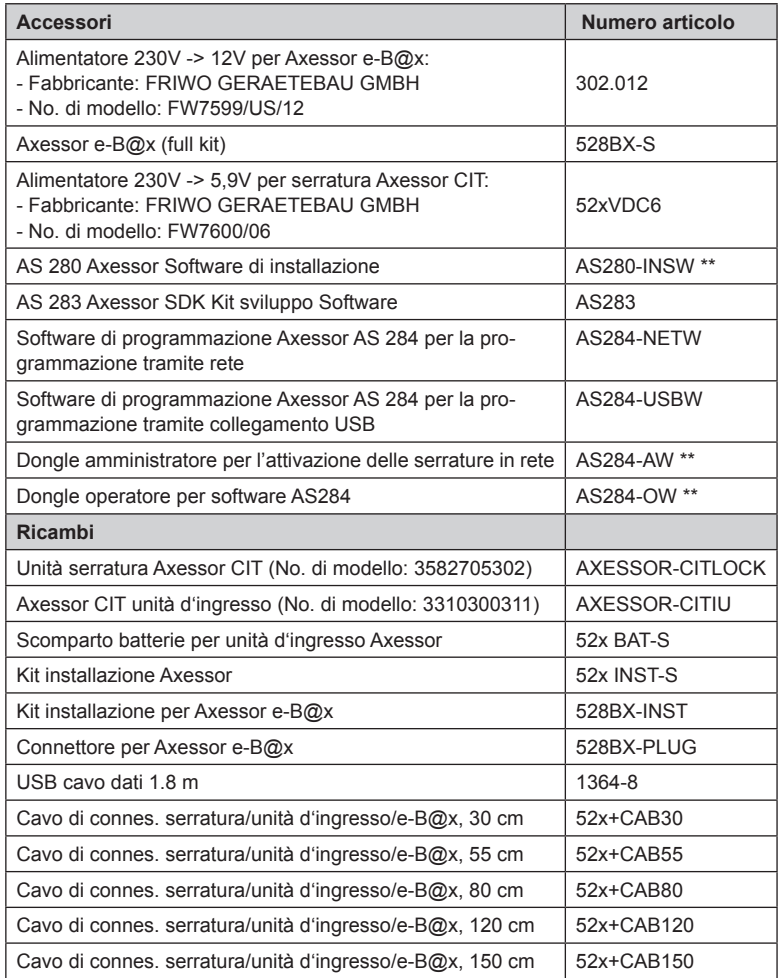

\*\* Avvertenza per AS284-AW, AS284-OW e AS280-INSW: tutti i dongle USB sono disponibili su richiesta anche con licenza basata su file (ad es. per ambienti virtualizzati). In questo caso, i relativi numeri d'ordine sono rispettivamente AS284-AWV, AS284-OWV o AS280-INSWV.

# **8 Messaggi di errore**

Anomalie di funzionamento, inserimenti errati o possibili difetti, vengono segnalati con messaggi di errore. Il loro significato e possibile causa sono descritti nella tabella di seguito.

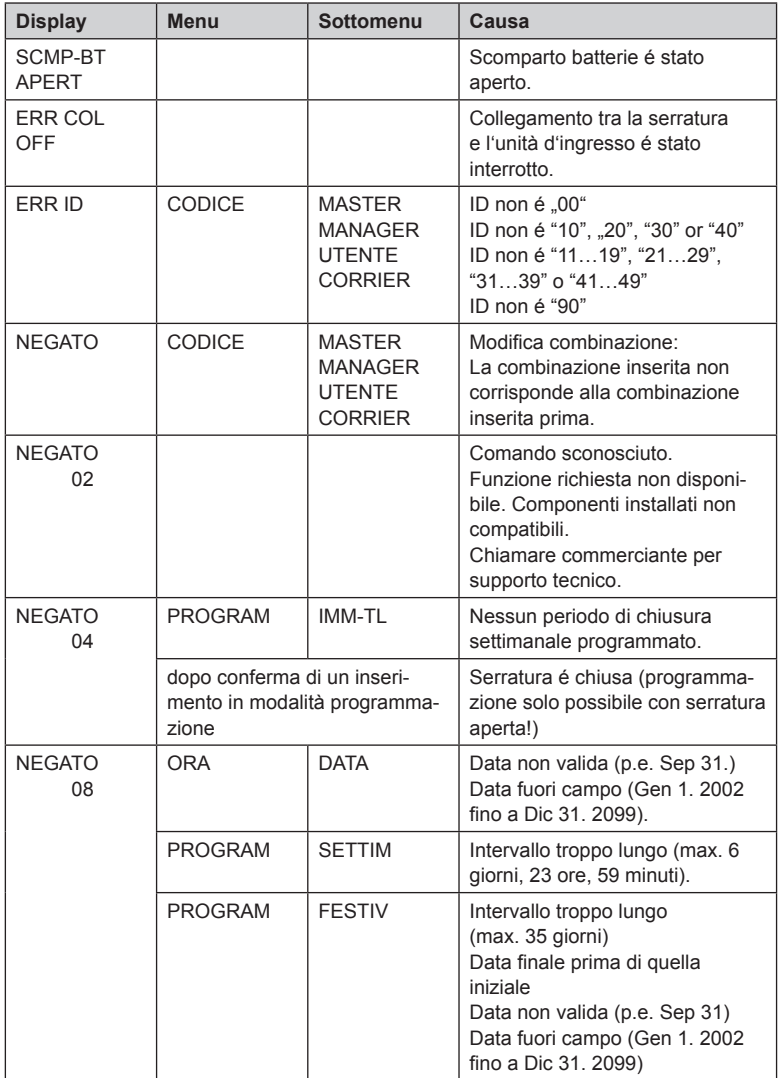

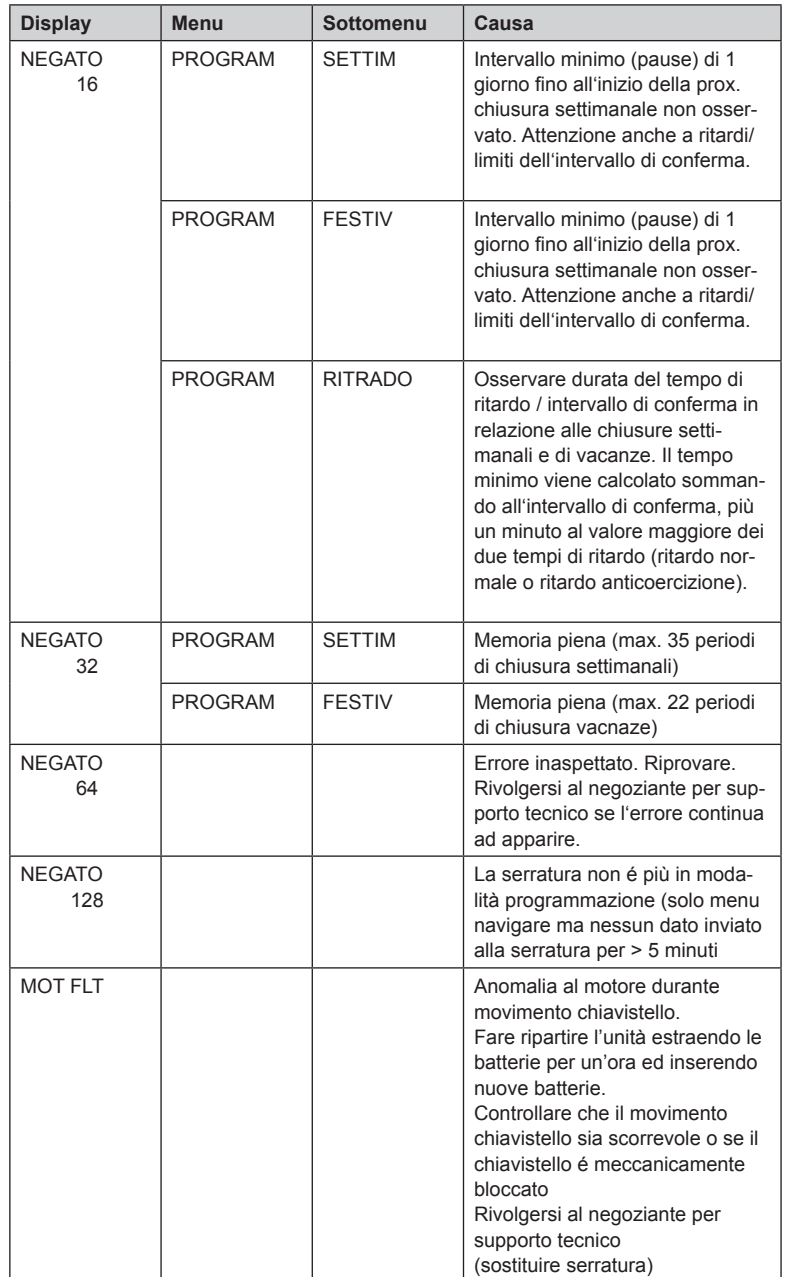

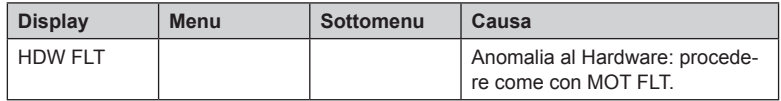

Se molteplici cause portano a molteplici messaggi di errore "NEGATO xx", i numeri di errore vengono sommati.

Esempi: NEGATO 12 = NEGATO 04 + NEGATO 08 NEGATO 50 = NEGATO 02 + NEGATO 16 + NEGATO 32

# **9 Dati tecnici**

# **9.1 Funzioni**

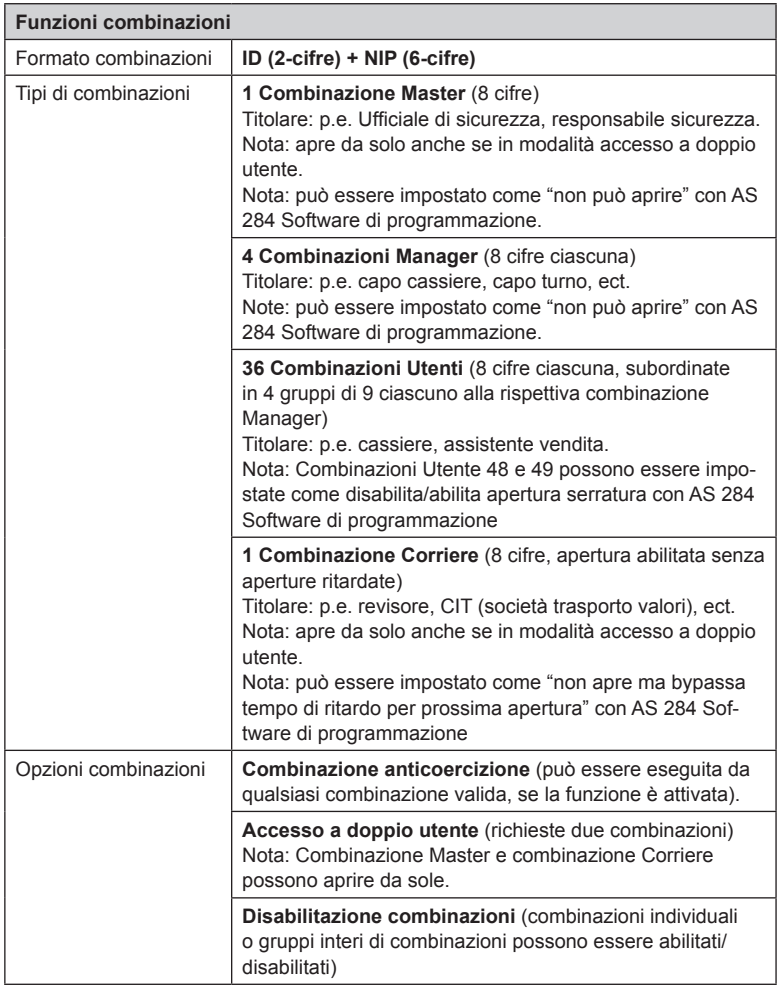

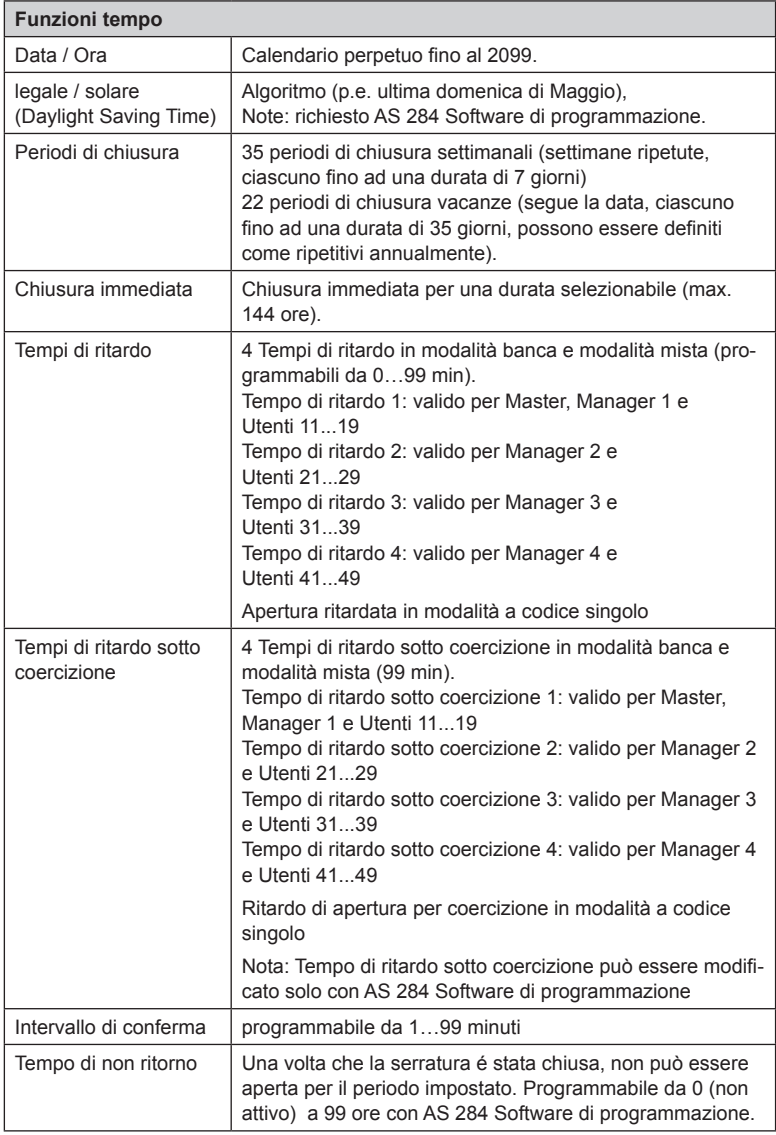

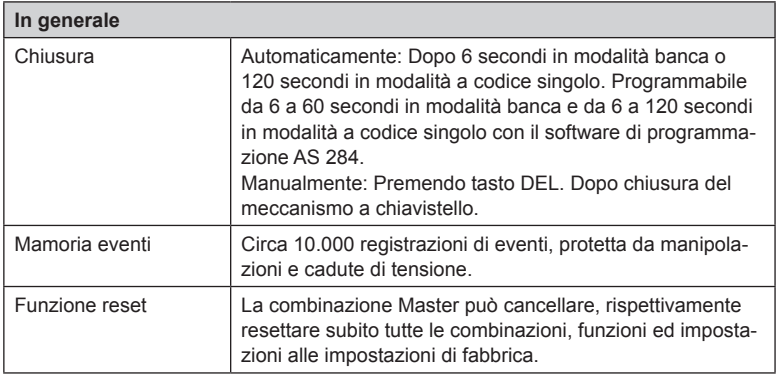

# **9.2 Elettronica**

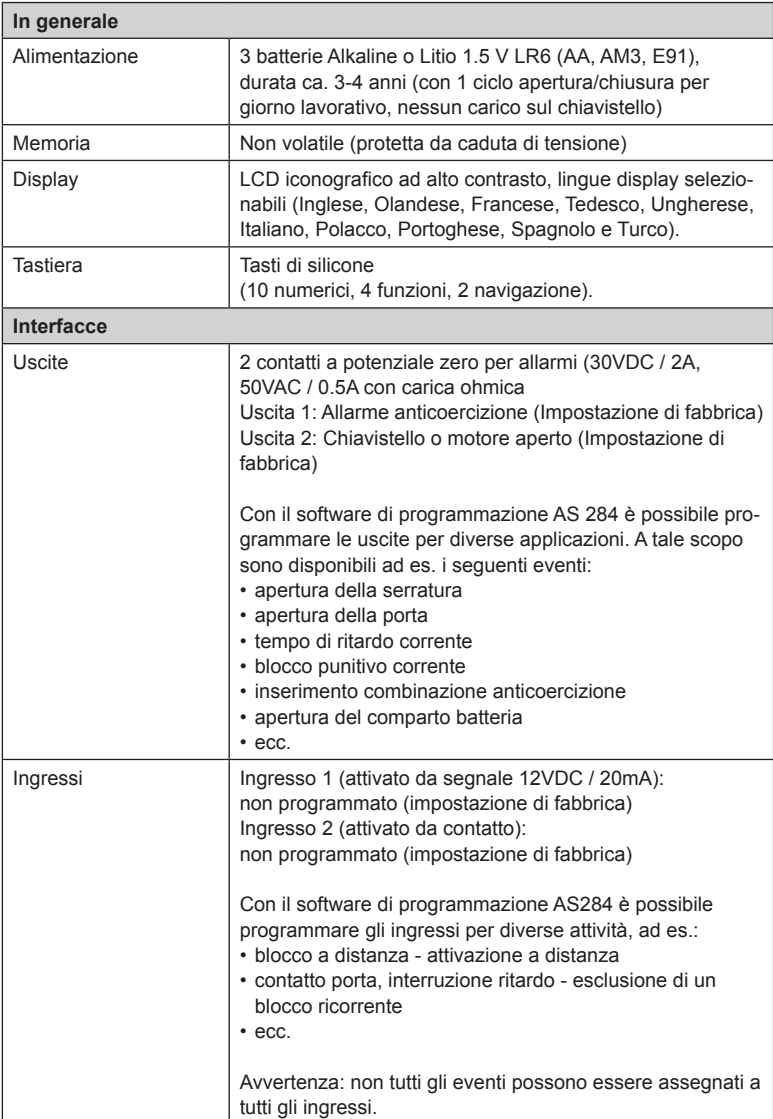

# **Axessor CIT**

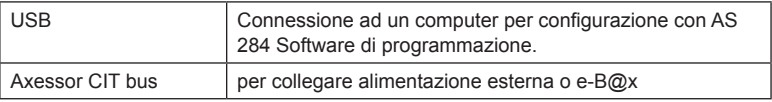

# **9.3 Meccanica**

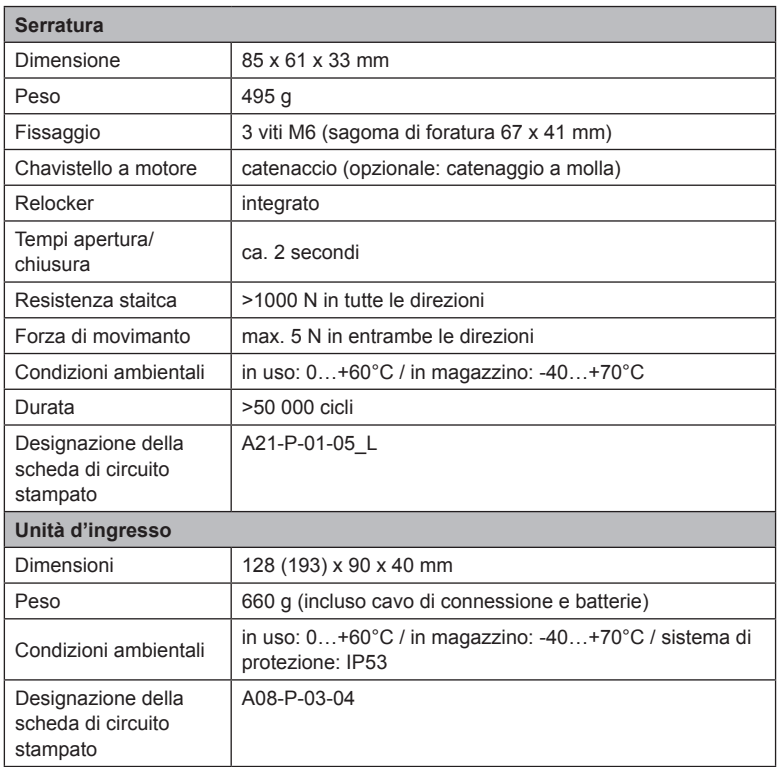

# **9.4 Approvazioni e certificazioni**

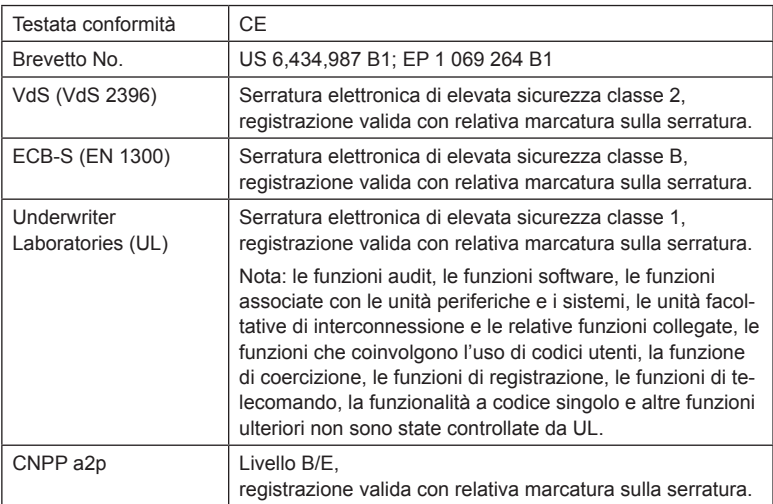

# **9.5 Impostazioni di fabbrica**

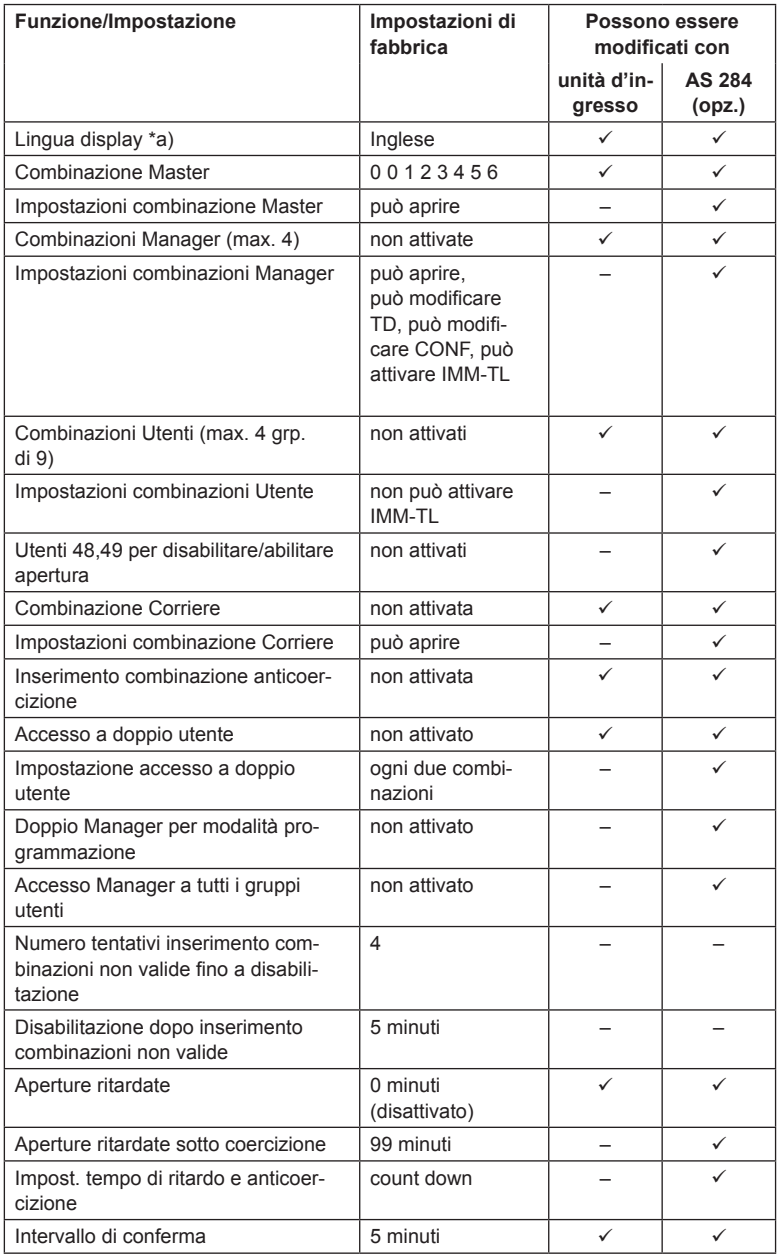

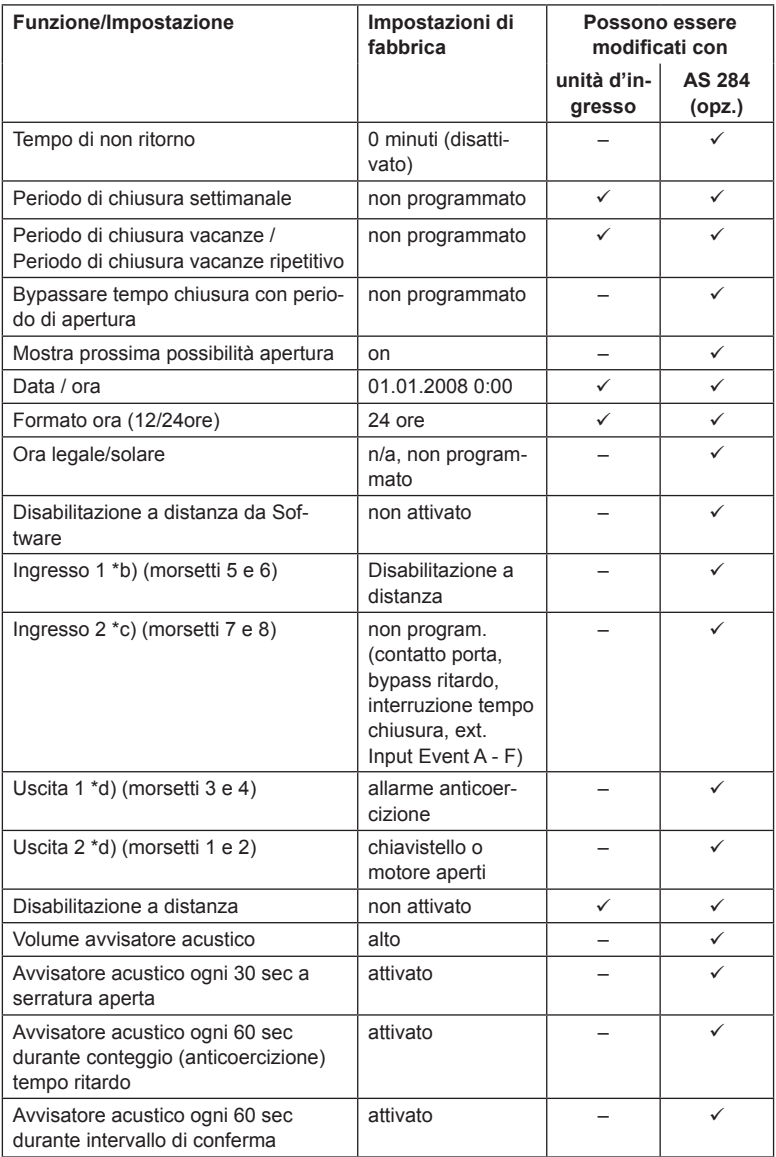

### *Note: \*a) Inglese, Olandese, Francese, Tedesco, Ungherese, Italiano, Polacco, Portoghese, Spagnolo e Turco possono essere selezionati.*

- *\*b) Ingresso 1 attivato da segnale (12V / 13mA)..*
- *\*c) Ingresso 2 attivato da contatto.*
- *\*d) Contatti relé 1 e 2 sono contatti di lavoro (NO, aperto normalmente) con impostazioni default di fabbrica.*

# **Axessor CIT**

## **Matrice Unità d'ingresso**

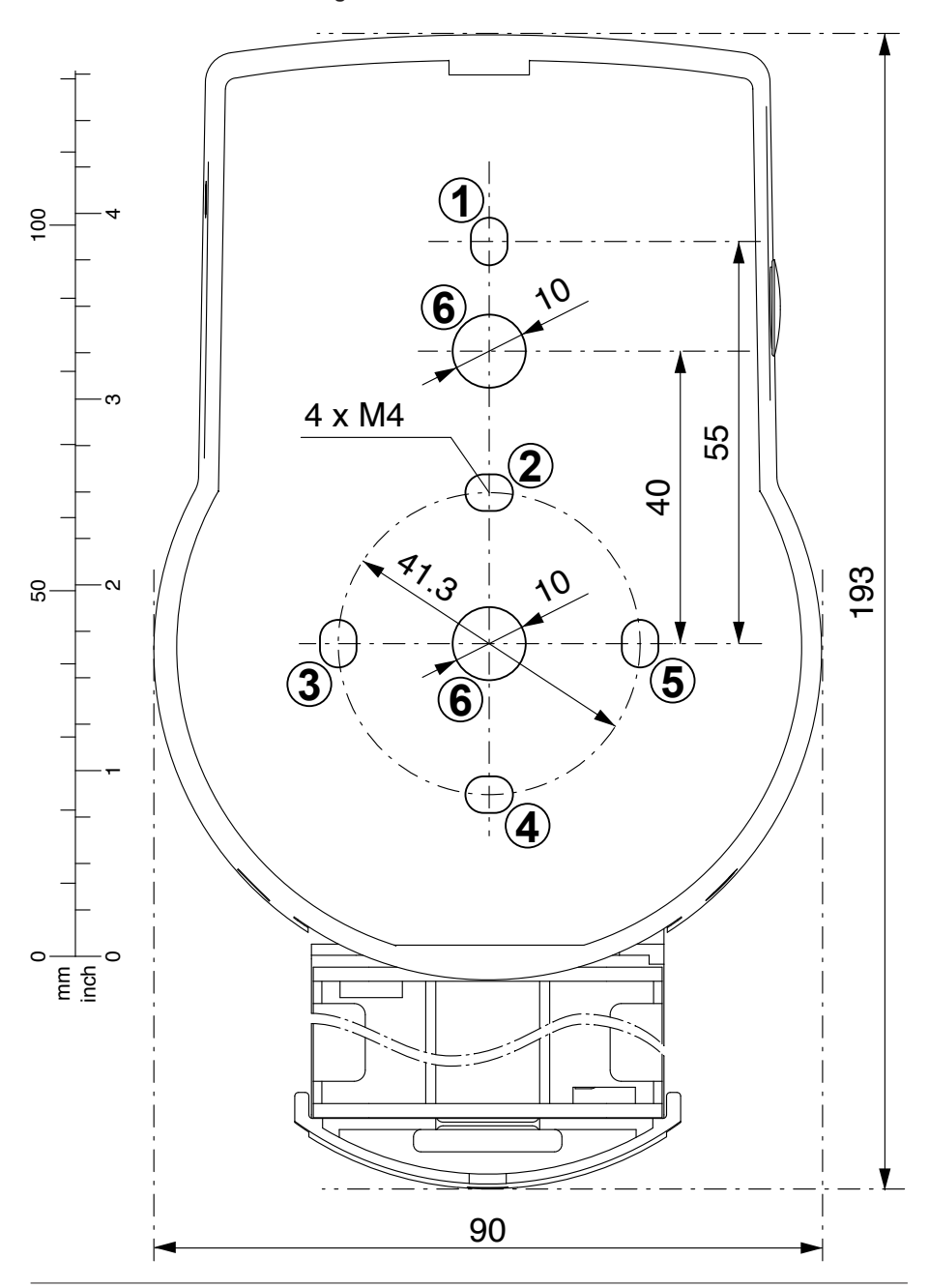

**Matrice Serratura** 

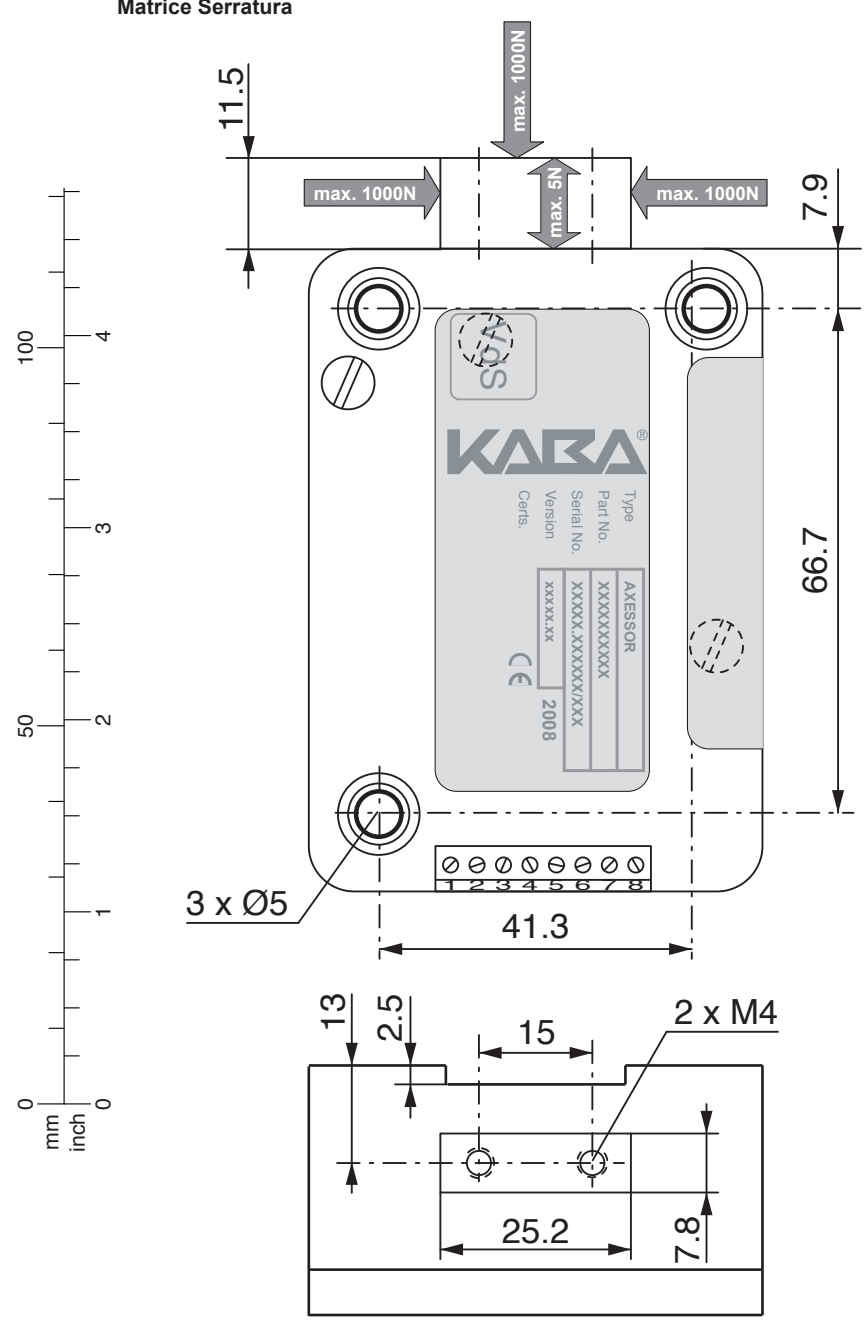

## **Matrice e-B@x**

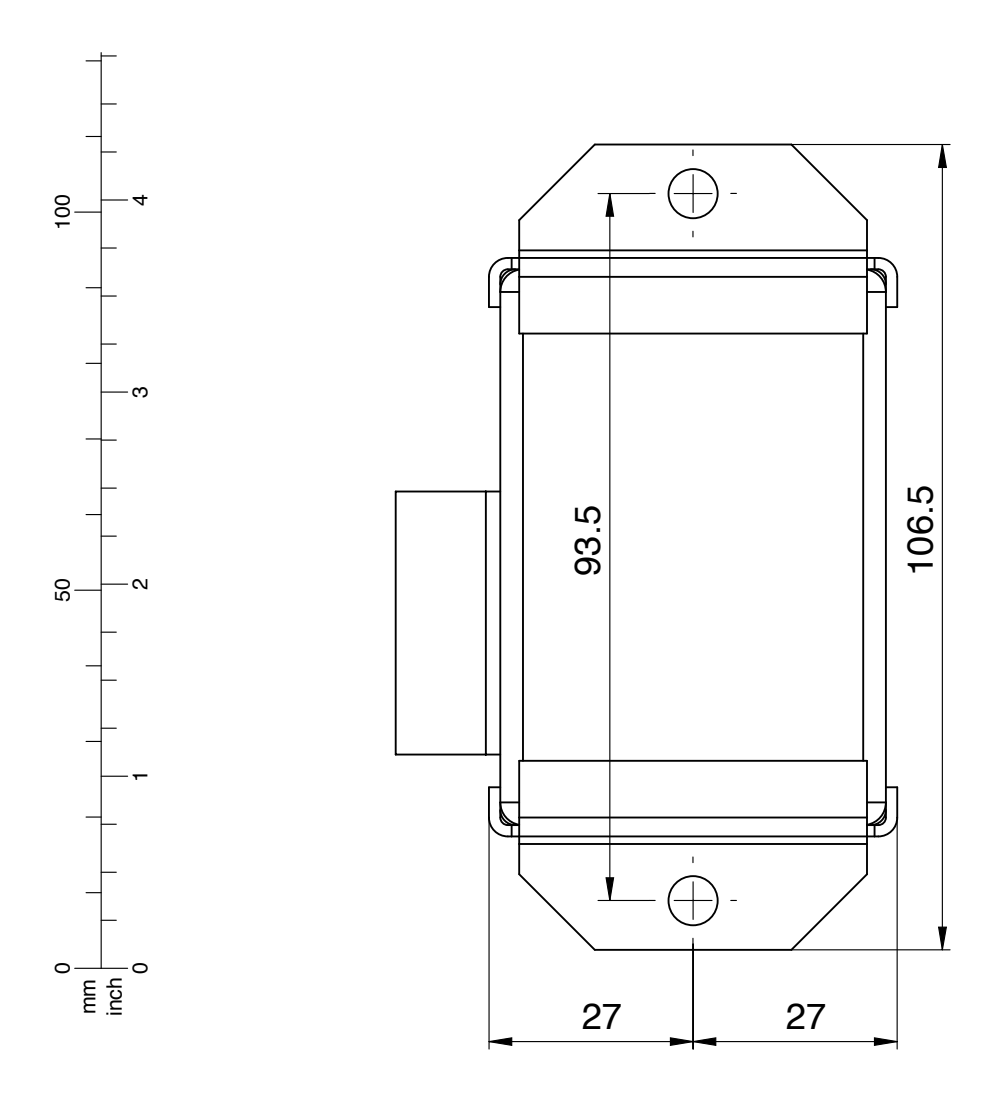

Kaba® é un marchio registrato di Kaba AG.

Non é permessa la riproduzione di questo documento, ne in forma digitale, ne come fotocopia, senza l'autorizzazione scritta di Kaba s.p.a. © by Kaba AG, CH-8620 Wetzikon.